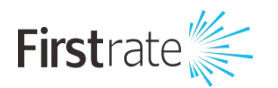

# 多通道彩色无纸记录仪

产品说明书

**(V1.0)**

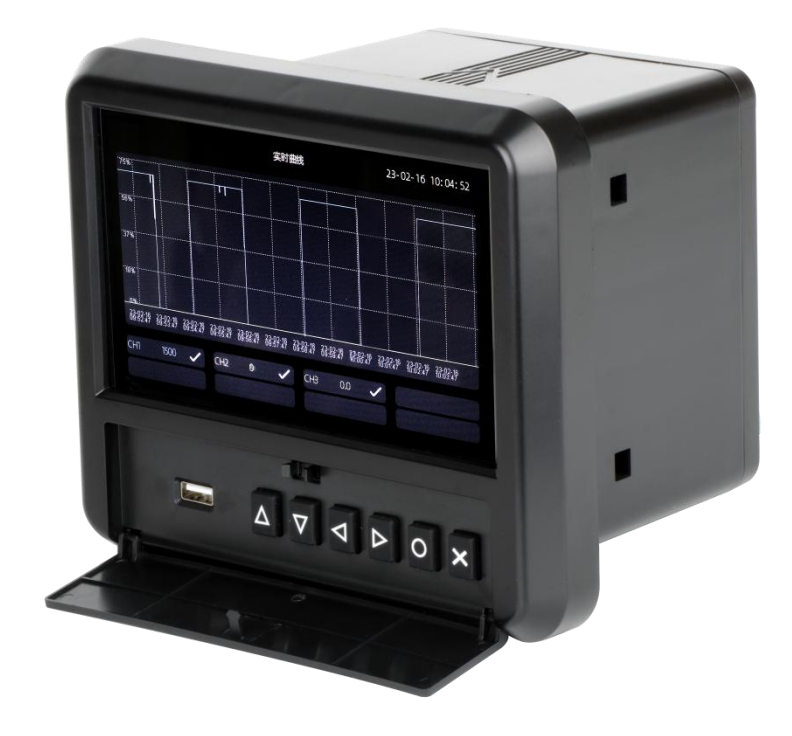

**湖 南 菲 尔 斯 特 传 感 器 有 限 公 司**

**Hunan Firstrate Sensor Co.,Ltd**

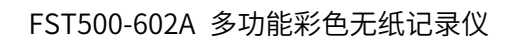

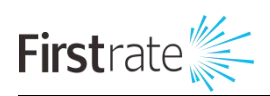

# 目录

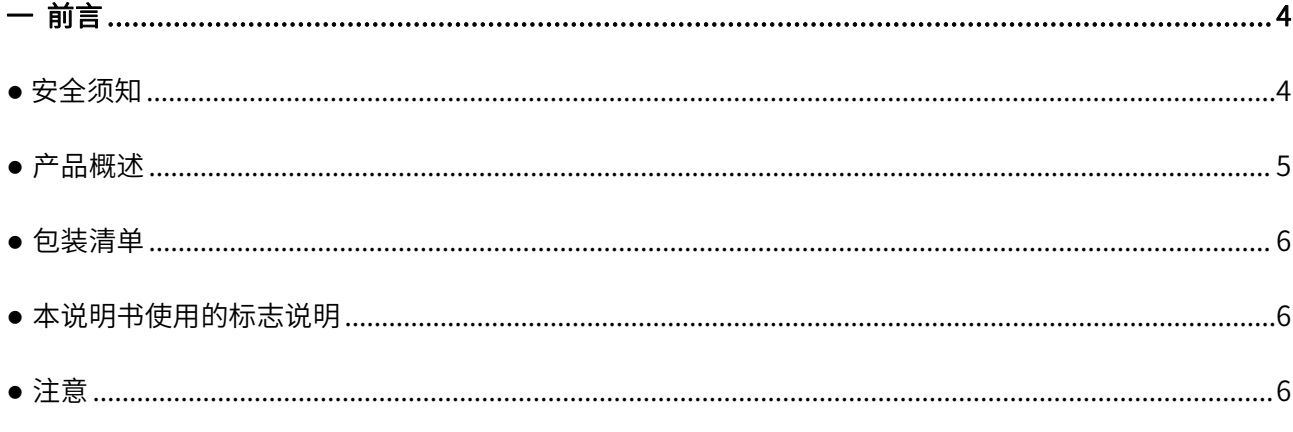

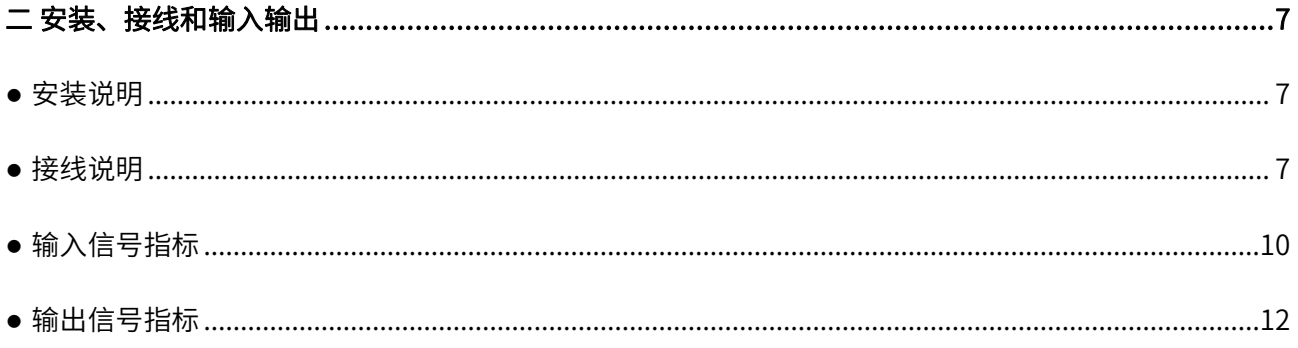

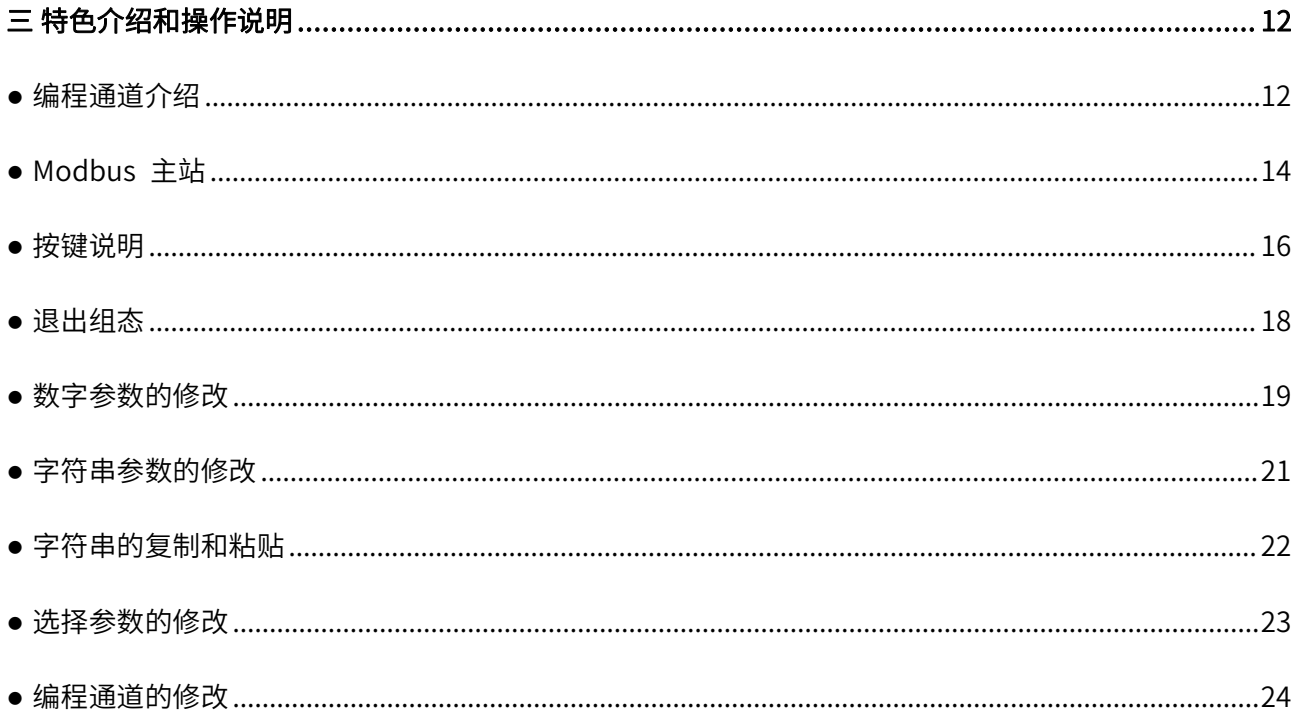

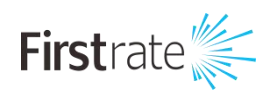

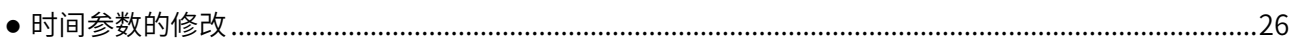

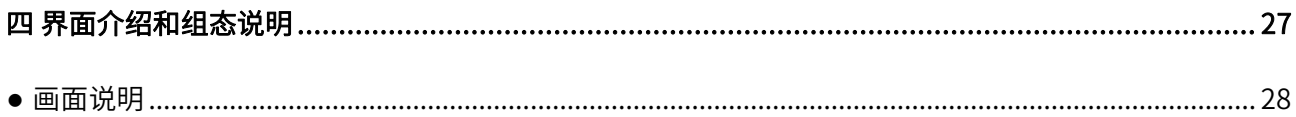

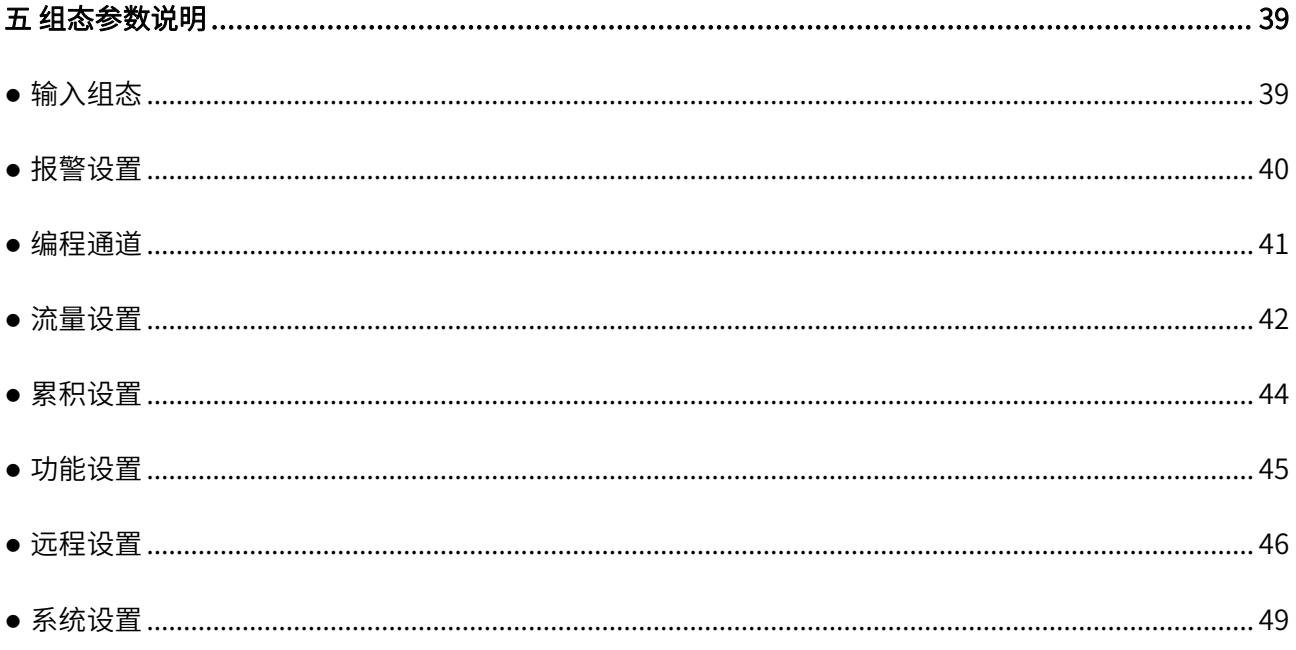

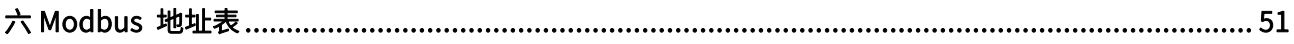

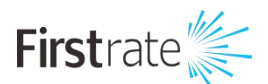

### **● 重要声明**

<span id="page-3-0"></span>非常感谢您购买菲尔斯特产品,我们为您真诚服务到永远。菲尔斯特追求卓越的品质,更注重优良 的售后服务, 如有需要请拔打: 400-607-8500 (7×24h)。

操作错误会缩短产品的寿命,降低其性能,严重时可能引起意外事故。请您将本说明书交到最终用 户手中,在产品使用前务必仔细熟读。并请妥善保管好,以备需要时查阅。本说明书仅供参考所用,具 体产品外形以实物为准。

### **一 前 言**

### <span id="page-3-1"></span>**● 安全须知**

1、在接通本产品的电源之前,请先确认仪表的电源电压是否与供给电源电压一致;

2、请勿在有可燃性气体、爆炸性气体或者蒸汽的场所操作本仪表,在这样的环境下使用本产品非常 危险;

3、为防止触电、误操作,务必进行良好的接地保护;

4、务必做好防雷工程设施:共用接地网进行等电位接地、屏蔽、合理布线、适当使用浪涌保护器等;

5、内部某些部件带有高压,非本公司或非本公司认可的维修人员,请勿擅自拆开本产品,以免发生 触电事故;

6、在进行各项检查前务必切断电源,以免发生触电事故;

7、请定期检查端子螺钉状况,若发现其松动,请紧固之后再投入使用;

8、禁止擅自拆卸、加工、改造或修理仪表,否则可能导致其动作异常,触电或火灾事故;

9、请定期检查接地保护状况。若接地保护和保险丝等保护措施不够完善,请勿运行;

10、仪表壳体上的通风孔须保持通畅,避免由于高温发生故障、动作异常、寿命缩短和火灾;

11、请严格按照本手册的各项说明进行操作,否则可能损坏仪表的保护装置;

12、开箱时若发现仪表损坏或变形,请勿使用;

13、安装时避免灰尘、线头、铁屑或其它异物进入仪表,否则会发生动作异常或故障;

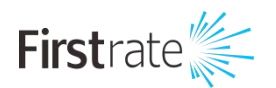

14、报废本产品时,请按工业垃圾处理,避免污染环境;

15、不使用本产品时,请务必断开产品电源。

本仪表运行过程中如发现冒烟,异味,异响等异常情况时,请立即关掉电源开关,同时切断供给电 源,并及时与本公司取得联系。

### <span id="page-4-0"></span>**● 产品概述**

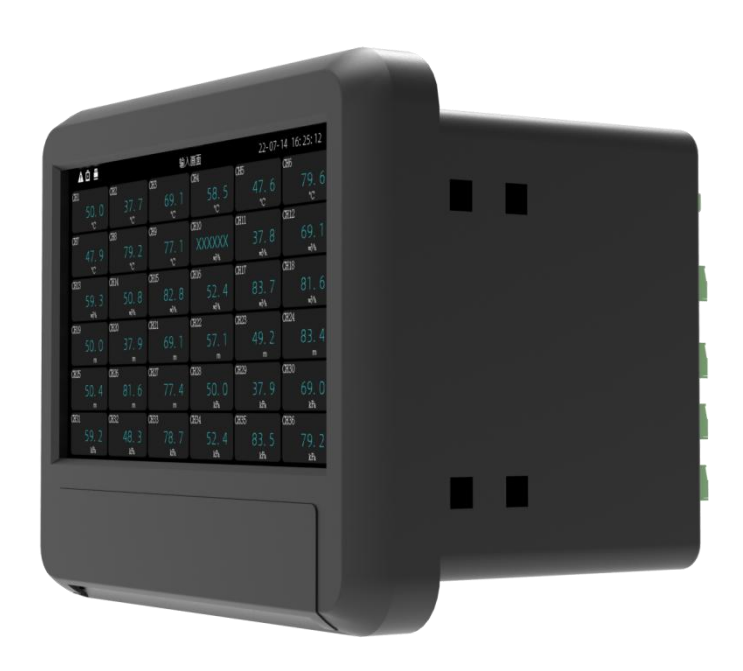

图 1-1 产品外观

本产品集各种工业场合中数据的测量、显示、处理、运算、报警、记录等多种功能为一体,具有 36 路模拟量信号输入通道,8 路继电器报警输出,150mA 配电输出 (可接 6 路两线制变送器,或者 2 路 四线制变送器),2 路 RS-485 通讯接口,并拥有 1 个 USB 数据转存接口。

本产品特色编程通道。如同 PLC 一样,用户可根据自己的需求定制运算公式,实现对数据的二次处 理,并对该数据显示、报警和记录。本产品自带 Modbus 主站功能,可以读取其他设备数据,并对该数 据显示、报警和记录。

本产品内部采用高速、高性能 32 位 ARM9 微处理器。电路板经过"防腐、防潮、防尘"三防涂覆 处理。高性能仪表电源有强大的抗干扰能力,能有效抑制外部谐波干扰,大大提高了整机的稳定性。

本产品可应用在冶金、石油、化工、建材、造纸、电力、食品、制药、工业水处理等各个行业。

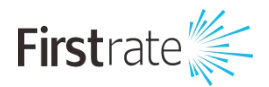

### <span id="page-5-0"></span>**● 包装清单**

包含以下内容:

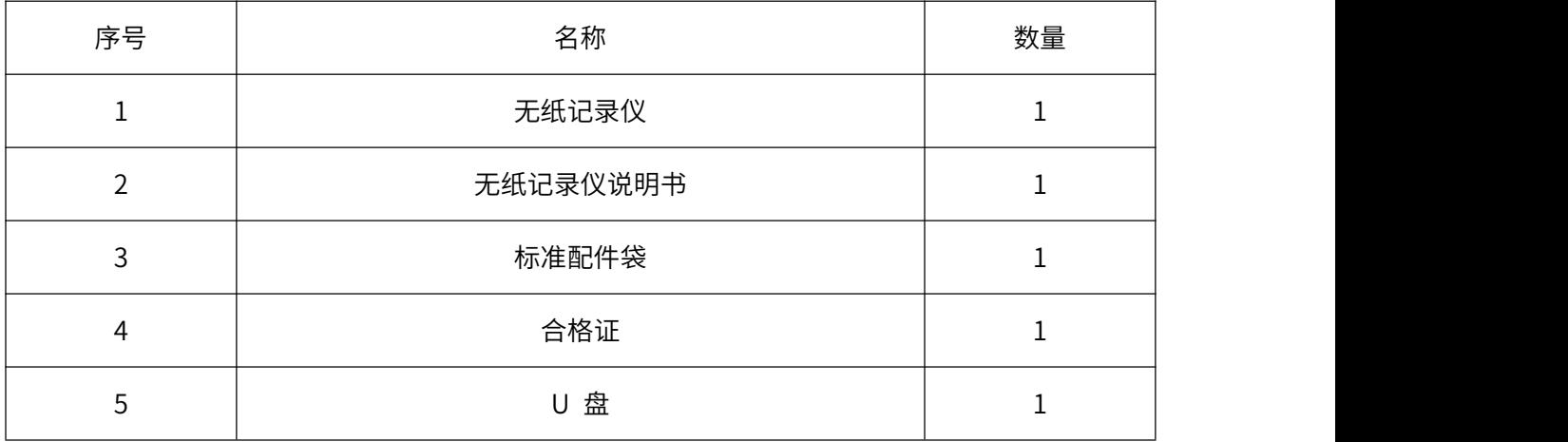

开箱之后请先确认产品及资料,一旦产品有误、数量不对或外观受损,请与我公司联系。

### <span id="page-5-1"></span>**● 本说明书使用的标志说明**

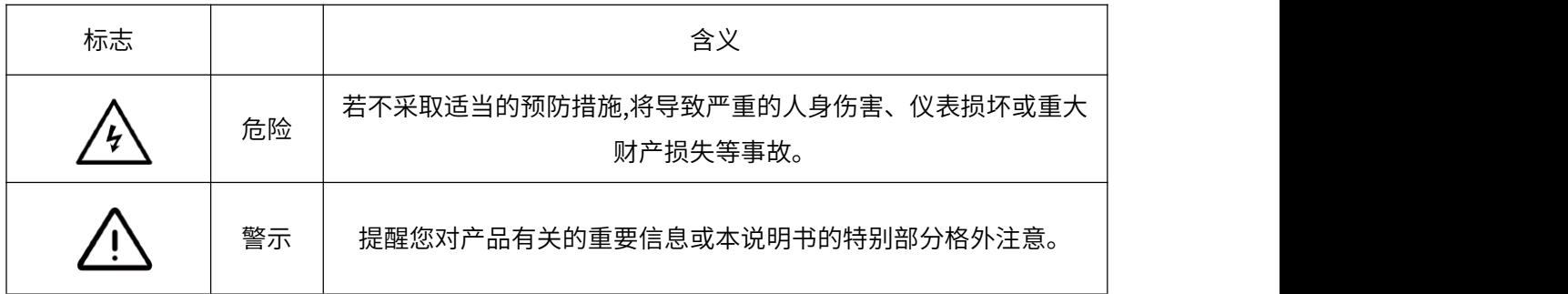

### <span id="page-5-2"></span>**● 注意**

本手册内容如因功能升级等有修改时,恕不通知。

关于本手册内容我们力保正确无误,如果您发现有不妥或错误,请与我们联系。

本书内容严禁全部或部分转载、复制。

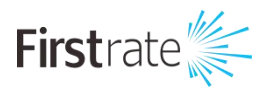

# <span id="page-6-0"></span>**二 安装、接线和输入输出**

### <span id="page-6-1"></span>**● 安装说明**

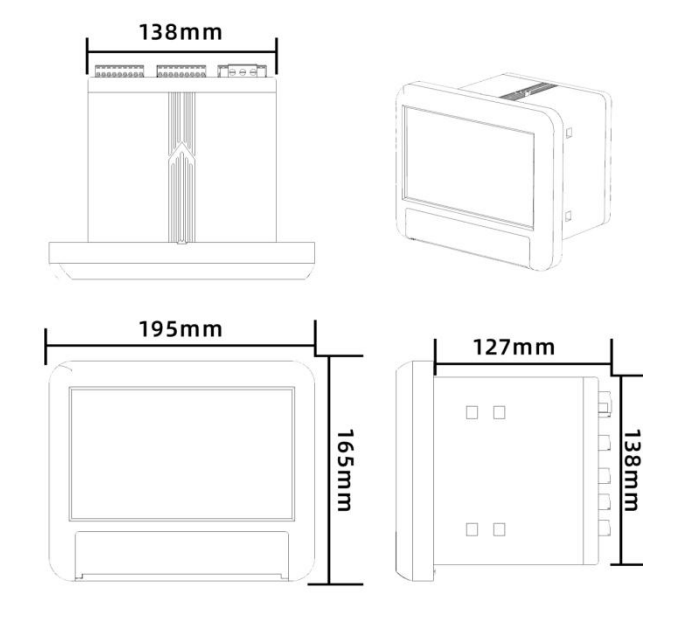

图 3-1 产品尺寸及安装图

# <span id="page-6-2"></span>**● 接线说明**

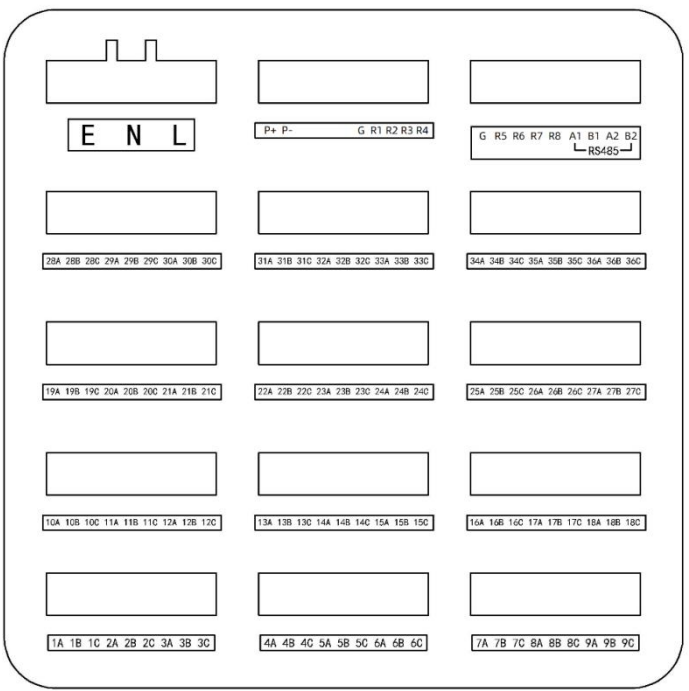

图 3-2 端子接线图

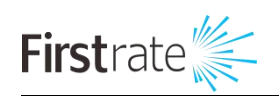

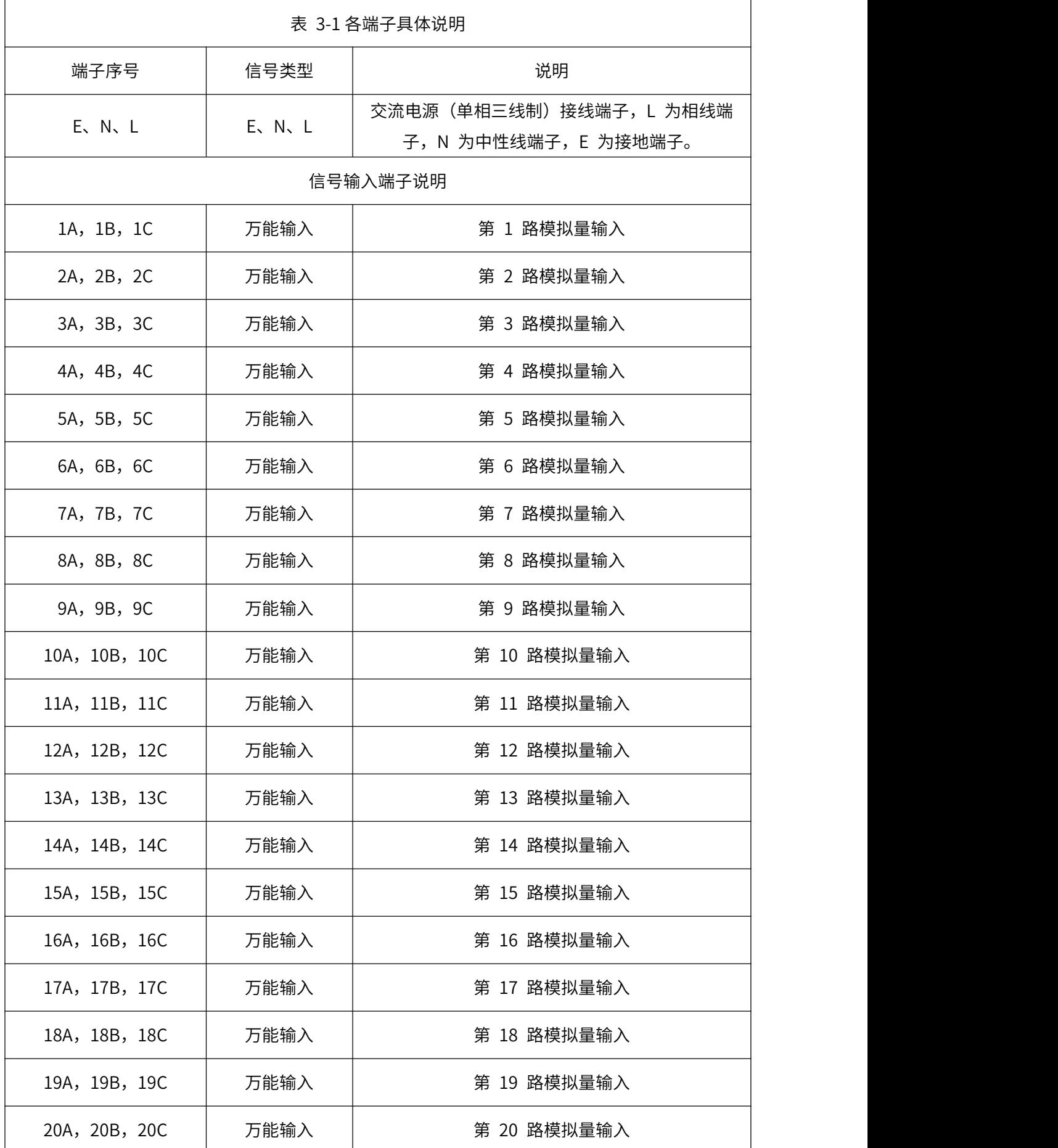

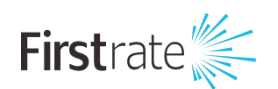

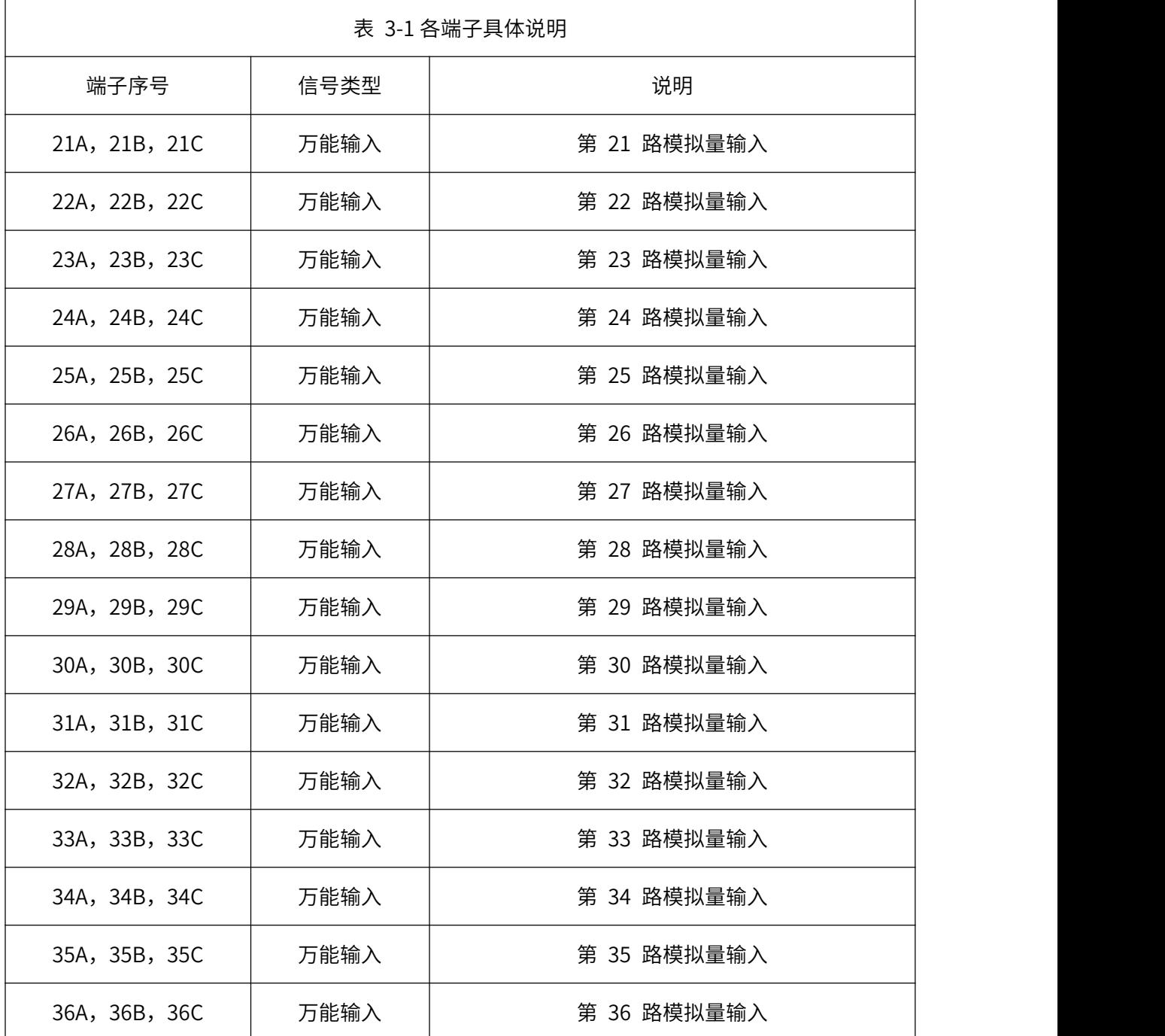

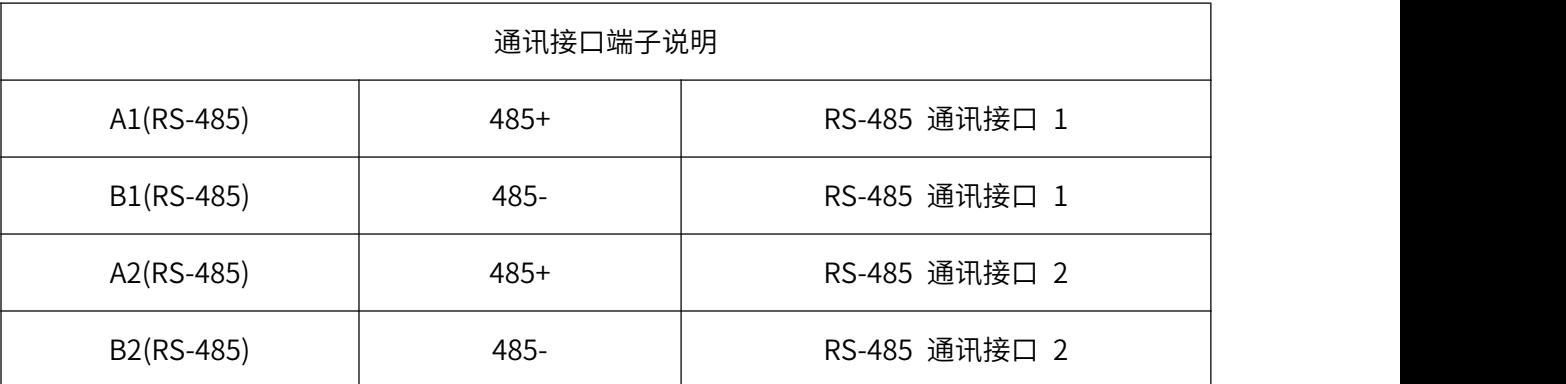

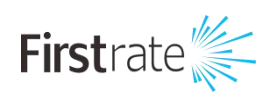

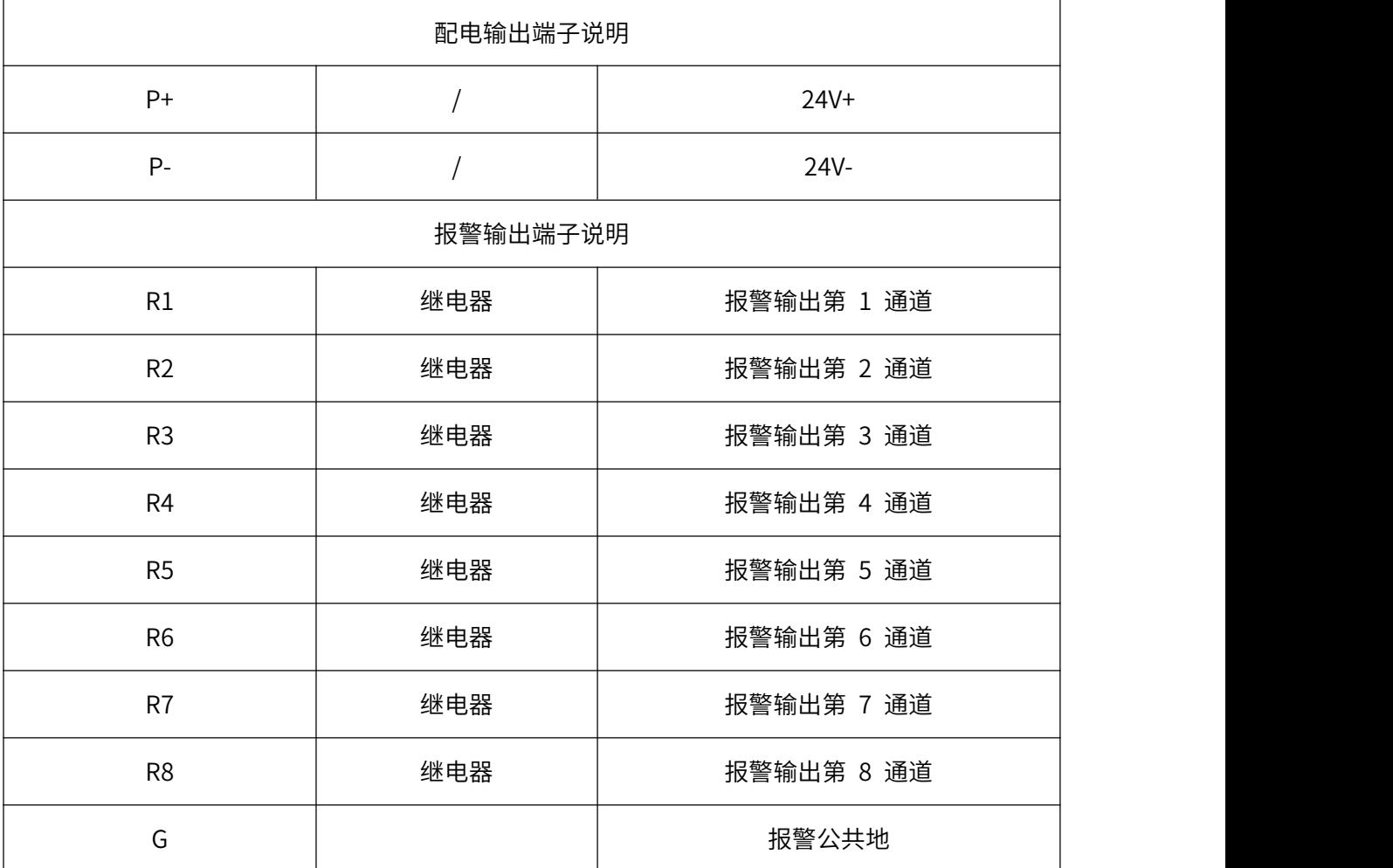

# <span id="page-9-0"></span>**● 输入信号指标**

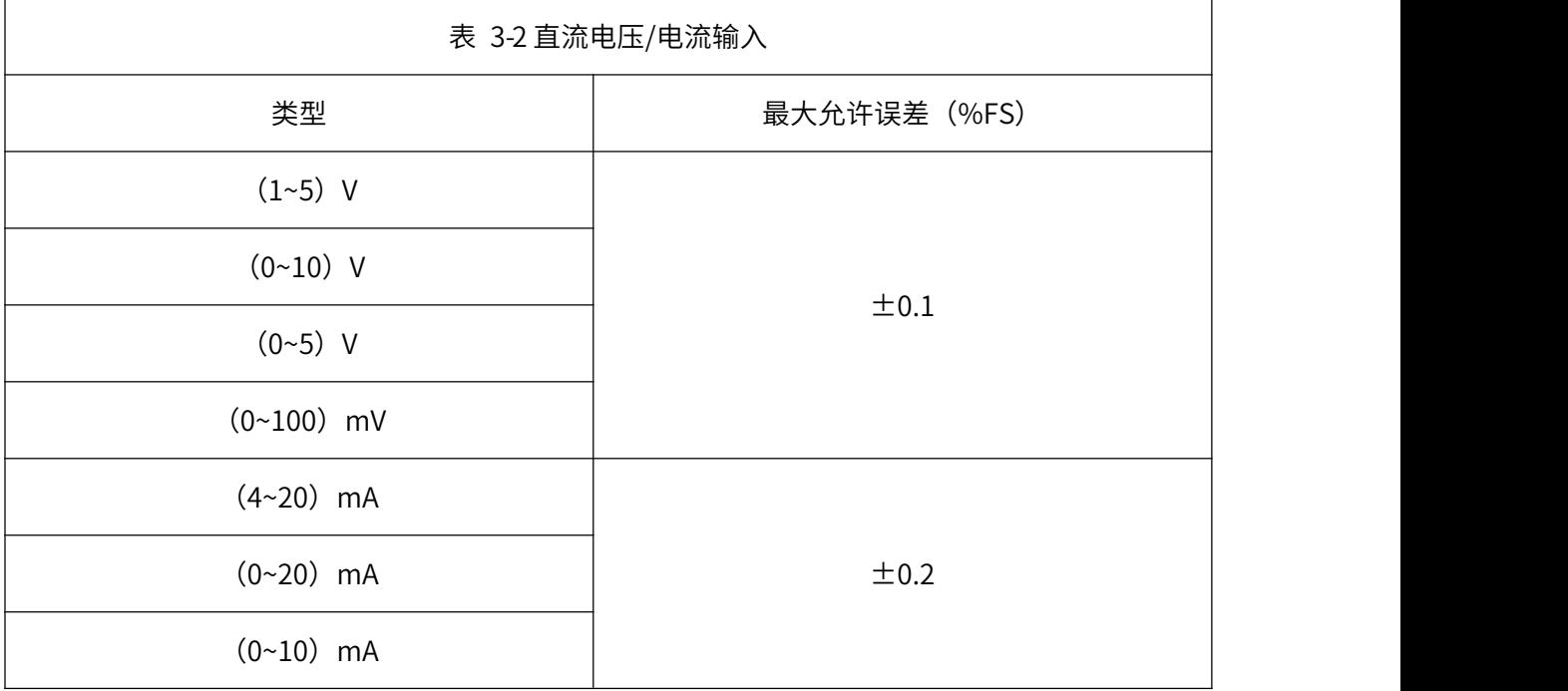

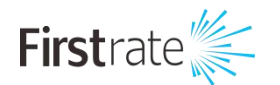

 $\Gamma$ 

 $(-20-20)$  mV

 $(0~20)$  mV

 $±0.25$ 

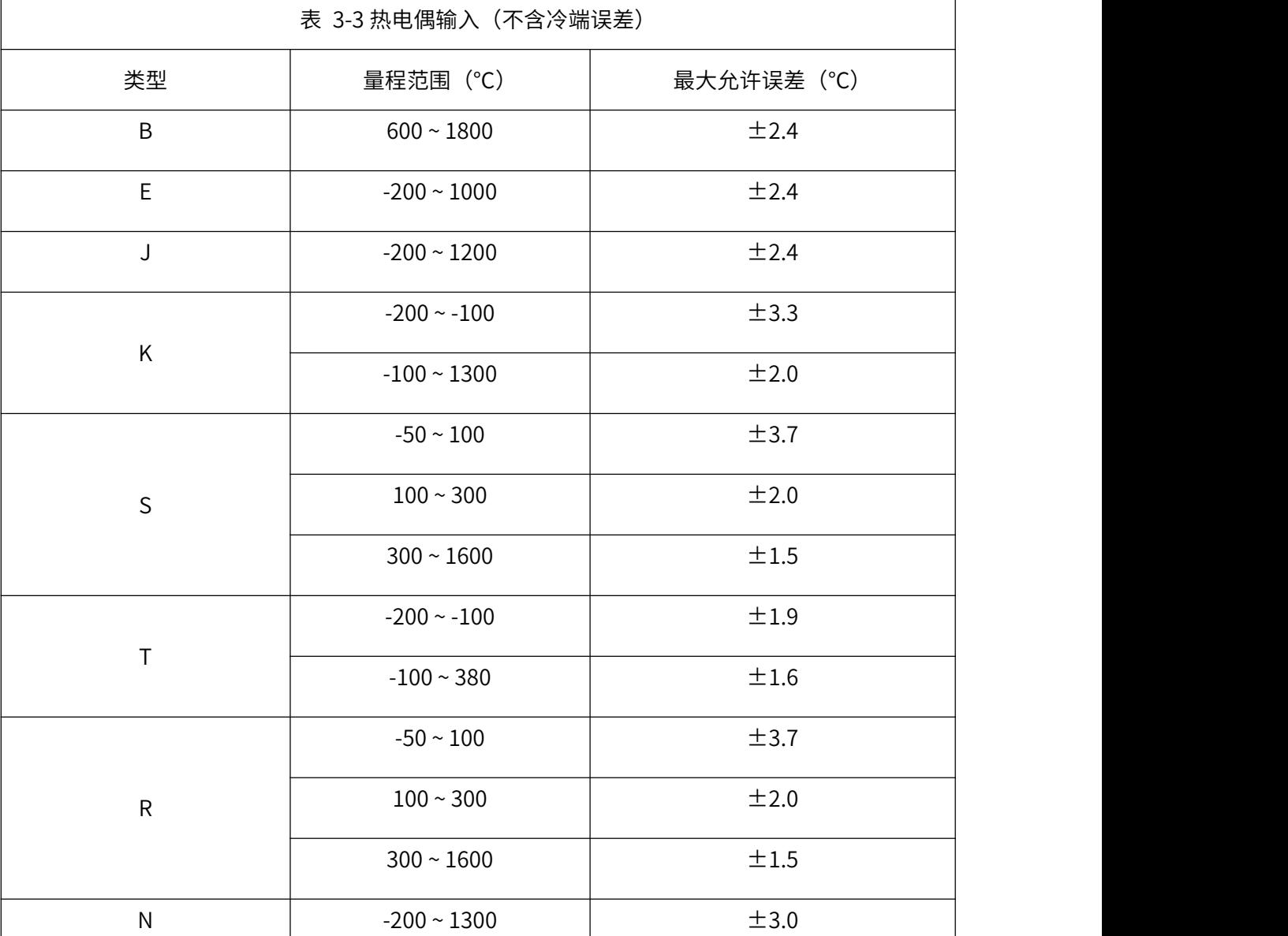

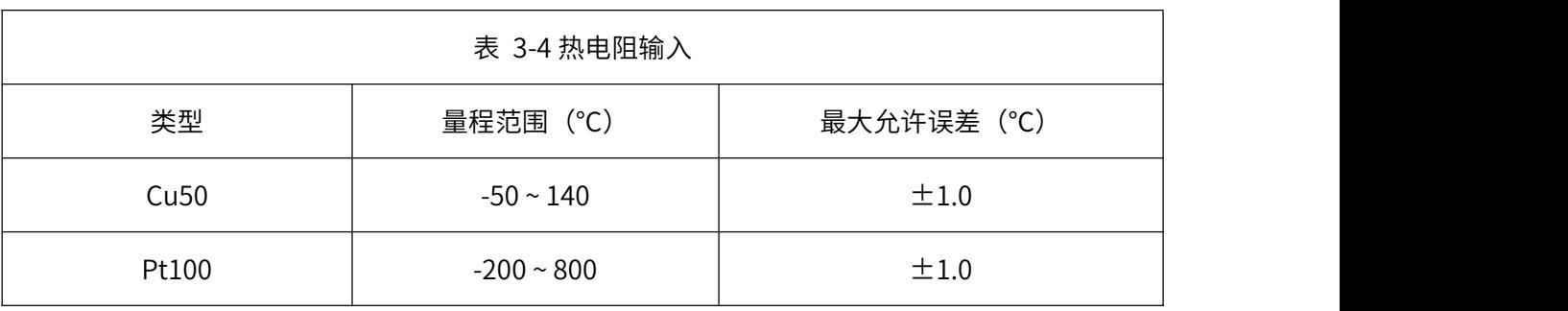

#### 注:特殊型号热电阻可定制,如 Pt1000 等

### <span id="page-11-0"></span>**● 输出信号指标**

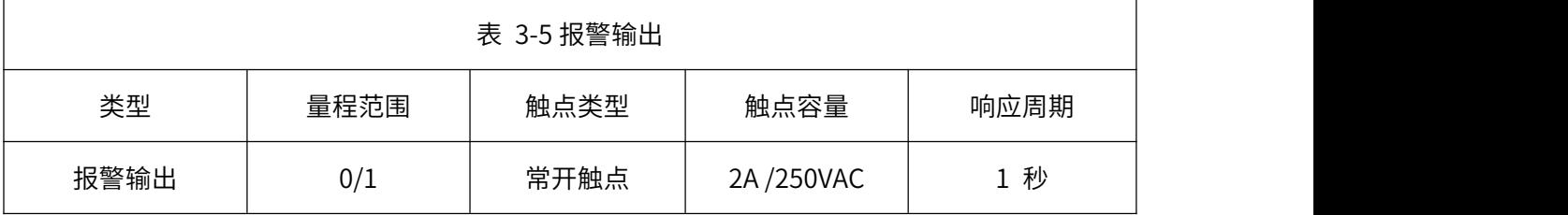

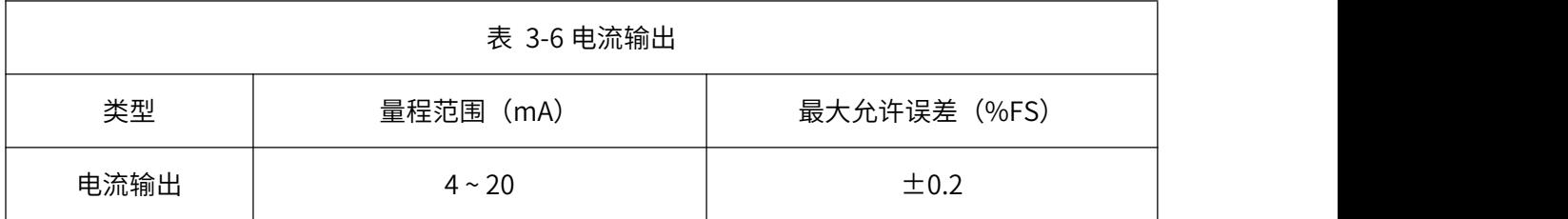

### <span id="page-11-1"></span>**三 特色介绍和操作说明**

# <span id="page-11-2"></span>**● 编程通道介绍**

本产品增加了编程通道。这是类似 PLC 的自定义编程功能。解决用户二次处理输入数据的需求。处 理后的数据可显示、报警、记录,便于用户后期对数据进行分析。

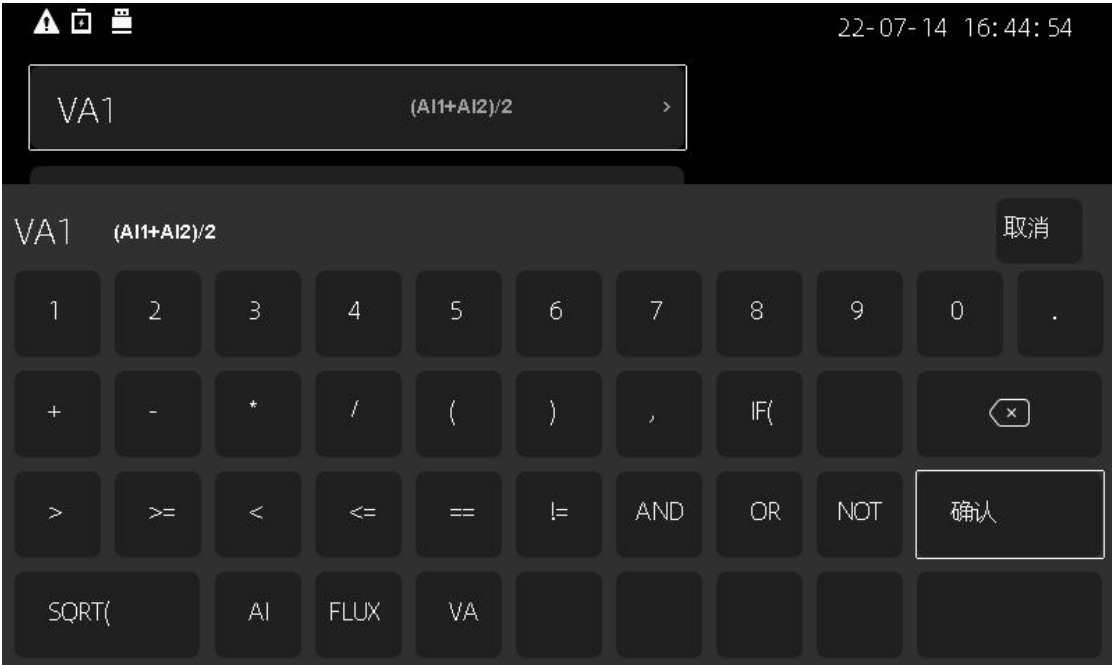

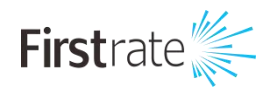

#### 本产品提供的运算单元:

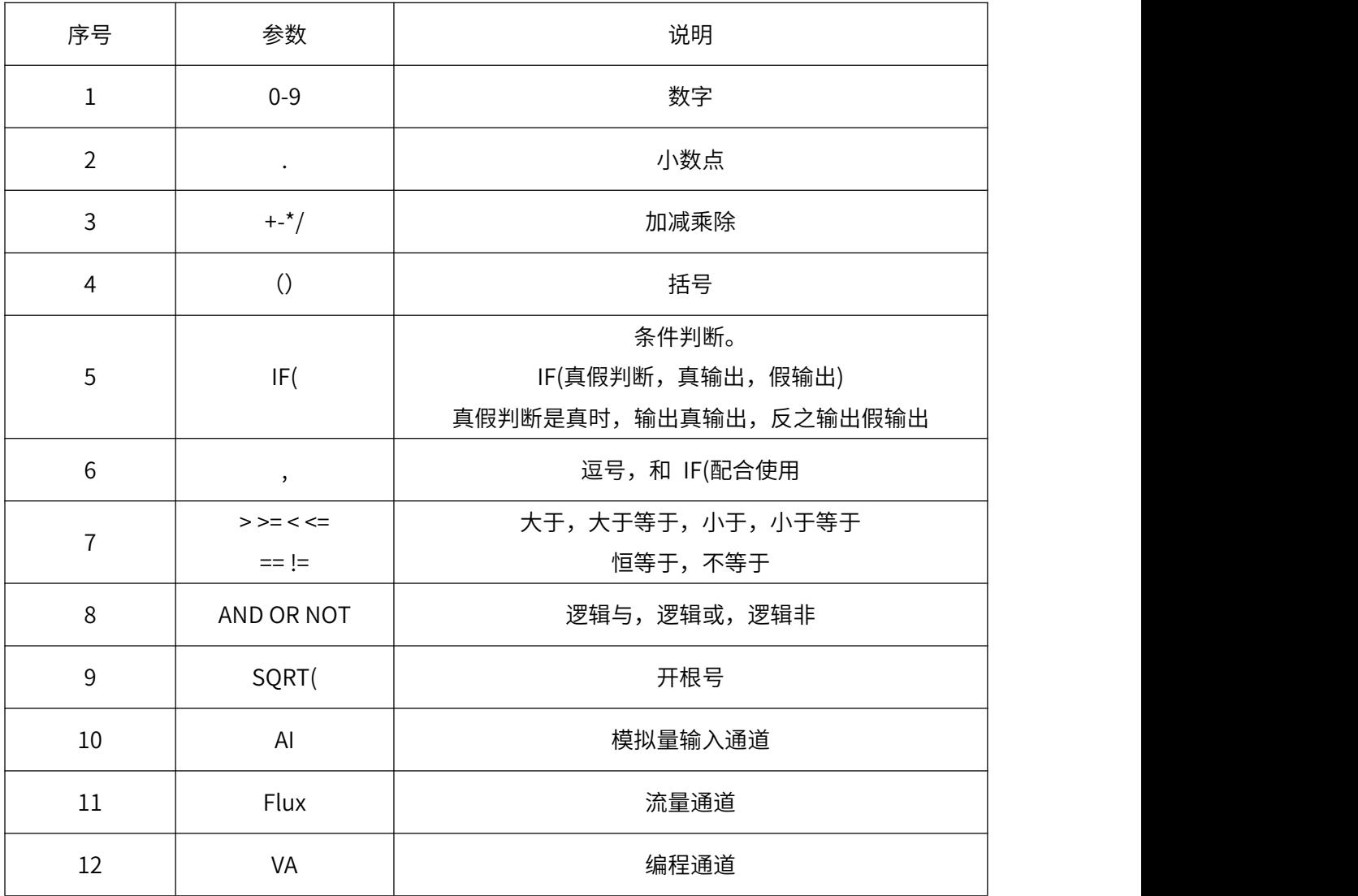

编程举例:

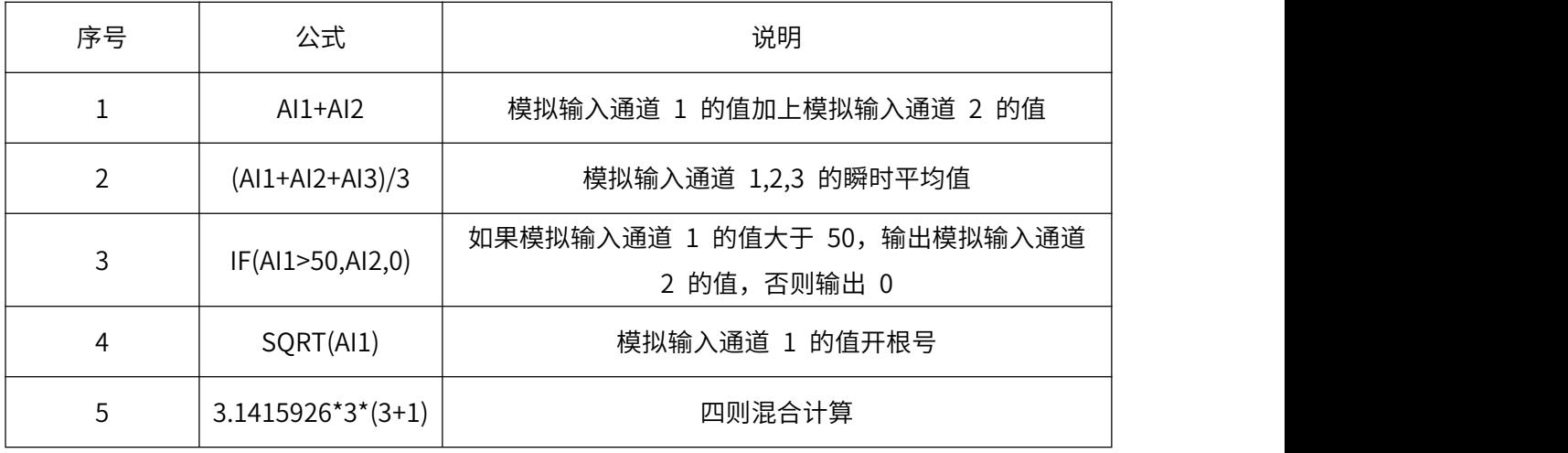

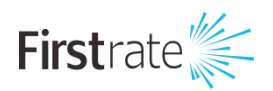

如果用户输入的运算公式有误,在按【确认】时会弹出错误代码。请根据提示修改运算公式。运算 公式不正确时不能保存,只能选择放弃修改。

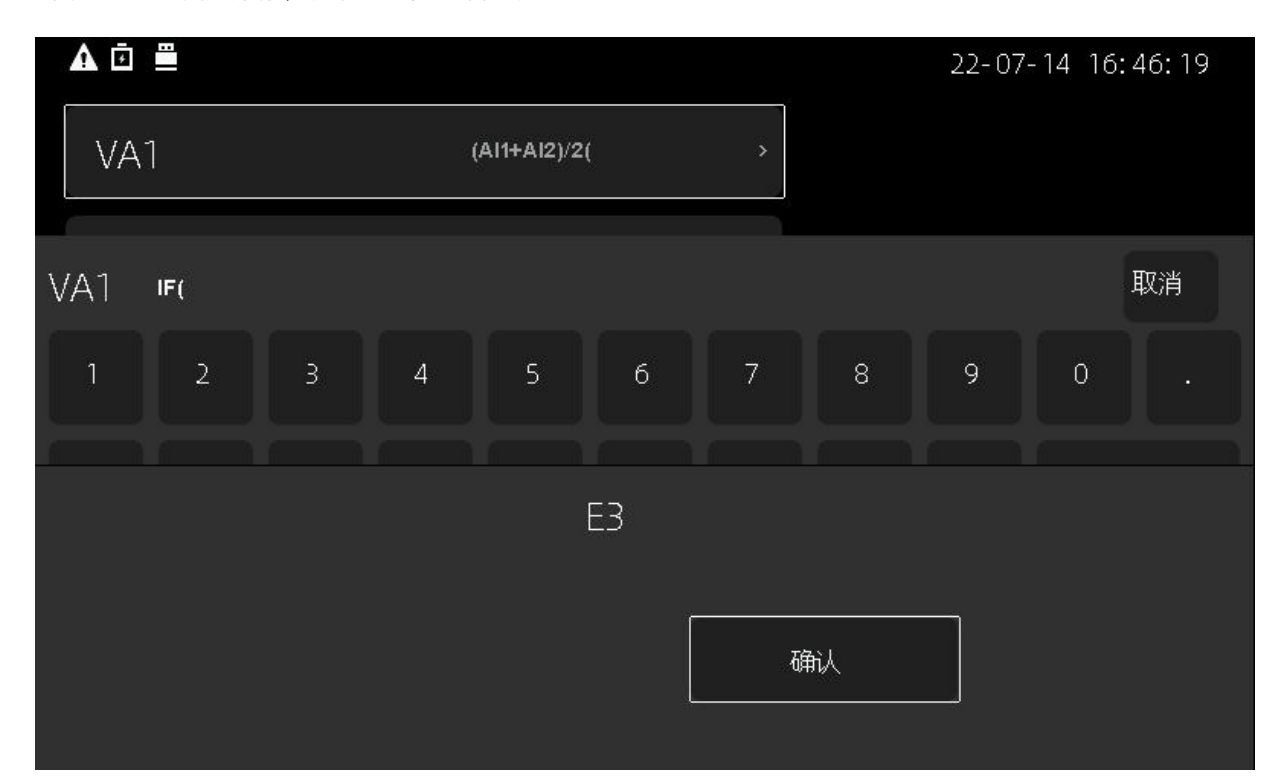

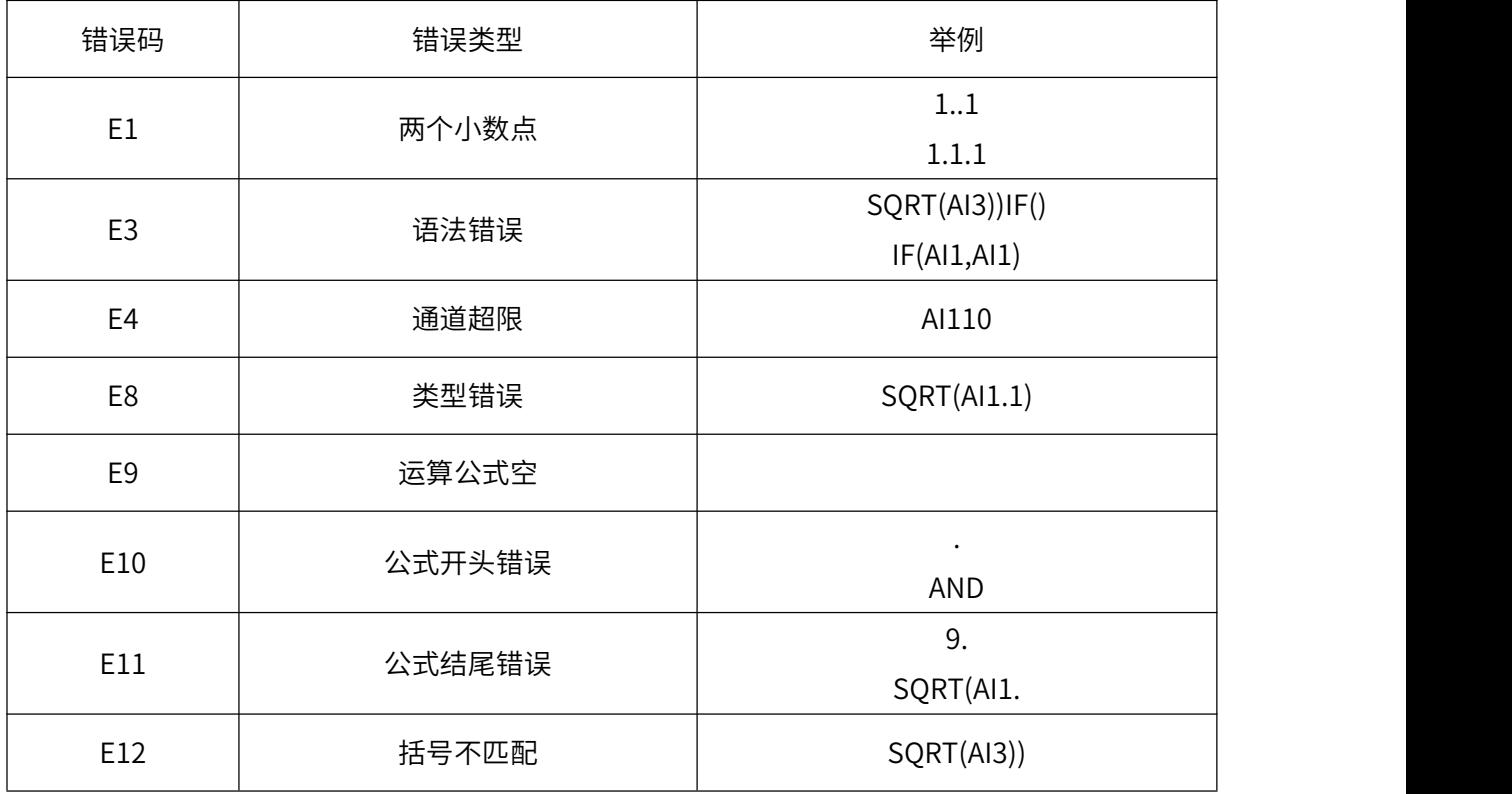

# <span id="page-13-0"></span>**● Modbus 主站**

 $\sim$ 

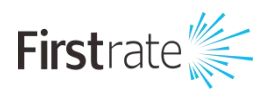

本产品有两个 RS485 接口。其中 A2B2 可以配置成 Modbus 主站。可以同时读取 12 个不同设 备地址的寄存器。寄存器的类型可以是浮点数或者整数。

数据格式说明:

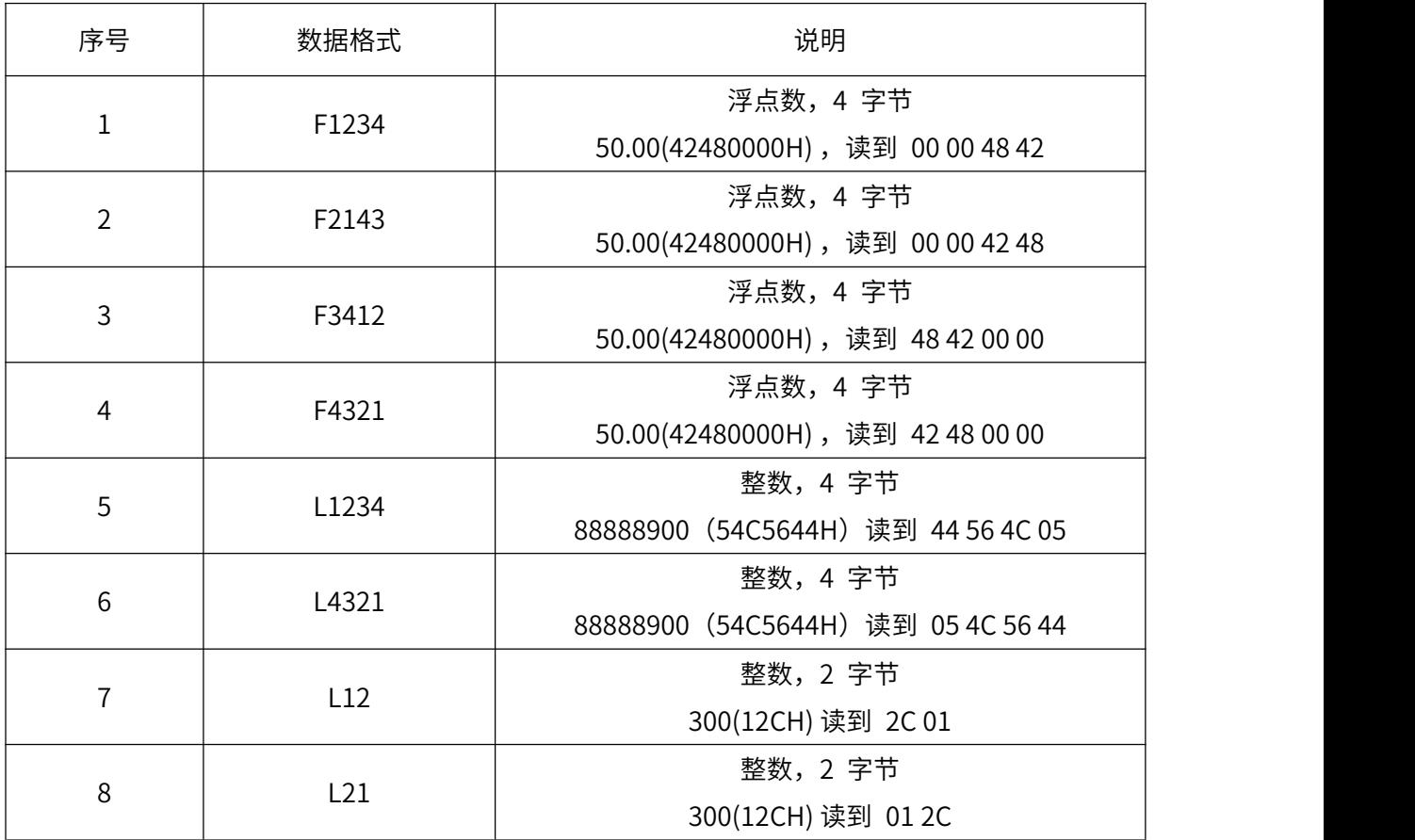

通讯读取的数据经过 y=A\*x+B 的线性处理存入内部通道 Remote1~12。AB 是组态中的修正系数

A,B。

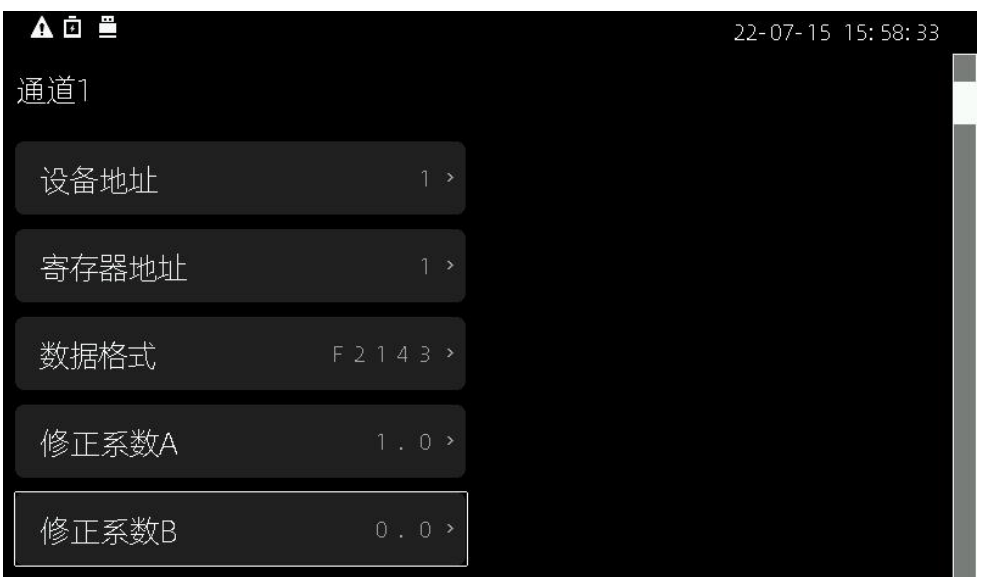

在组态【输入通道】的【信号】中选择 Remote1~12 即可显示、报警、记录 RS485 从机的寄存器 值。也可在编程通道中引用,二次处理。

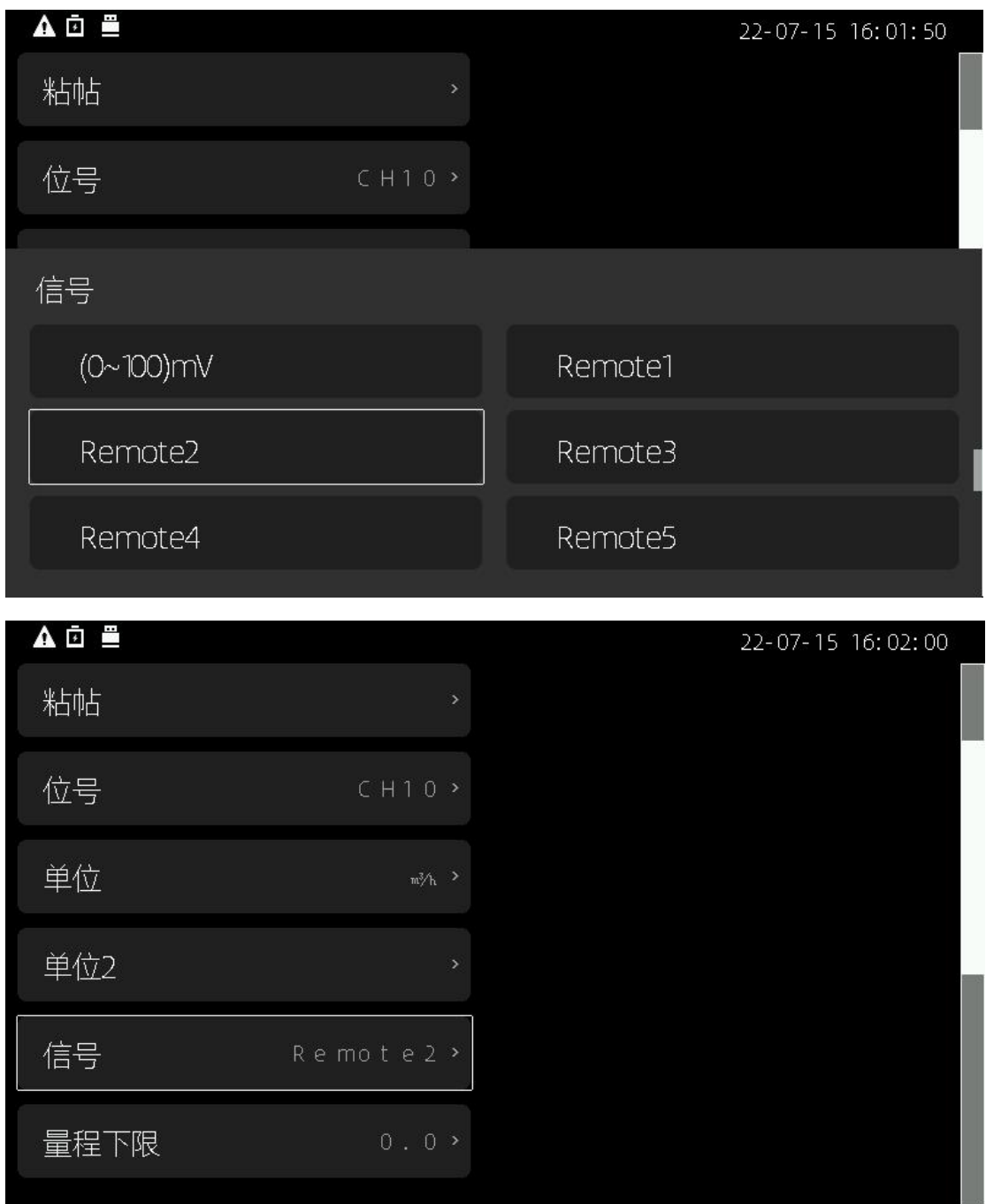

### **● 按键说明**

本产品采用隐藏按键设计。正面简洁,防尘。

需要操作时,按一下隐藏按键,打开翻盖。

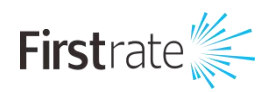

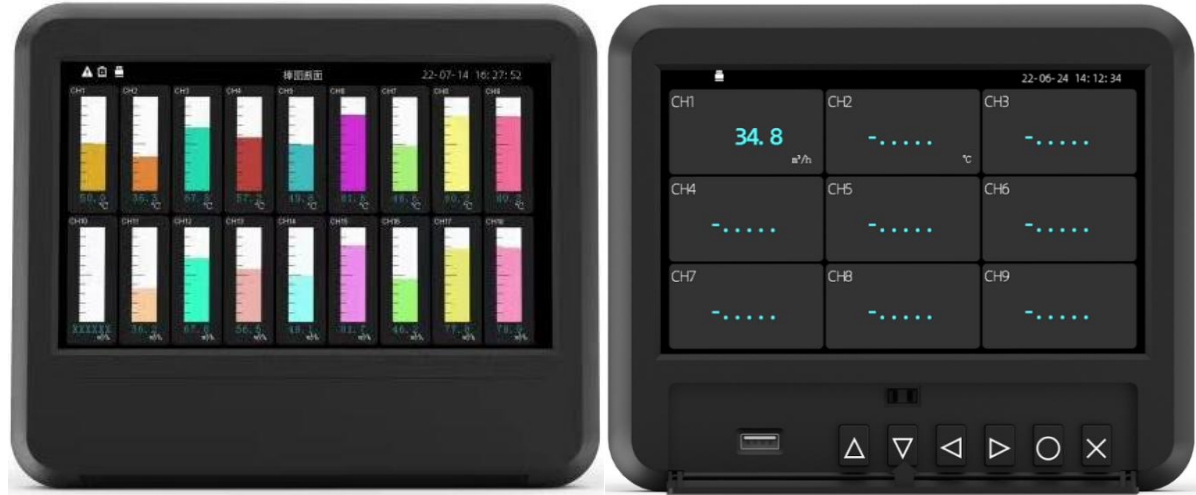

本产品是六键操作的设计。

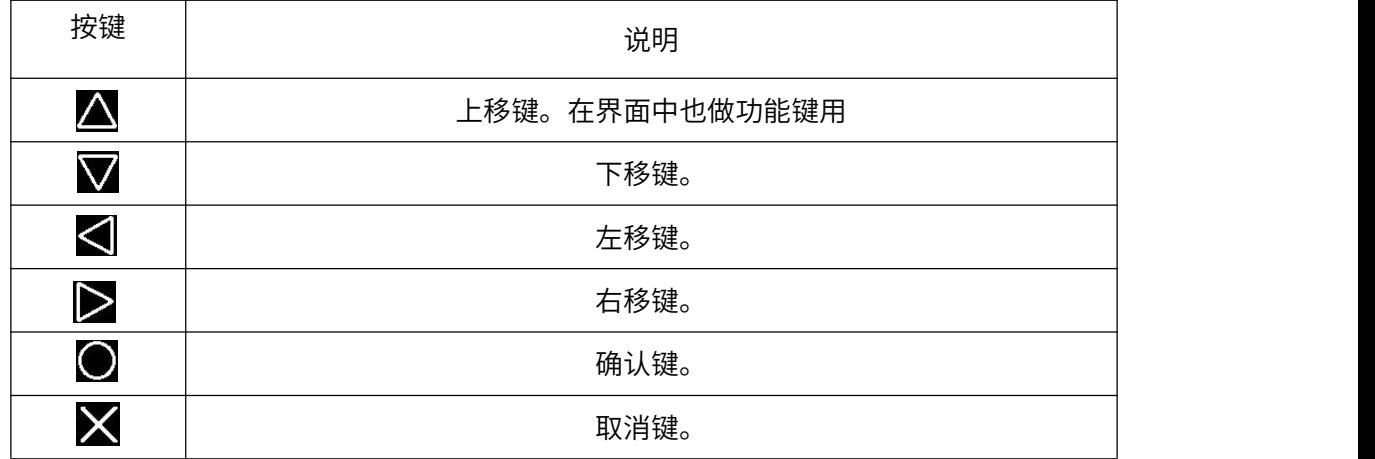

登录组态操作

本产品通过组合键进入组态。同时按△和■进入组态。

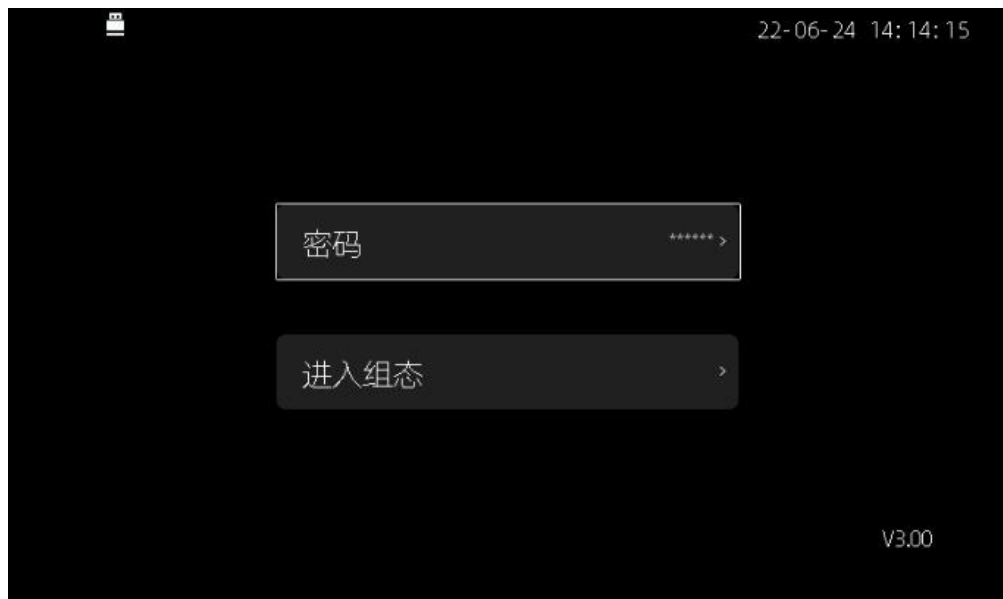

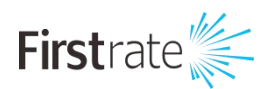

通过图选中【密码】,按 回以进入密码输入画面

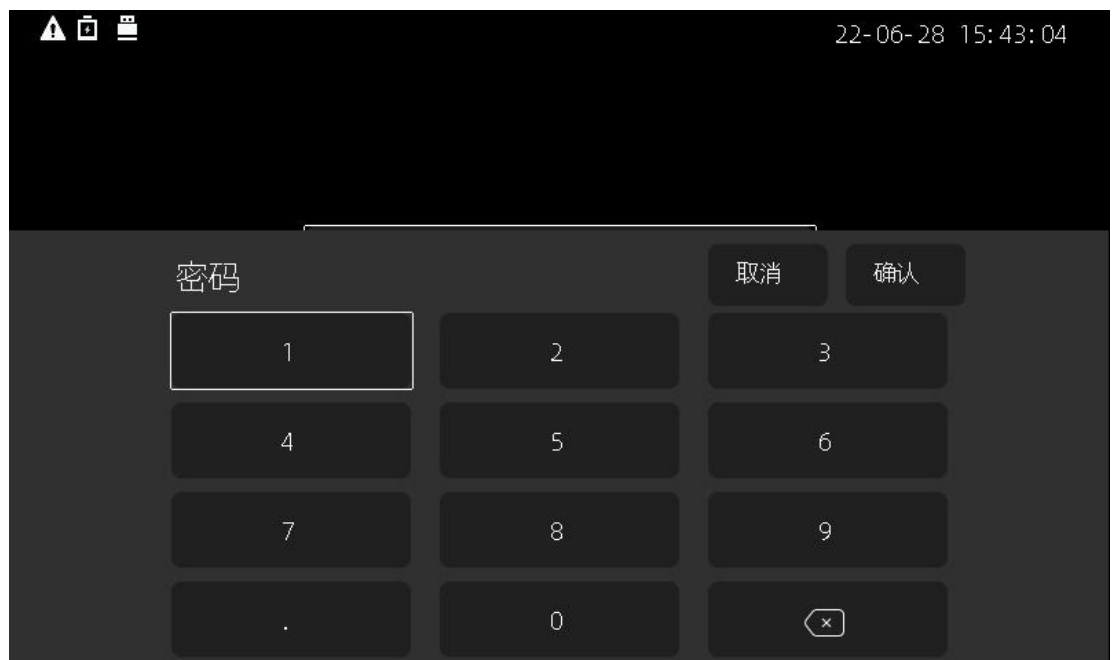

通过公文公司个键可以控制光标,输入完毕后选中【确认】,

确认输入再选中【进入组态】

按 3如果密码正确就能进入组态画面。默认密码是 000000

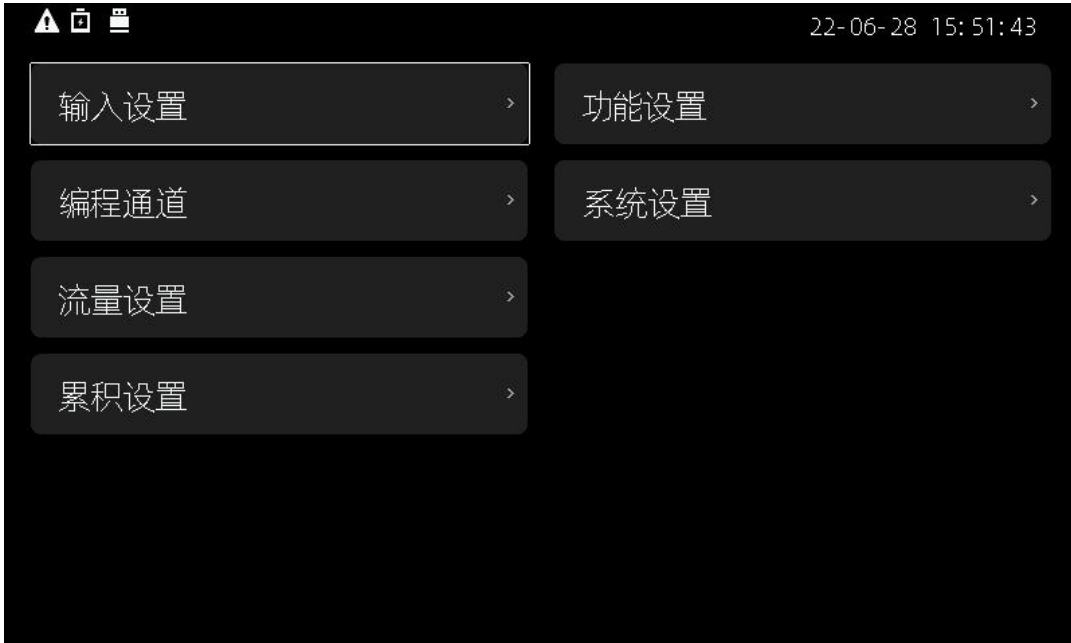

# <span id="page-17-0"></span>**● 退出组态**

修改完毕后按**区**退出,直到初始组态画面

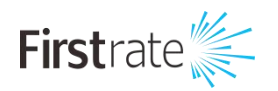

<span id="page-18-0"></span>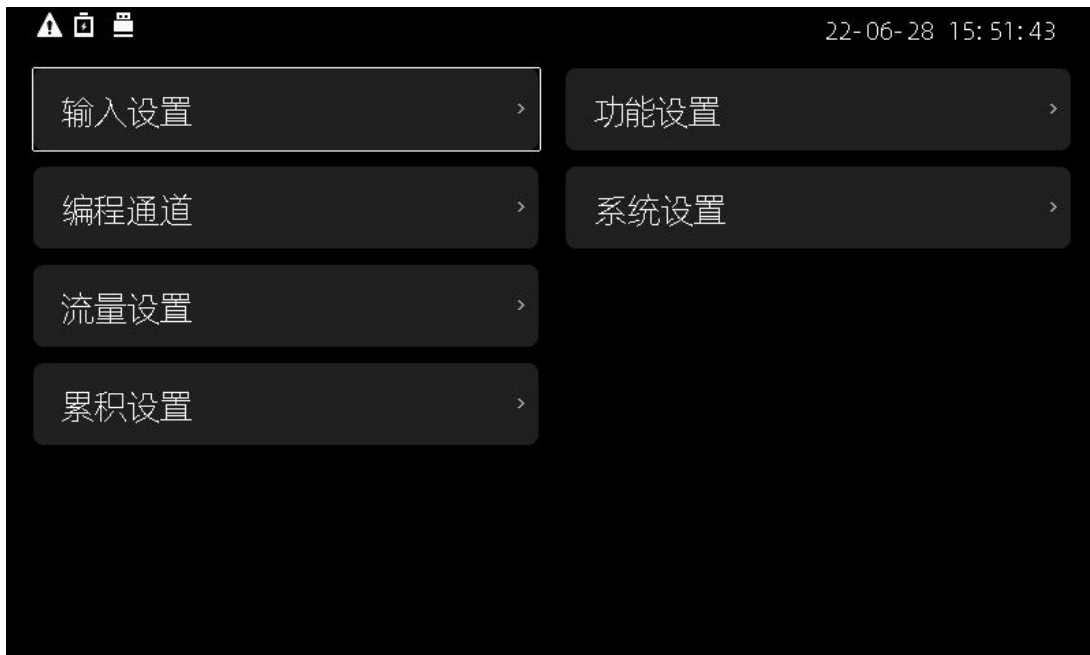

再按一次8.如果没有修改则直接回到监控画面。

如有修改则弹出确认画面。

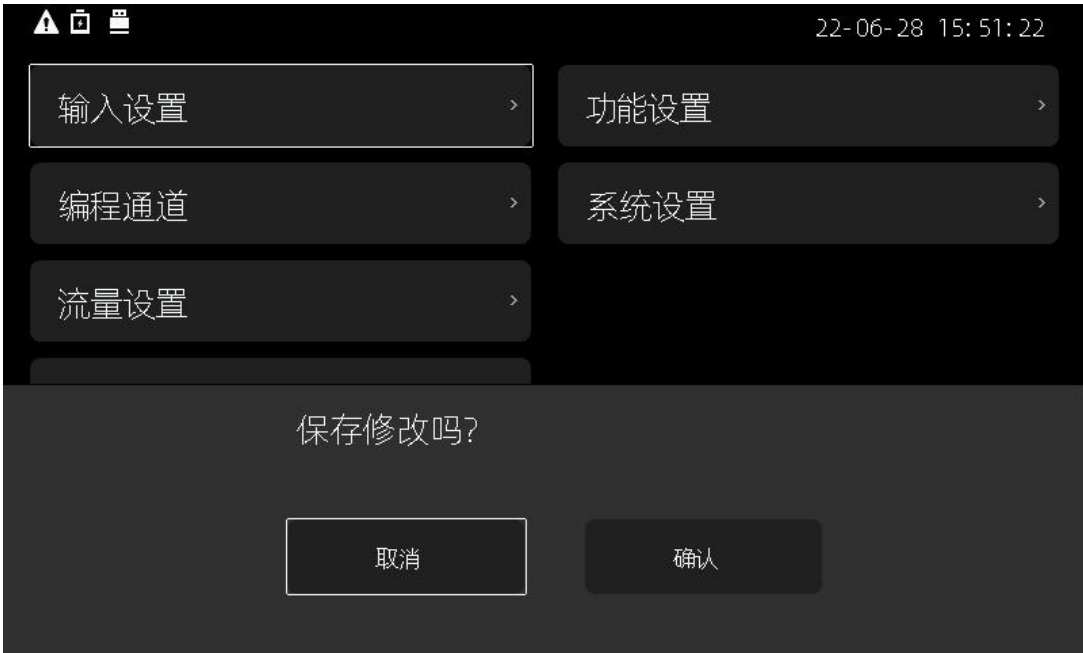

通过图》选中确认保存修改并回到监控画面。

选中取消则放弃修改并回到监控画面。

### <span id="page-18-1"></span>**● 数字参数的修改**

选择要修改的数字参数。

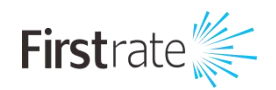

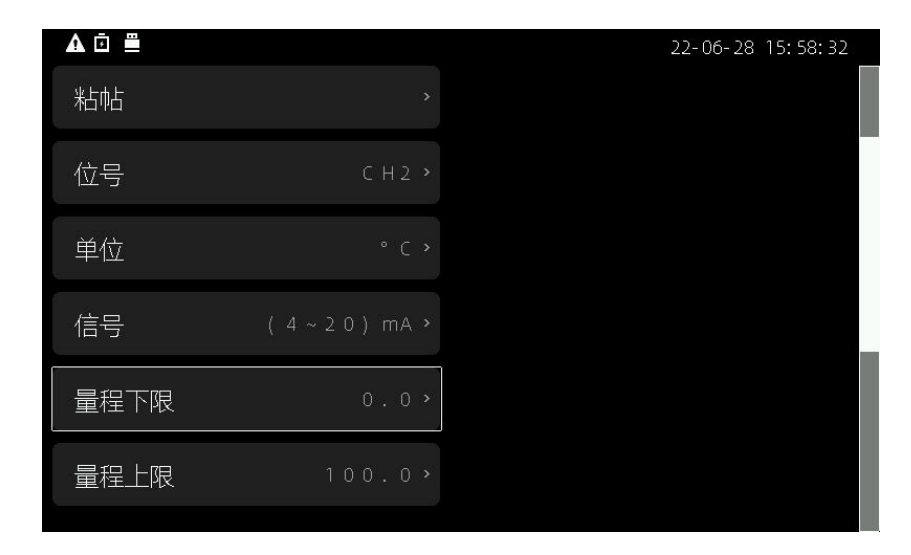

#### 按◎弹出输入界面

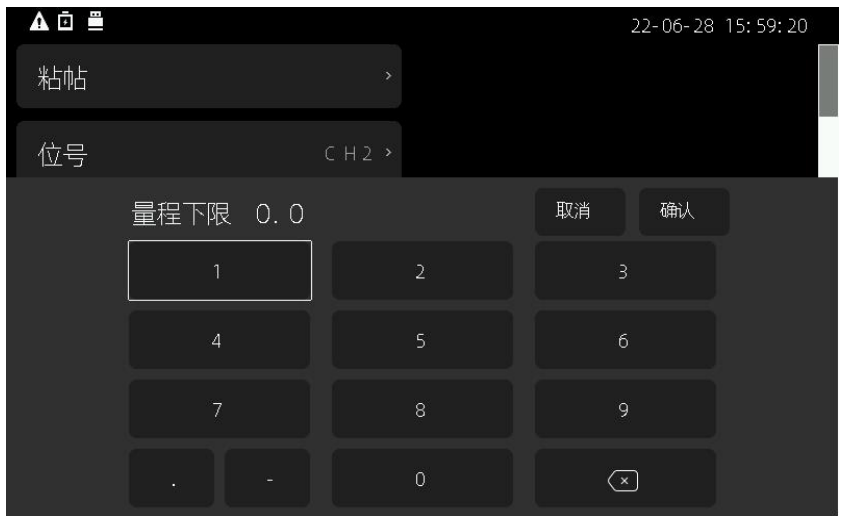

先选择图删除原有参数,并通过AV<IA输入新参数

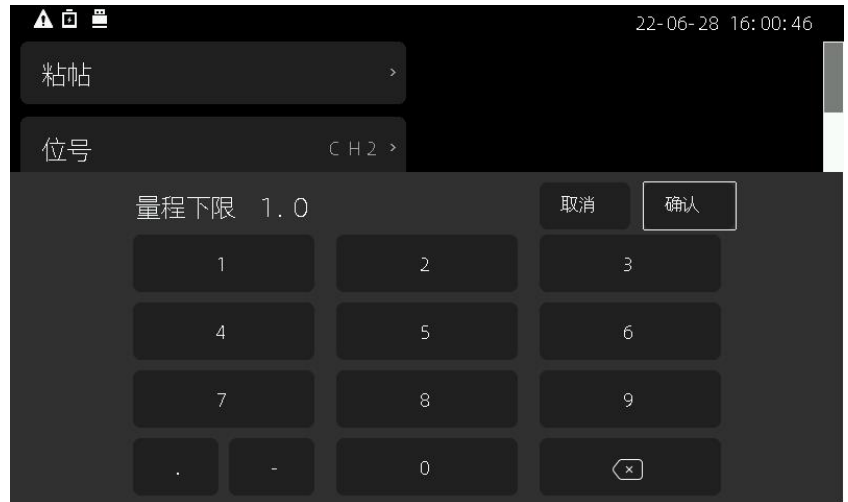

选择【取消】或按■放弃修改

输入完毕后选中【确认】,确认输入

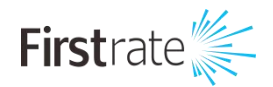

# <span id="page-20-0"></span>**● 字符串参数的修改**

选择要修改的字符串参数。

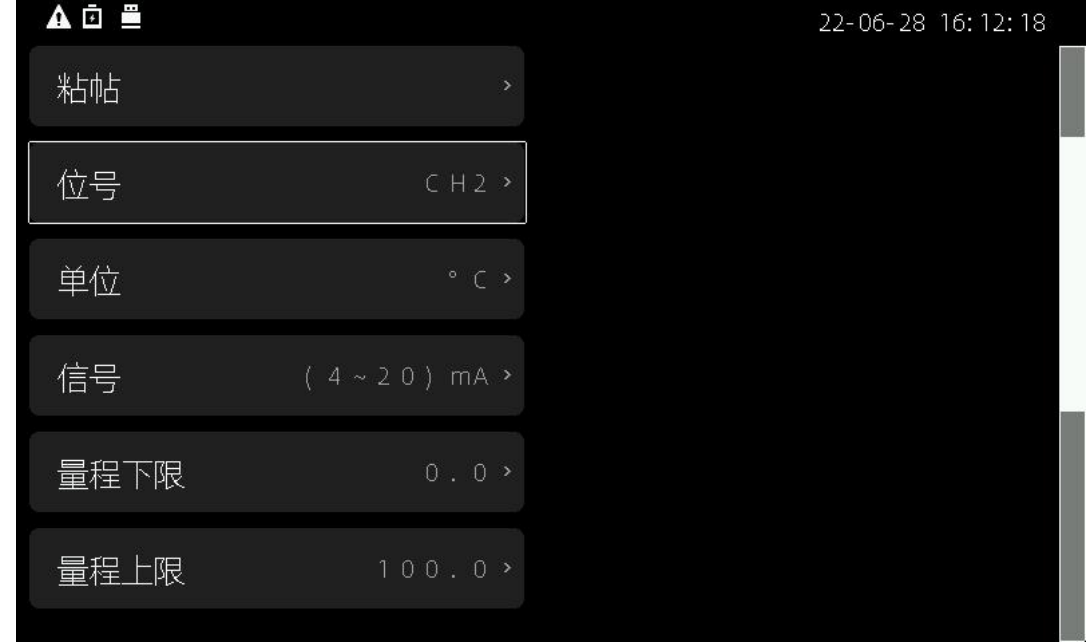

#### 按◎弹出输入界面

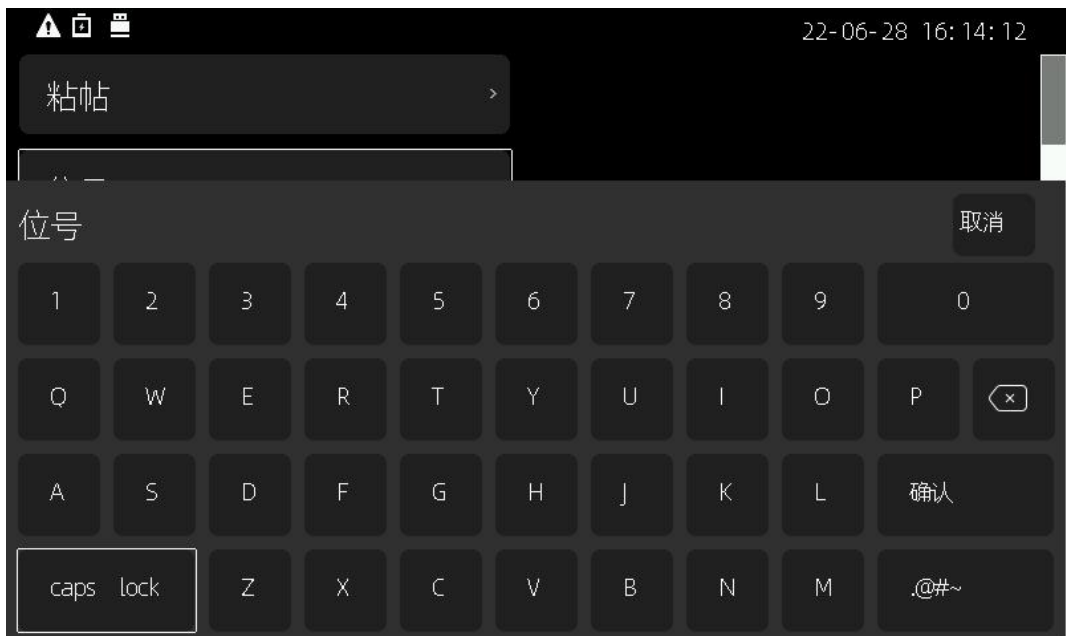

先选择■删除原有参数,并通过 △▽ < | 2输入新参数

caps lock 是切换大小写

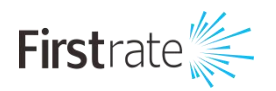

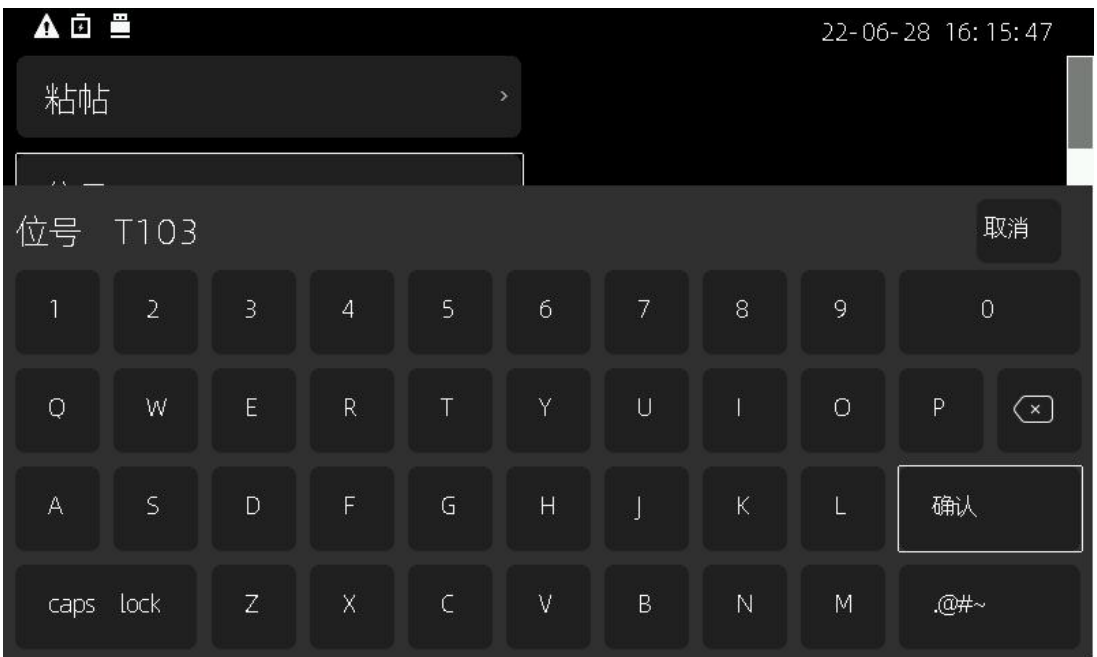

**20#~ 是切换特殊字符** 

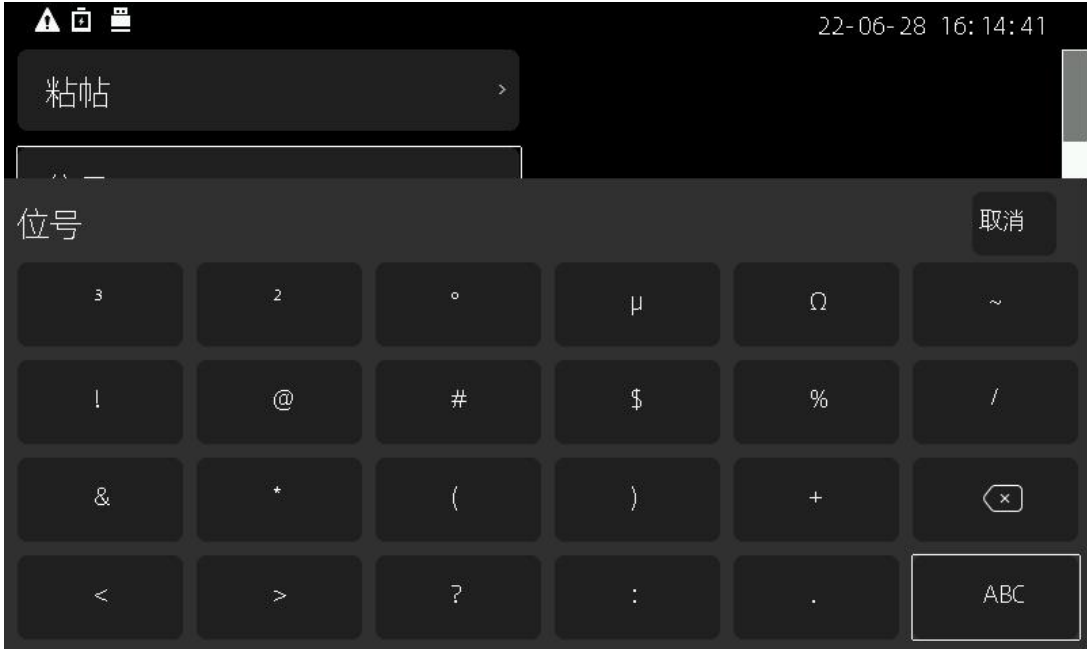

输入完毕后选中【确认】,确认输入

选择【取消】或按区放弃修改

### <span id="page-21-0"></span>**● 字符串的复制和粘贴**

为了加速字符串的设置,本产品增加了复制粘贴功能

选中要复制的字符串参数

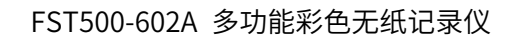

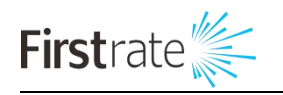

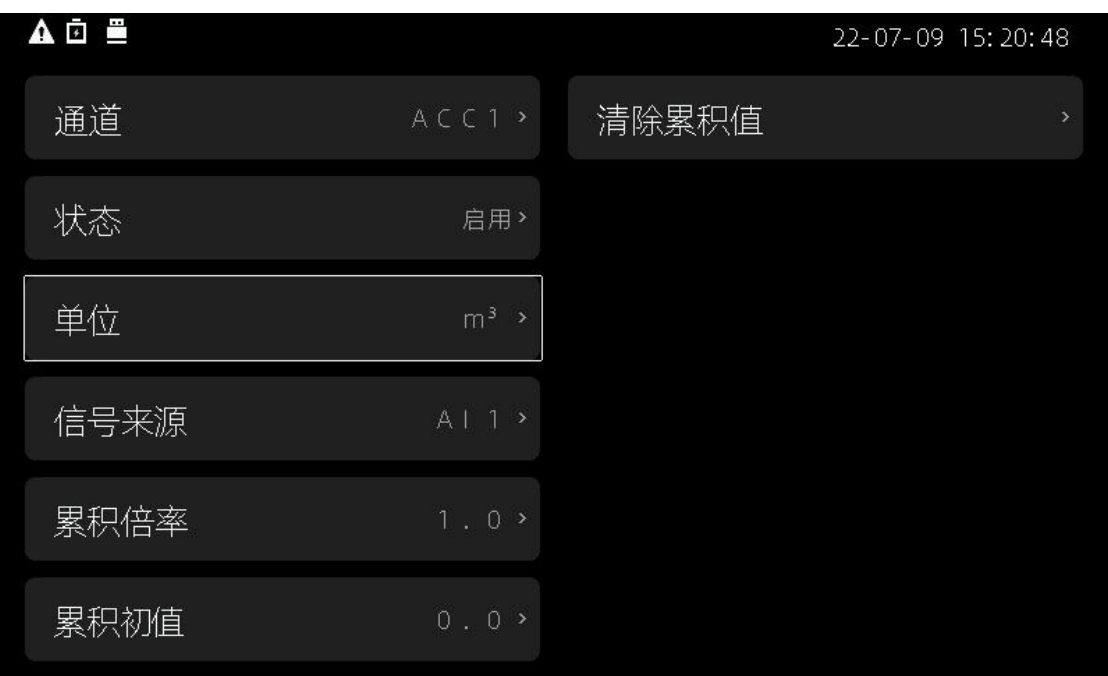

同时按△◎,此时在提示栏正中会出现复制完成的提示

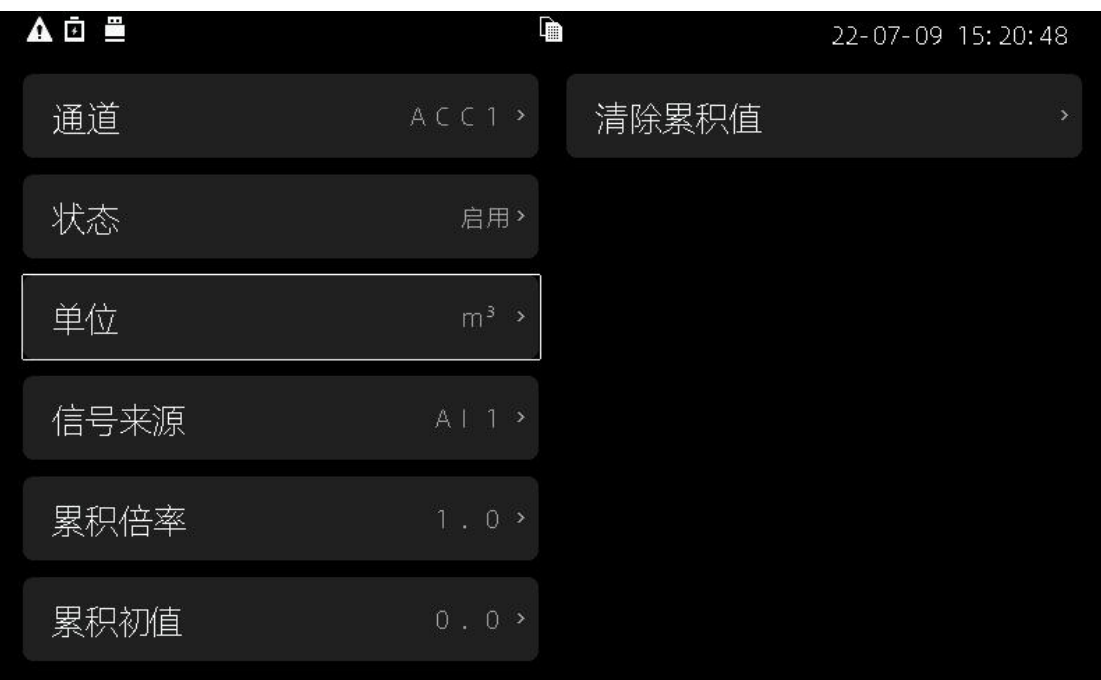

再选中要被复制的参数,同时按 △ X即可完成复制

### <span id="page-22-0"></span>**● 选择参数的修改**

选择要修改的选择参数。

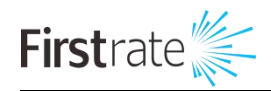

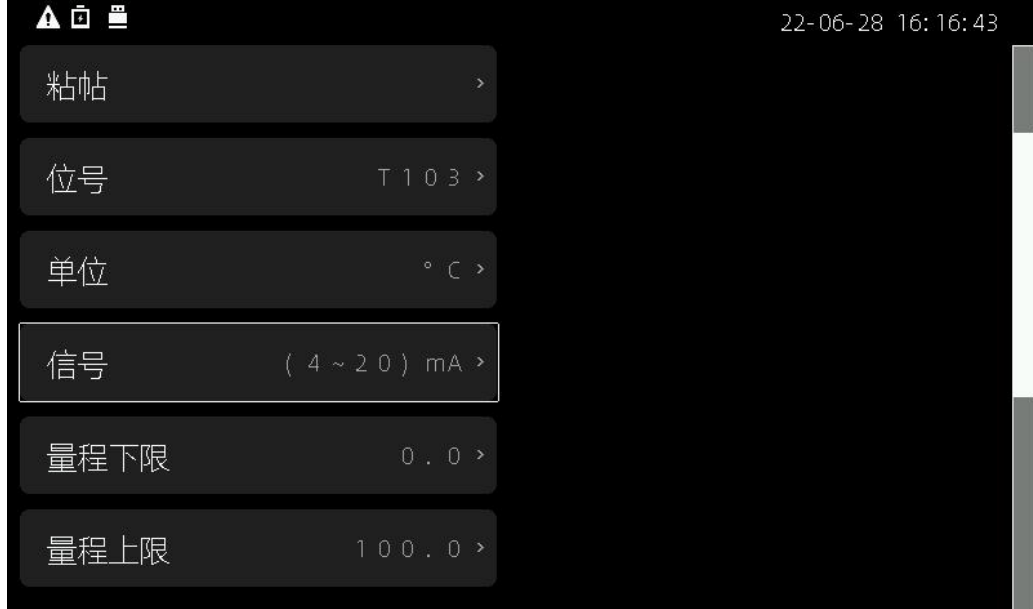

按◎弹出输入界面

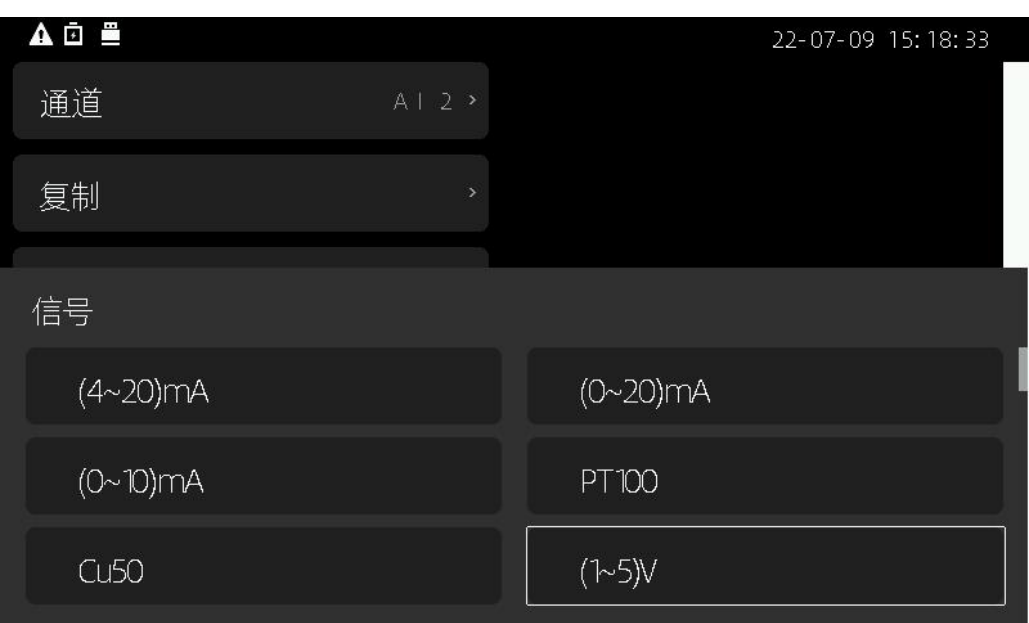

通过<br />
通过<br />
区域择参数

按◙确认修改

按图放弃修改

### <span id="page-23-0"></span>**● 编程通道的修改**

本产品提供 4 个编程通道

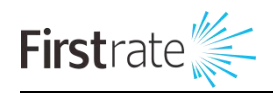

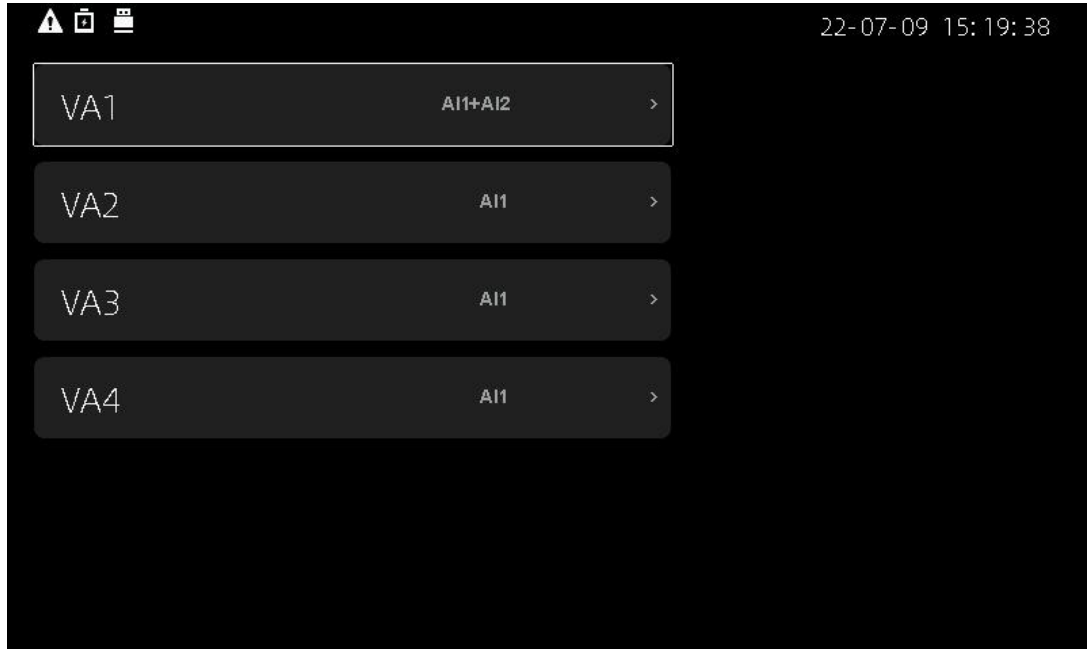

选择要修改的通道

按◎弹出输入界面

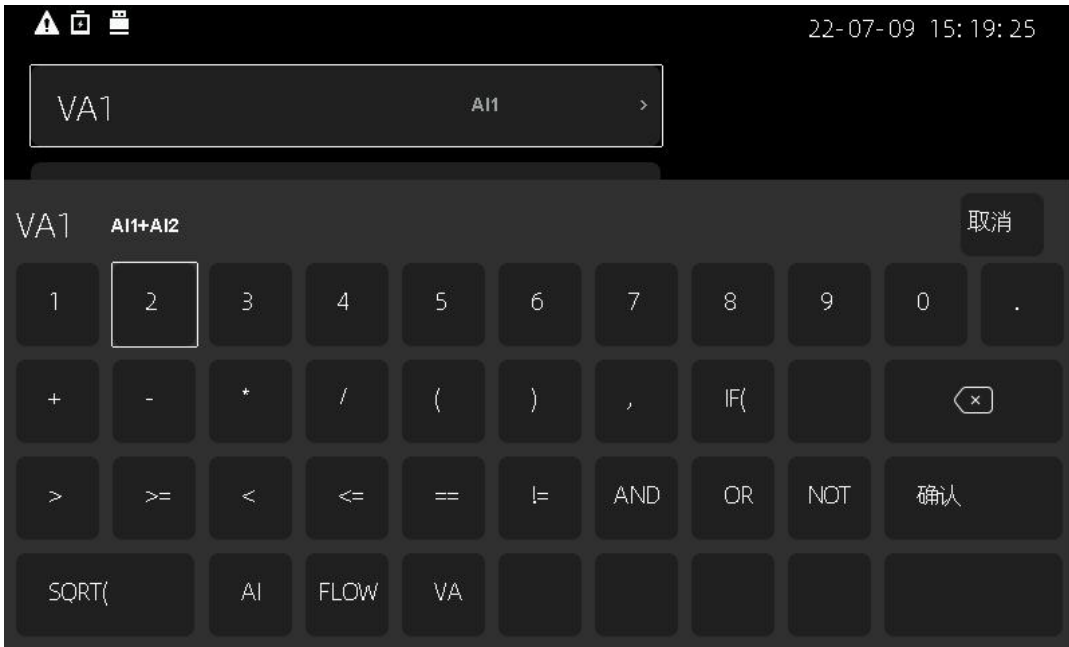

先选择图删除原有参数,并通过AV<IA输入新参数

输入完毕后选中【确认】,确认输入 选择【取消】或按■放弃修改 在输入通道中的【信号】中选中编程通道 即可对运算后的值进行显示、报警和记录

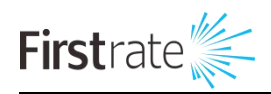

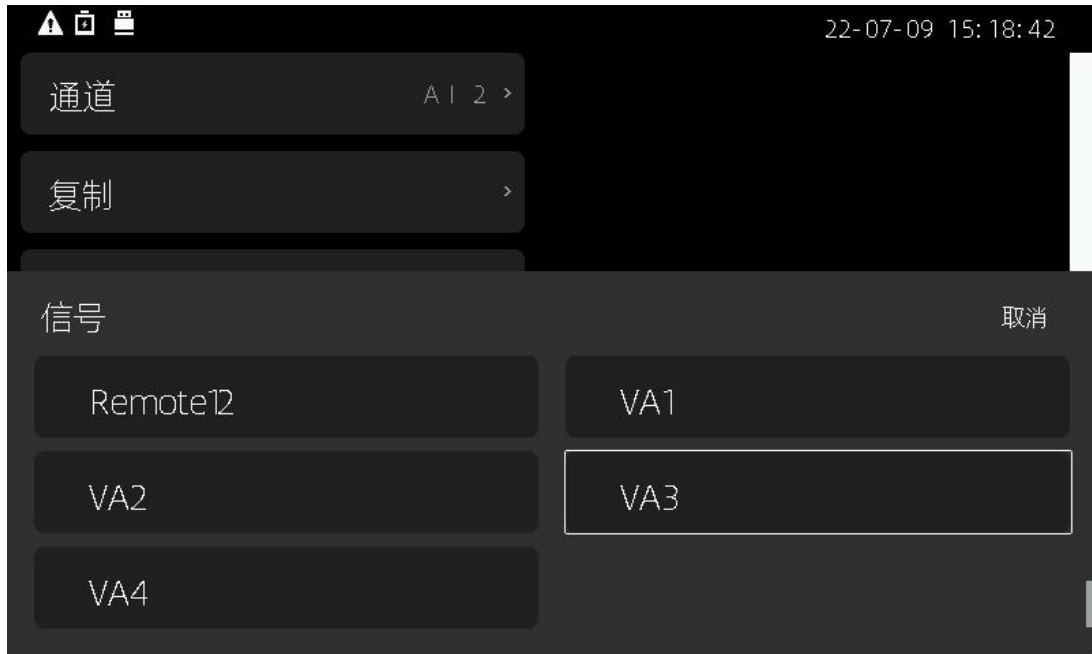

## <span id="page-25-0"></span>**● 时间参数的修改**

在【系统设置】中选择【系统时间】

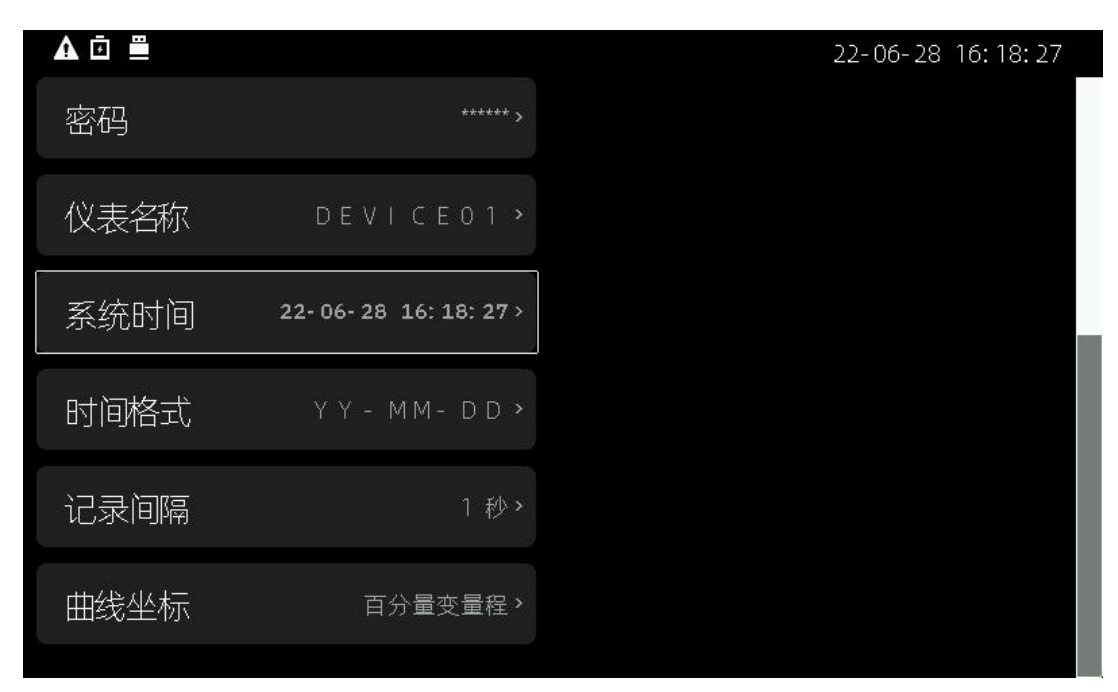

按◎弹出输入界面

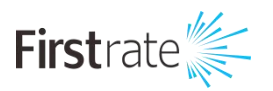

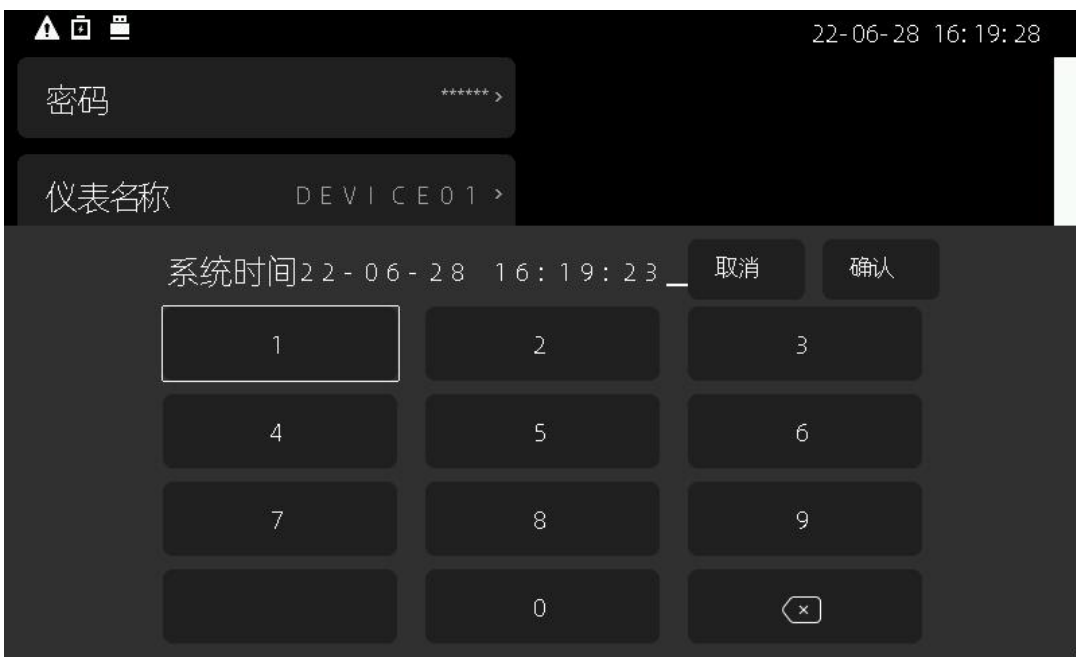

先选择图删除原有参数,并通过AV<IA输入新参数

输入完毕后选中【确认】,确认输入

选择【取消】或按■放弃修改

# <span id="page-26-0"></span>**四 界面介绍和组态说明**

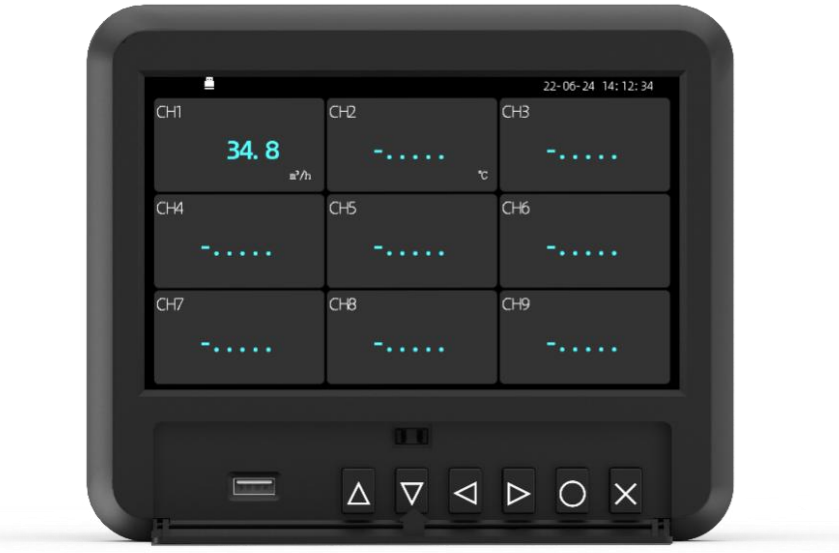

图 4-1

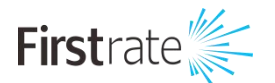

### <span id="page-27-0"></span>**● 画面说明**

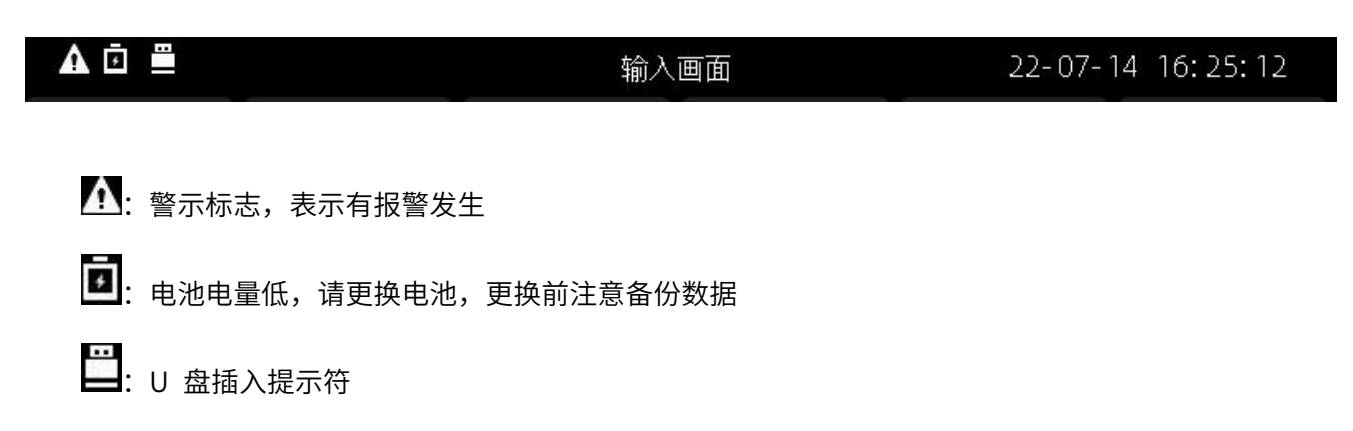

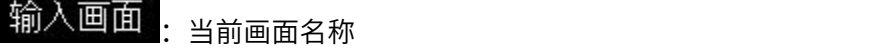

#### 输入画面

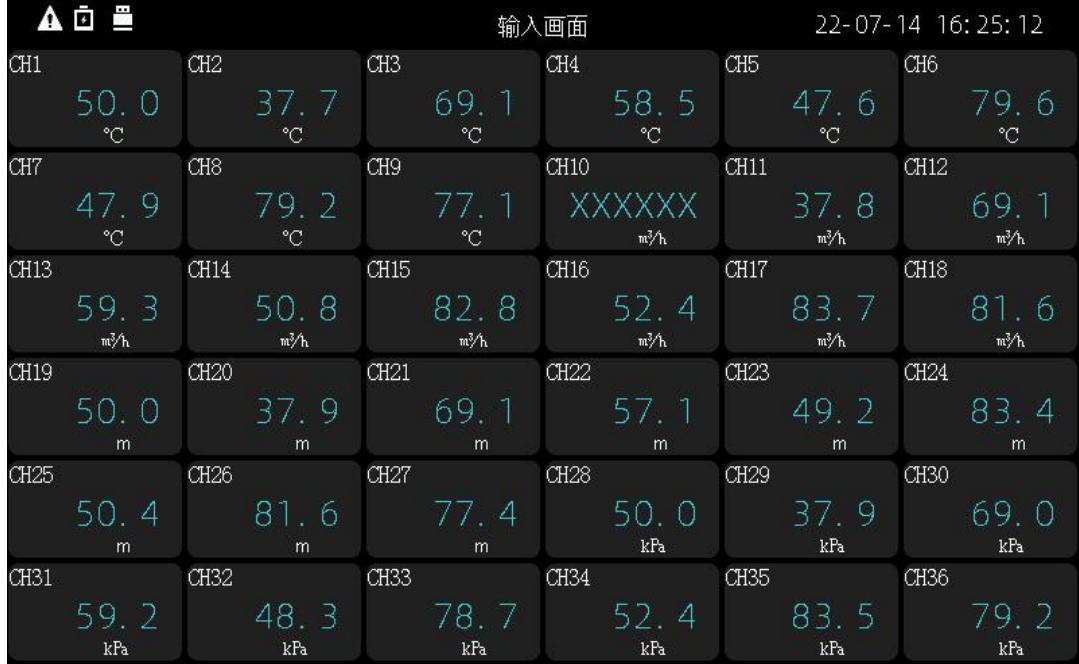

显示所有模拟量输入的位号、瞬时值、单位和报警状态

"XXXXXX"表示 mV、热电偶、热电阻信号断线或无信号输入

"+....."和"-....."表示 V、mV、mA 信号超量程

通过<<br />
随即换前后画面

按 可以显示原始信号

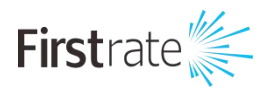

流量画面

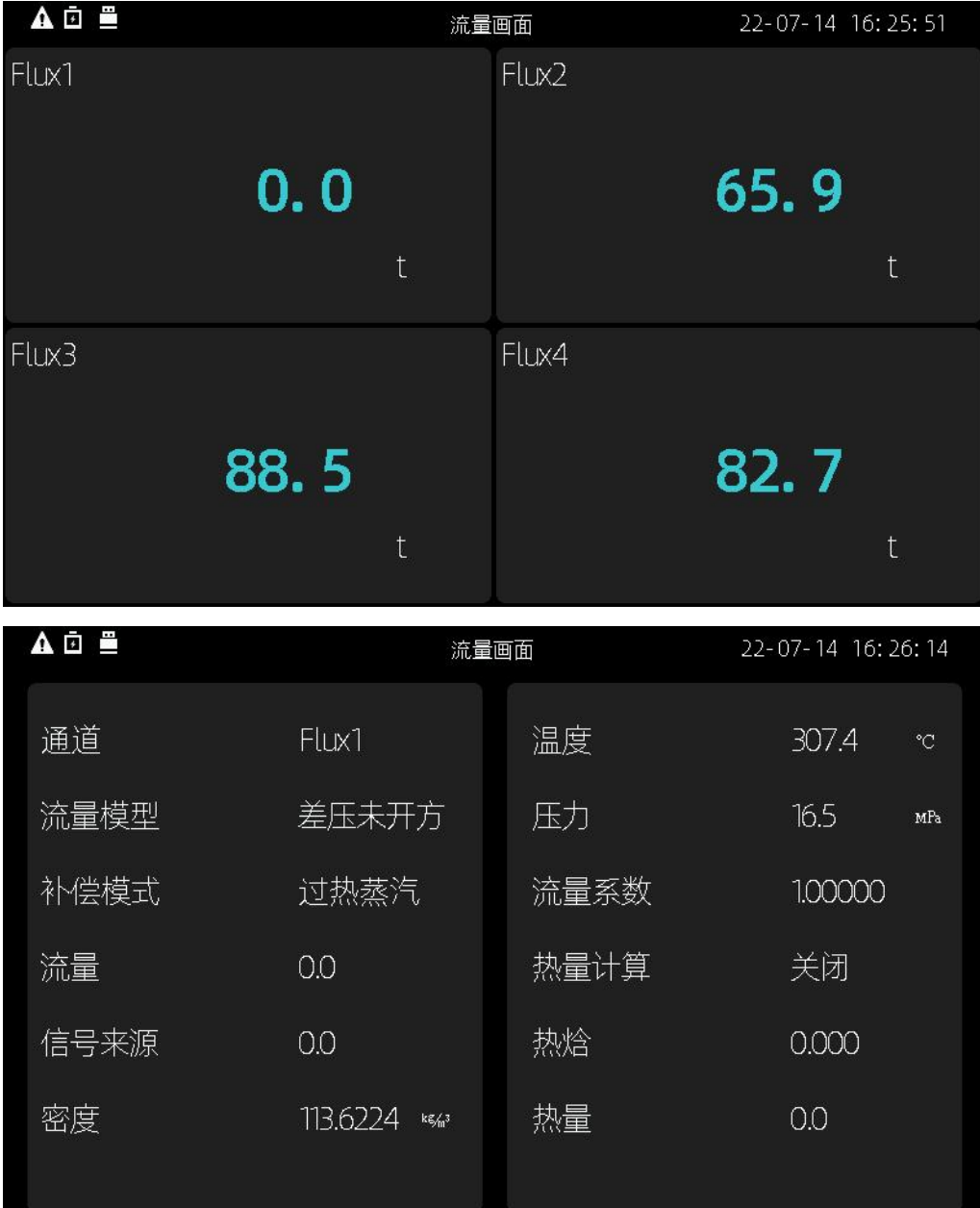

显示通道的位号、原始信号瞬时值和信号类型

通过<<br />
随即换前后画面

按 可以显示详细信息

累积画面

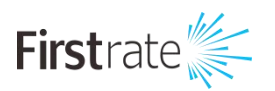

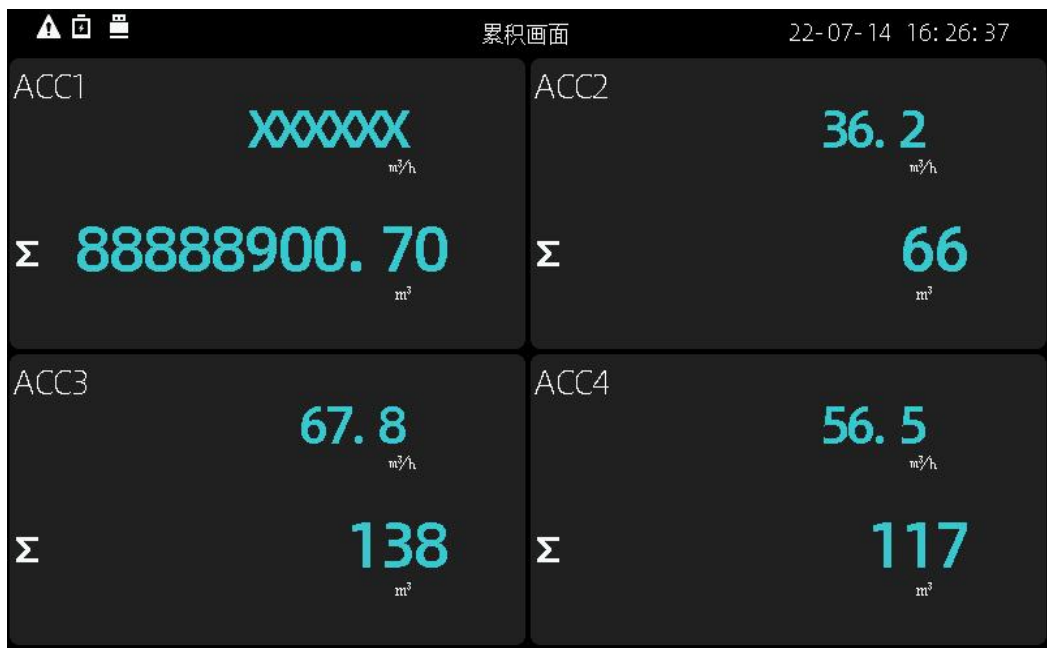

显示累积值和被累积通道的实时值

通过<以键,切换前后画面

自定义画面

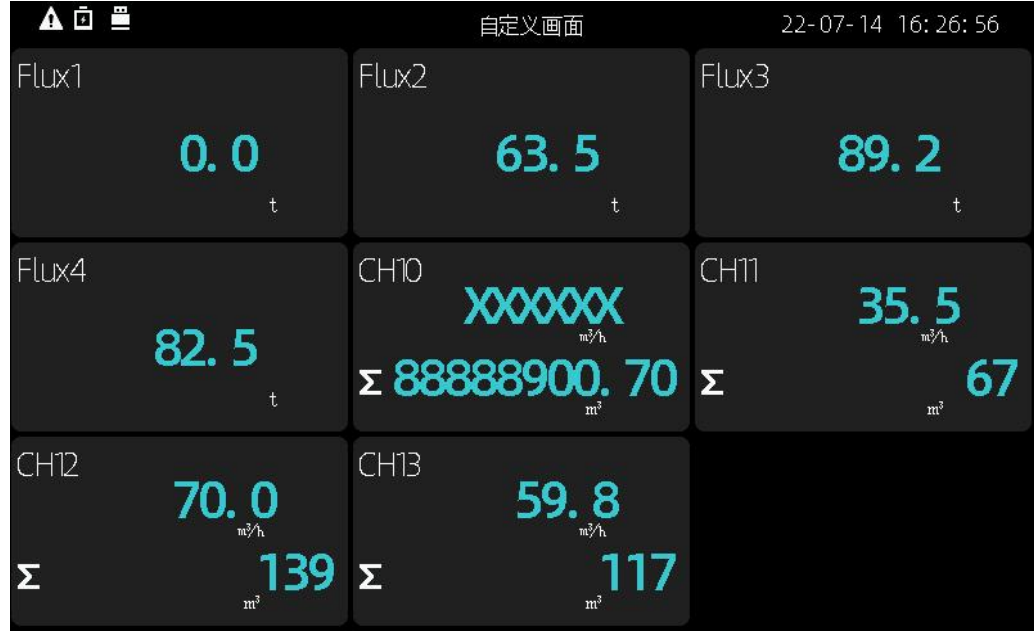

用户可以把特别关心的通道组合成一个画面。

如果该通道被累积,还可以显示累积值

最多 9 个通道

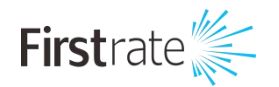

通过<2图键,切换前后画面

#### 棒图画面

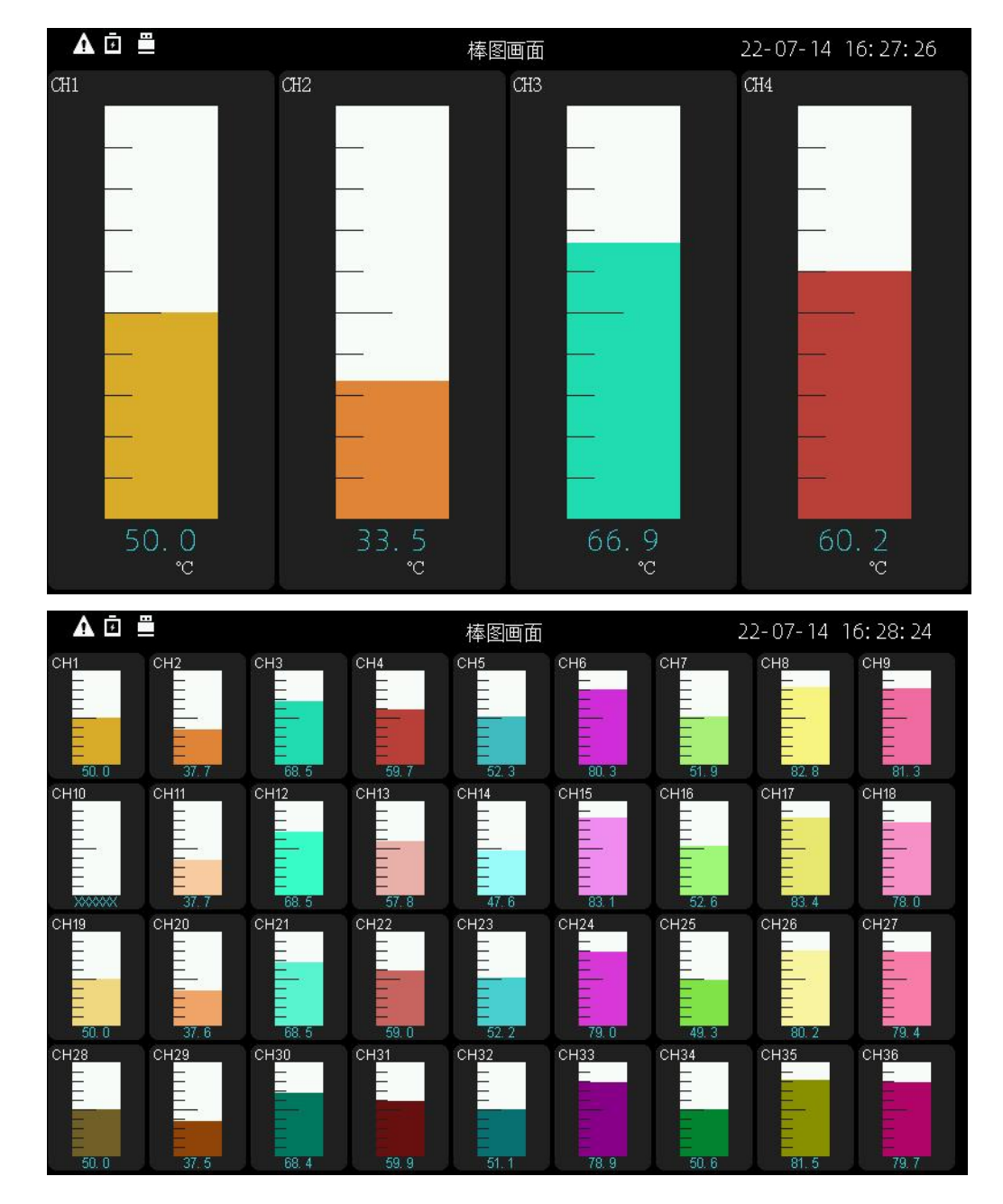

输入画面的棒图形式

通过 键,切换前后画面

日志记录

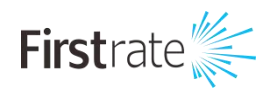

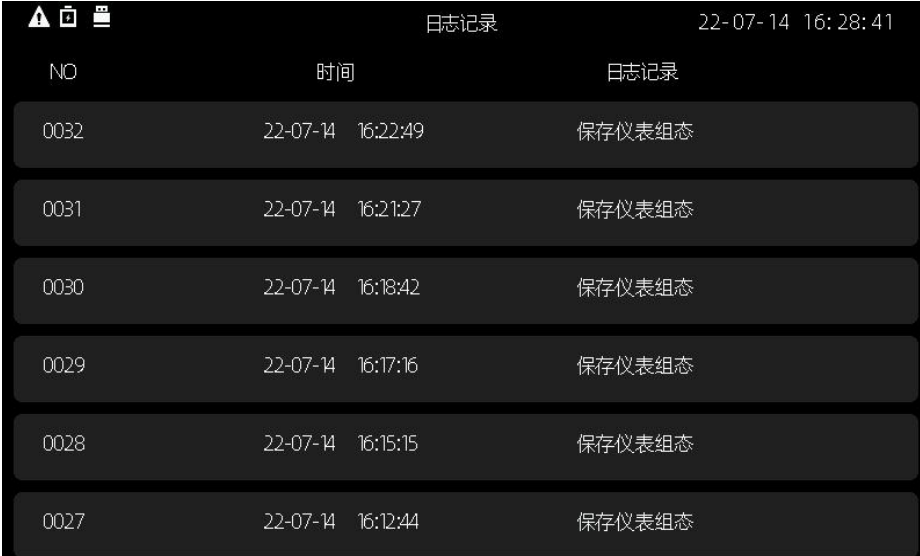

显示日志信息

通过公理,切换前后画面键查看前后日志信息

通过< 图键,切换前后画面

#### 掉电信息

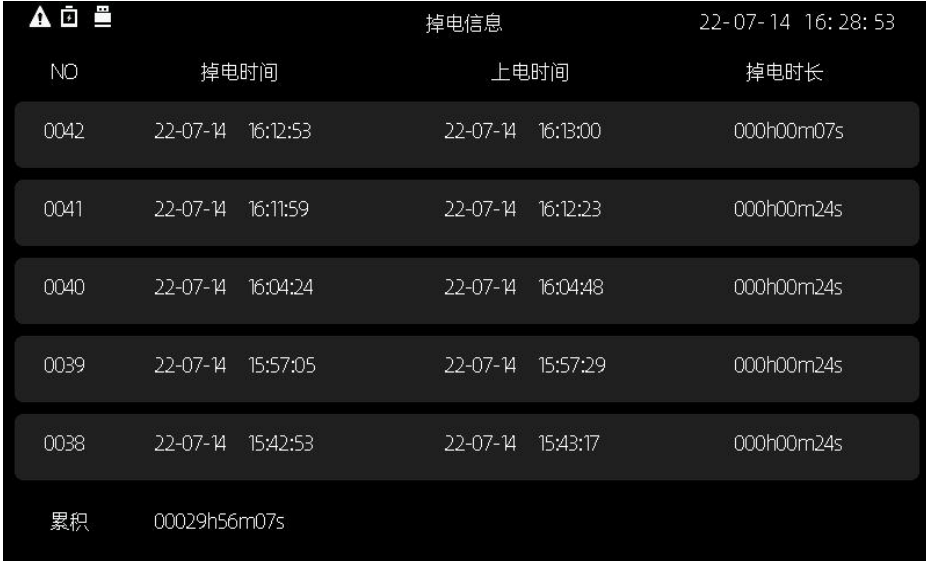

显示掉电信息和累积掉电时间

通过公司键,查看前后掉电信息

通过<<br />
随即换前后画面

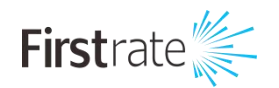

### 累积报表

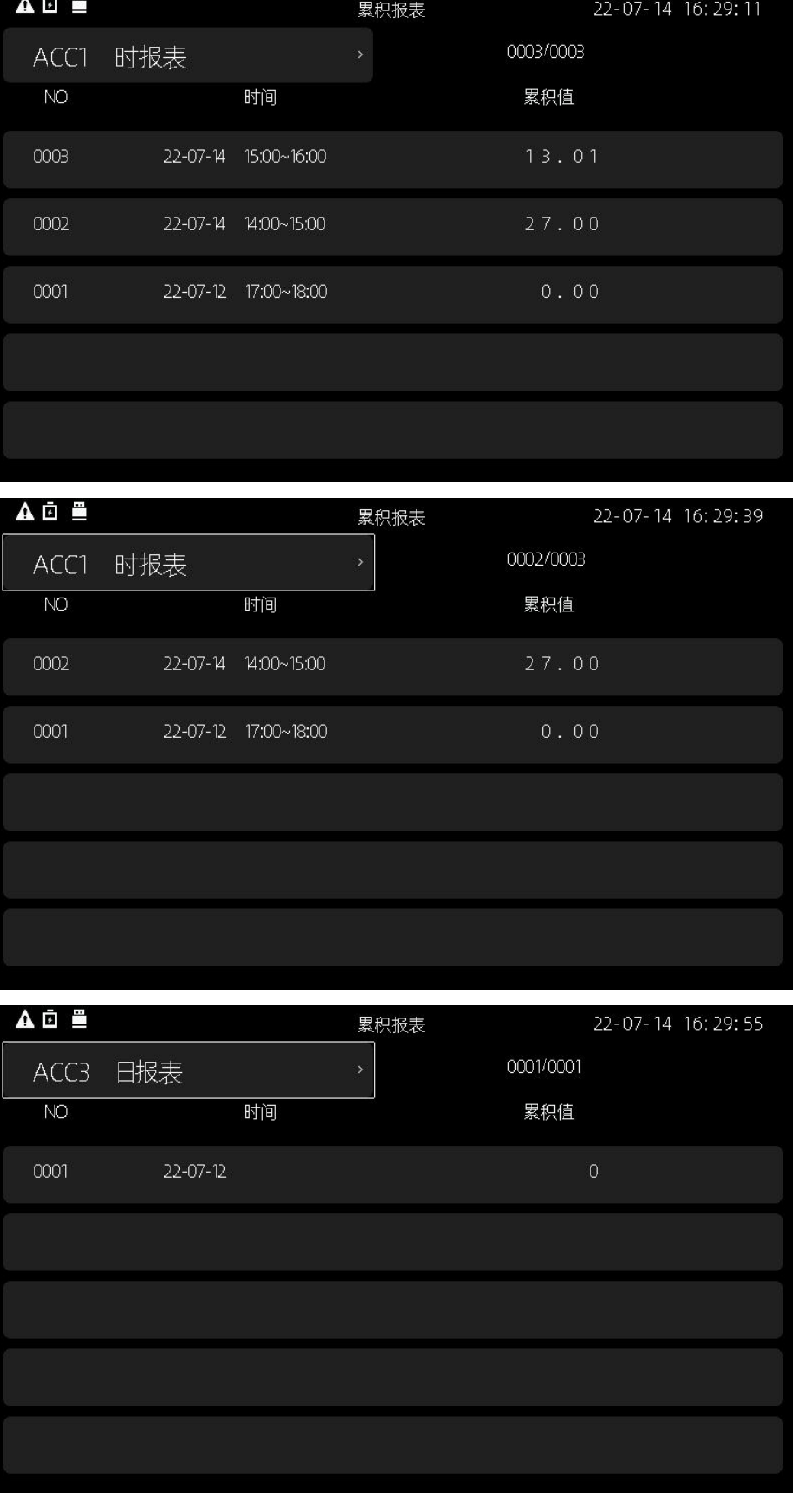

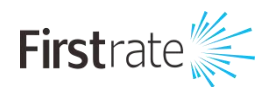

显示月报表、日报表、时报表

按 进入查看模式。此时按 到键可以查看累积报表。

按 可以切换报表类型

再次按△或者※退出查看模式

通过<以键,切换前后画面

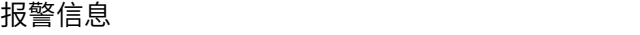

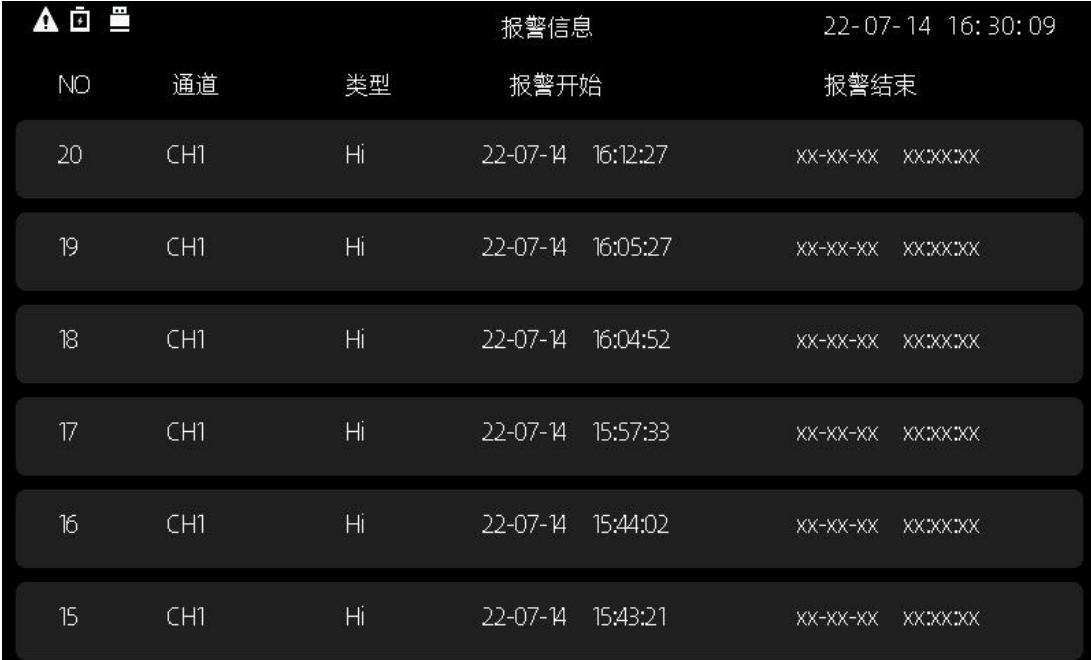

显示报警通道、报警时间和消警时间

通过公义键,查看前后报警信息

通过<<br />
随即换前后画面

历史画面

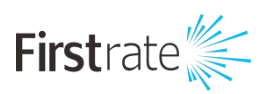

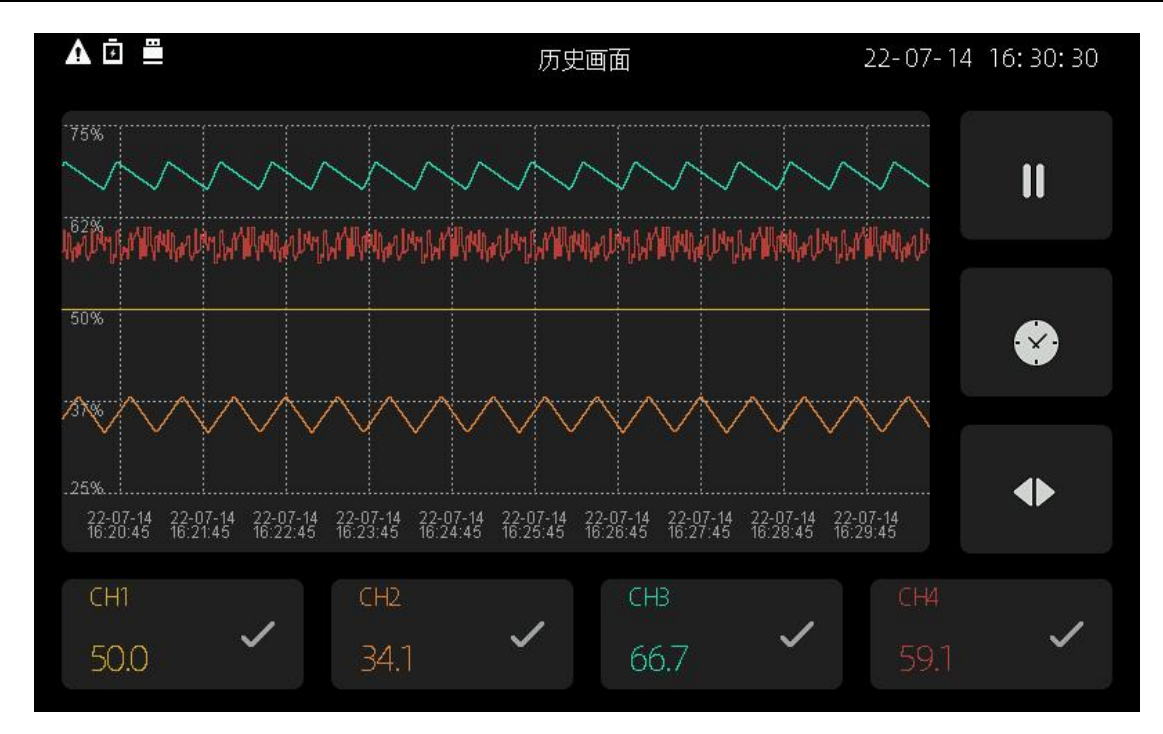

历史画面最多同时显示 4 条曲线。

可以浏览实时曲线,或者查询历史数据

按公进入操作模式

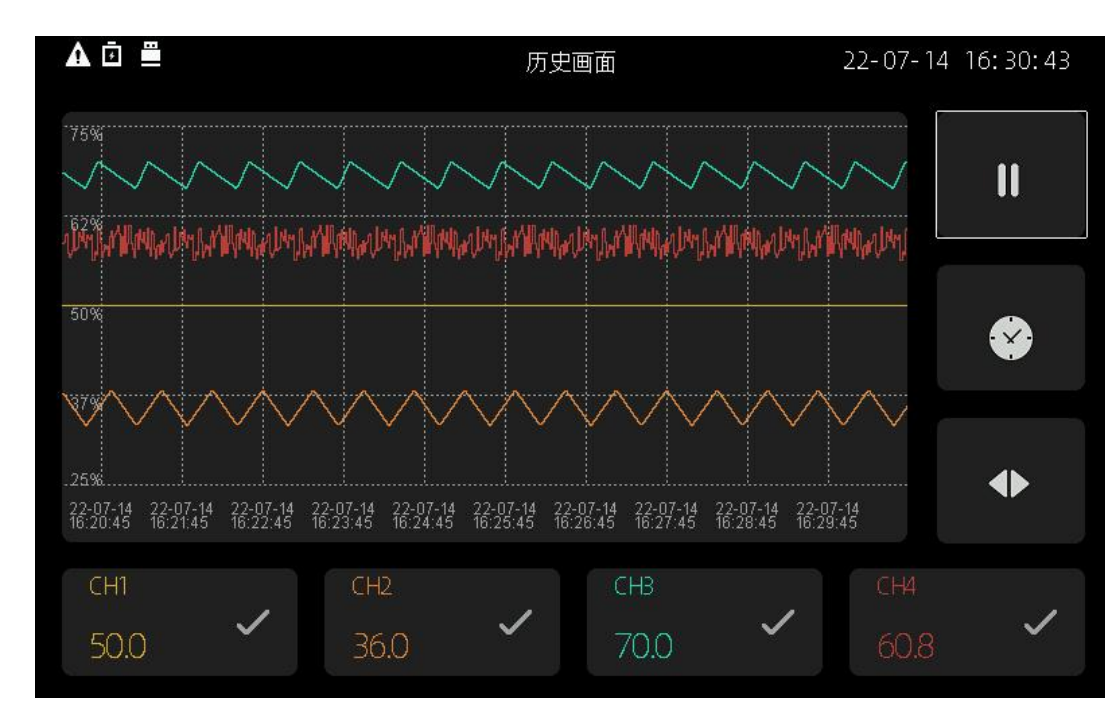

通过<D键,切换前后画面

此时按◎可以暂停实时曲线

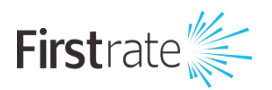

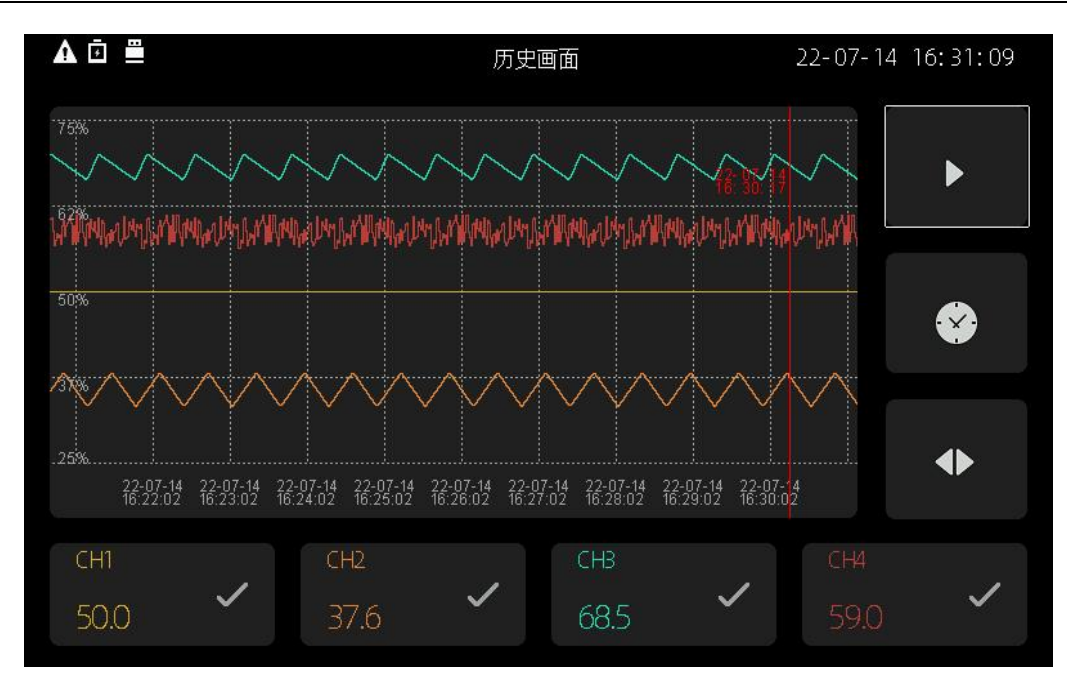

通过入键,可以整屏移动数据

通过区》键,可以单点移动光标

再次按下3,退出手动查询状态

按公进入定点查询模式

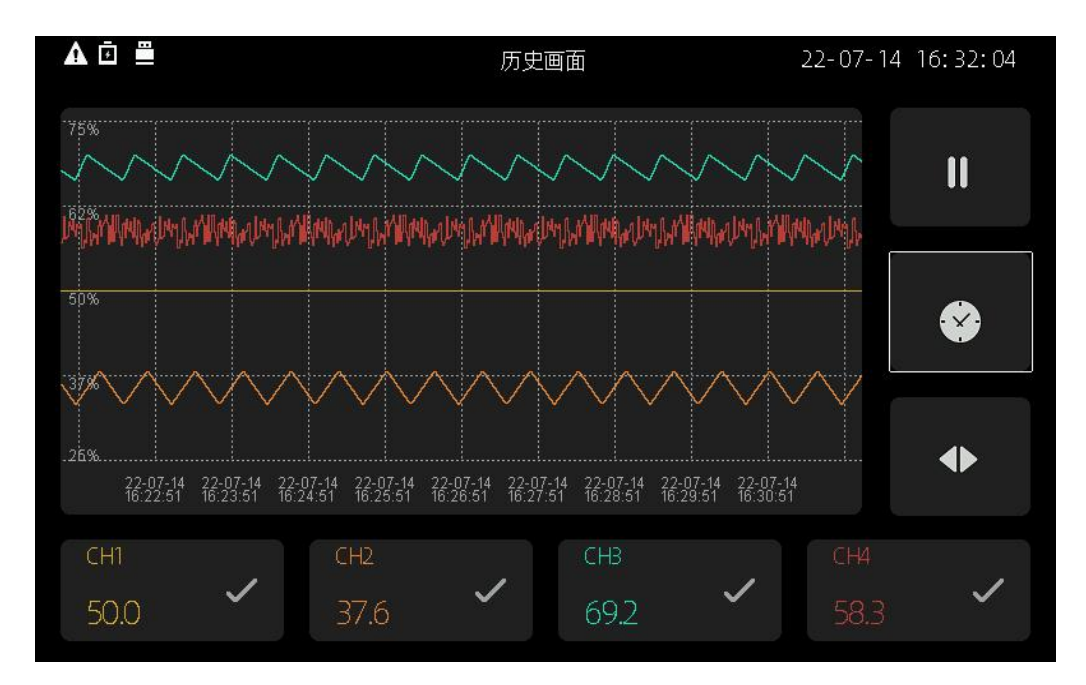

按下3,进入定点查询状态

弹出输入界面

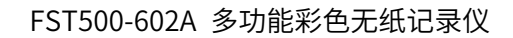

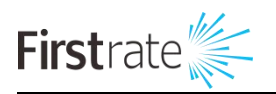

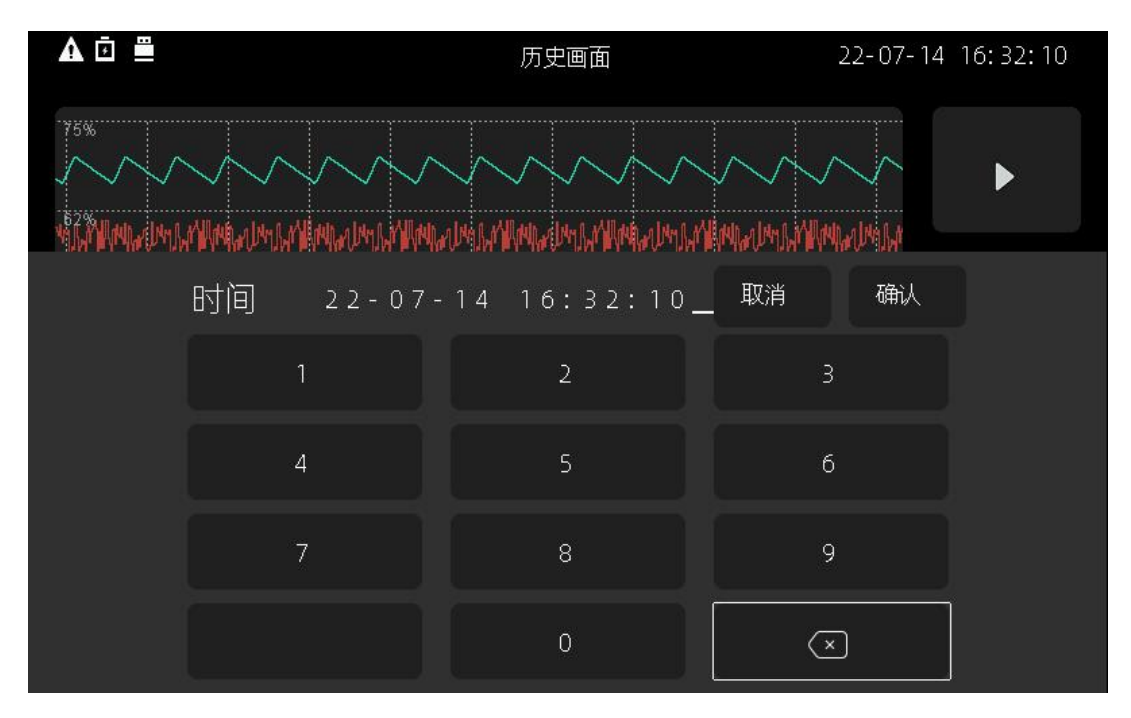

可以定点查询历史数据

按公进入通道切换模式

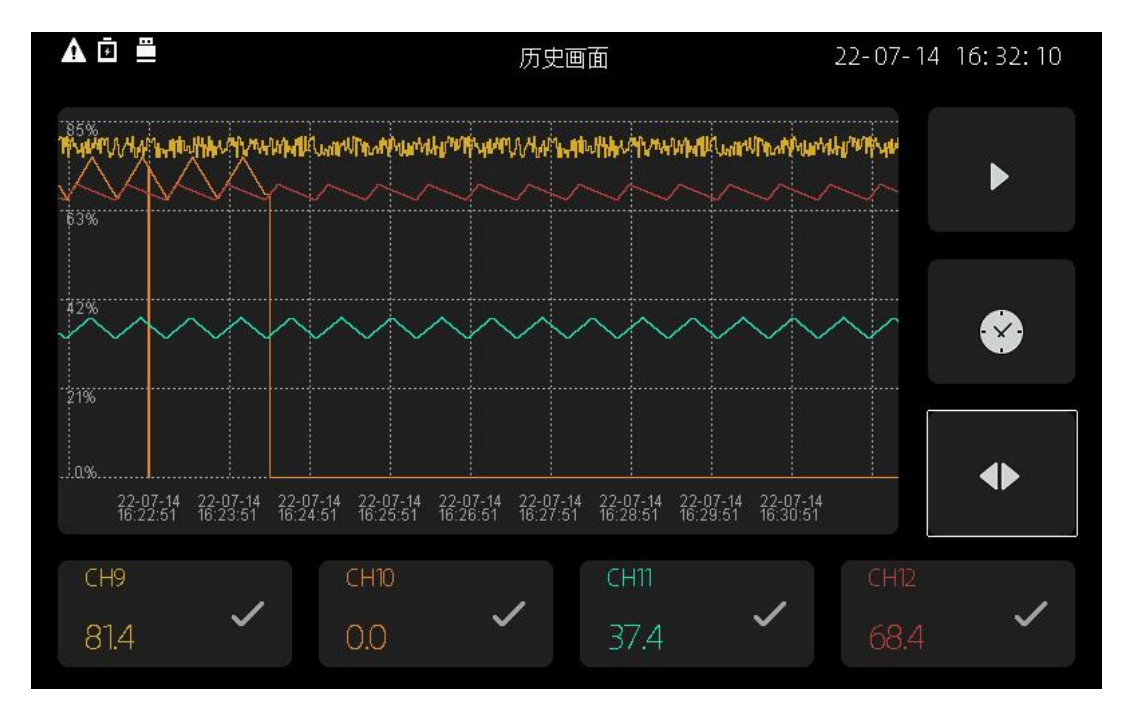

按下3,可以切换通道

按 进入消隐模式,可以显示,隐藏曲线

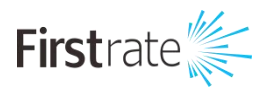

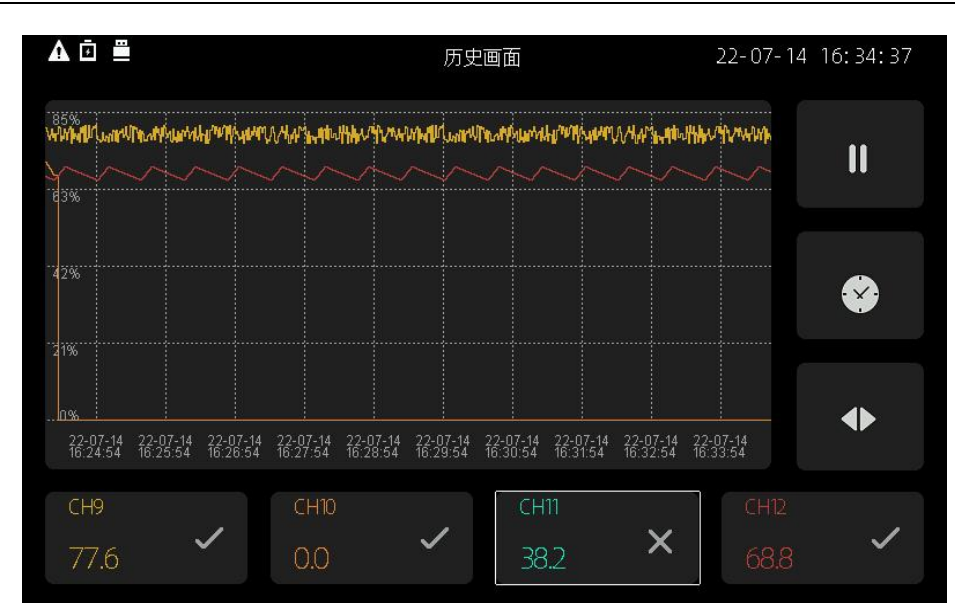

按图会退出操作模式

在任意操作模式下,按图都会退出操作模式

通过<2图建,切换前后画面

#### 数据保存

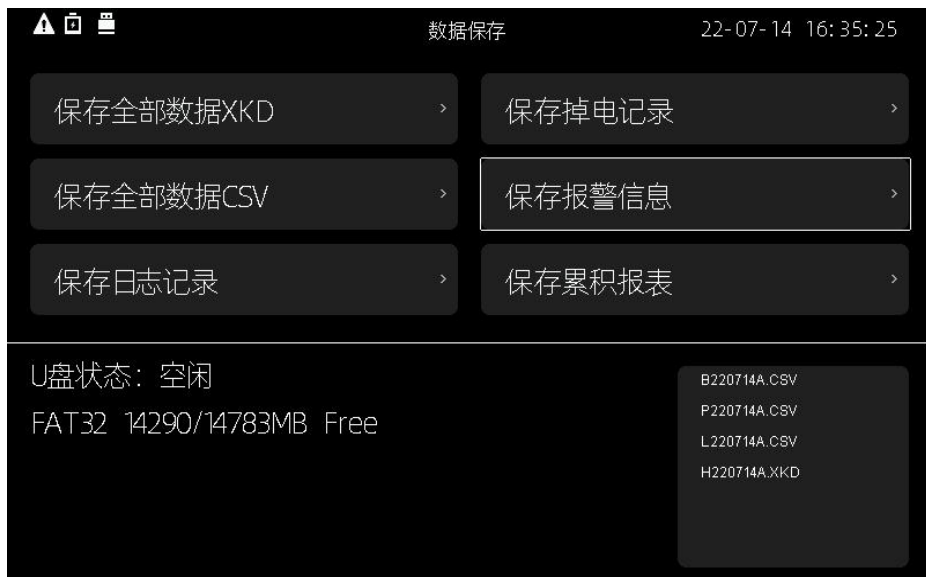

#### 通过公理,选择要保存的数据

插入 U 盘的前提下, 按 回可保存数据

右下角是已保存文件清单

通过<2>

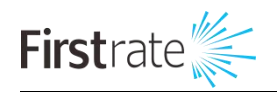

| ▲ □ 壘 |                    | 22-07-11 16:09:45 |
|-------|--------------------|-------------------|
| 系统时间  | 22-07-11 16:09:45> |                   |
| 时间格式  | $YY - MM - DD$     |                   |
| 记录间隔  | 1秒>                |                   |
| 曲线坐标  | 百分量变量程、            |                   |
| 密码保存  | 启用>                |                   |
| 语言    | 中文、                |                   |
|       |                    |                   |

如果启用了【系统设置】中的【密码保存】

进入画面前需要输入密码

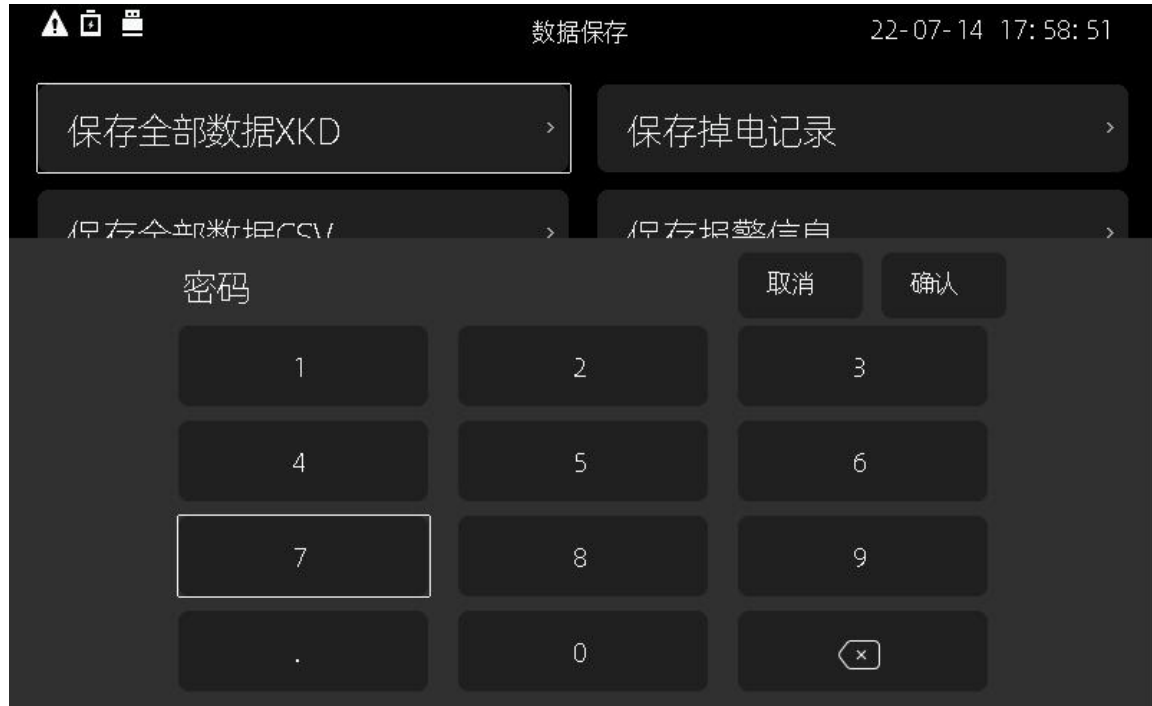

密码正确才能进入该界面

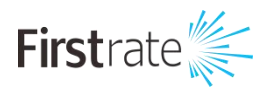

### <span id="page-39-0"></span>**五 组态参数说明**

# <span id="page-39-1"></span>**● 输入组态**

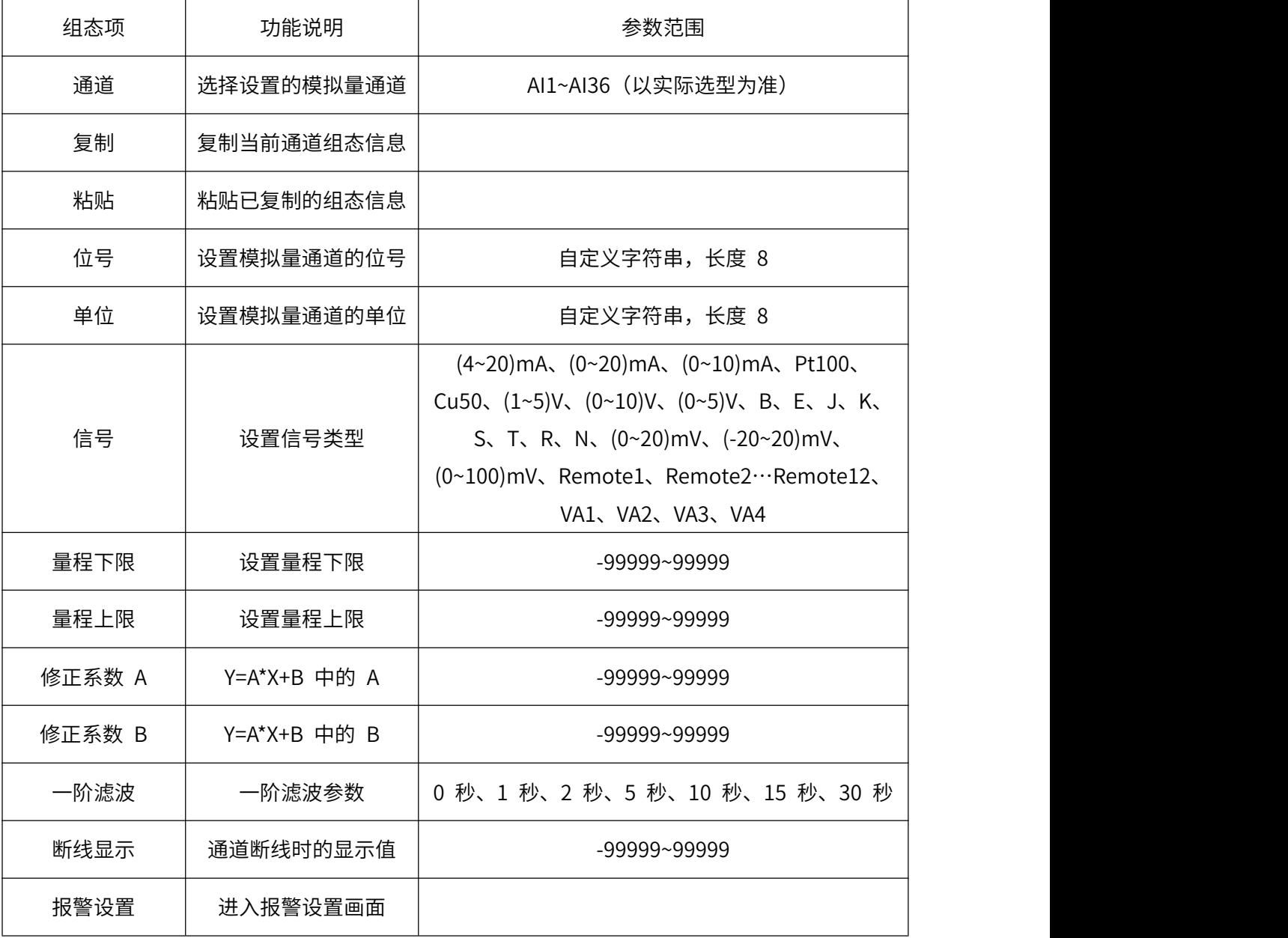

# <span id="page-39-2"></span>**● 报警设置**

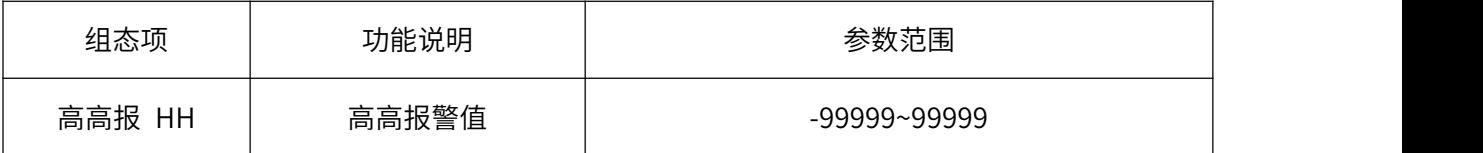

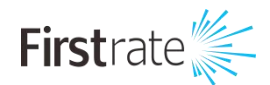

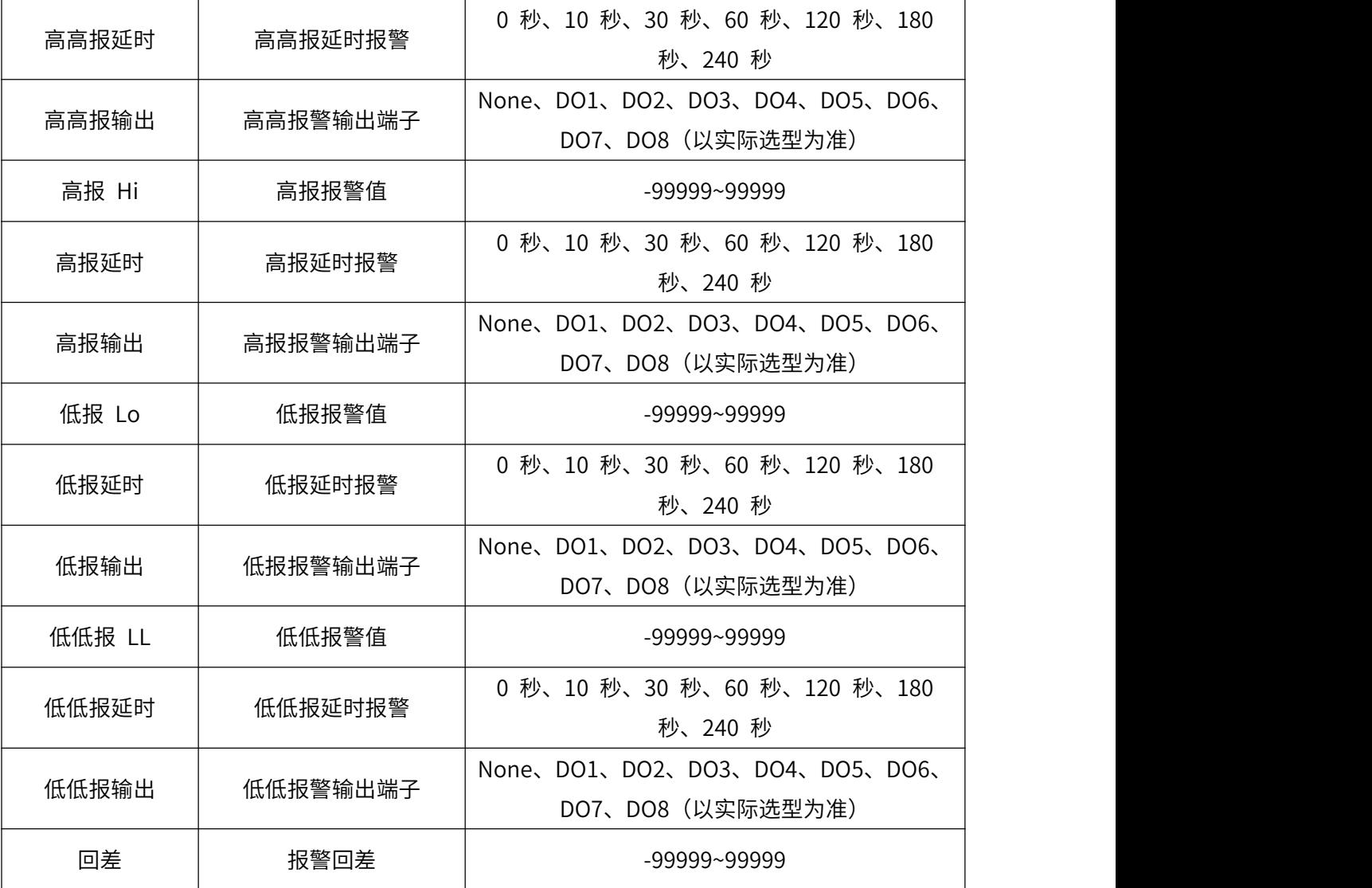

注:回差是为了防止测量值在报警点波动时反复报警。图 4-1 是高低报警及回差的图例。高报时, 当实际工程值大于等于报警值时,记录仪进入报警状态。当输入减小,实际工程值小于报警值,记录仪 不会马上退出报警状态,而是直到实际工程值小于报警值与回差值之差后,记录仪才退出报警状态。低 报同理。

### <span id="page-40-0"></span>**● 编程通道**

参考 3.1 和 3.10 章节

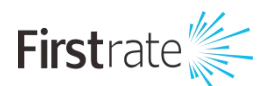

### <span id="page-41-0"></span>**● 流量设置**

流量功能可用于测量过热蒸汽、饱和蒸汽、一般气体、混合气体、天然气、煤气、水、热水、化学 液体、化工液体等介质。适用于涡街流量计、涡轮流量计、V 锥流量计、弯管流量计、电磁流量计、质 量流量计、孔板流量计、喷嘴流量计、经典文丘里管等流量产品的配套使用。

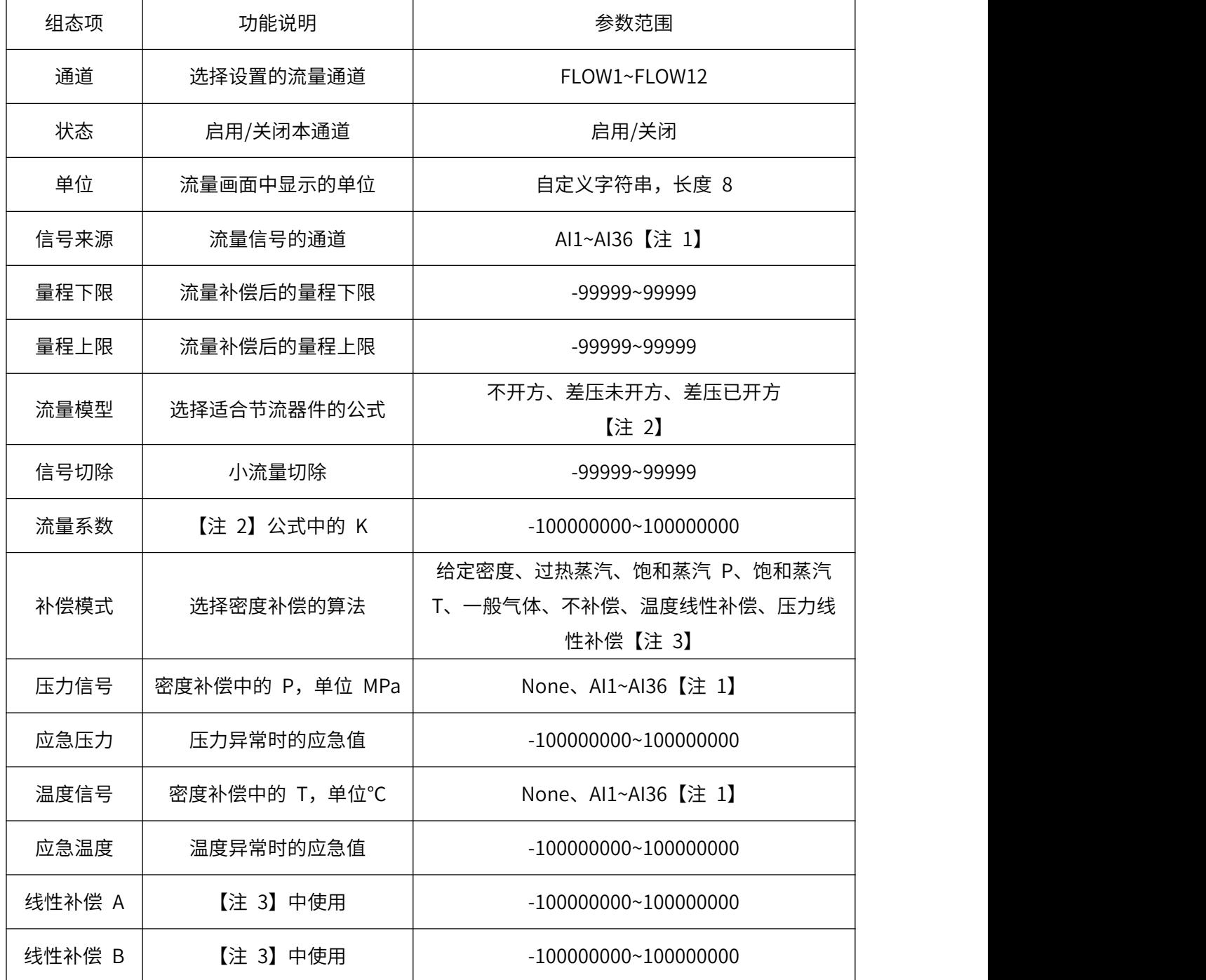

#### 表 4-4 组态项说明

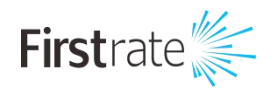

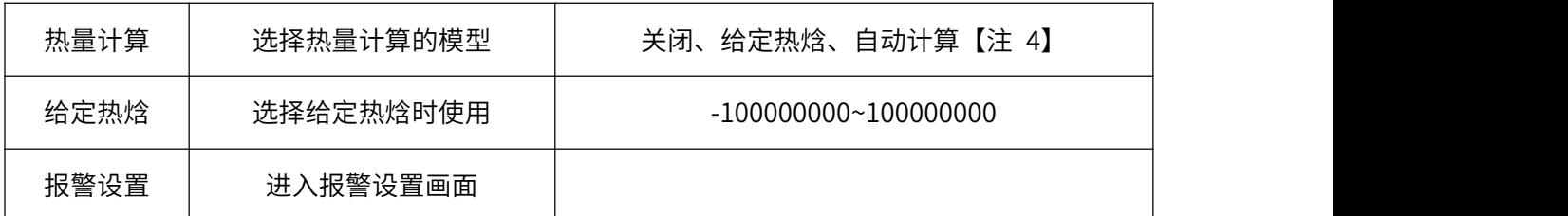

本仪表把这些归纳成了三种:

表 4-5 流量模型及公式

| 流量模型  | 公式                               |
|-------|----------------------------------|
| 不开方   | $Q = K * I_f * \rho$             |
| 差压未开方 | $Q = K^* \sqrt{\Delta P^* \rho}$ |
| 差压已开方 | $Q = K^* \Delta P^* \sqrt{\rho}$ |

其中:

Q:质量流量

K:流量系数

 $\rho$ : 流体密度 しんじょう しんしょう しんしょう しんしゅう

 $\Delta P$ : 差压信号

If: 非孔板等节流器件的流量值,可以是电流信号, 也可以是频率信号

【注 3】:从流量模型中可以看出,质量流量的计算和流体密度有着直接的关系。由于气体的密度 随着工况的不同变化很大,所以需要进行工况密度的计算。下表就是设置不同气体密度的计算方法。

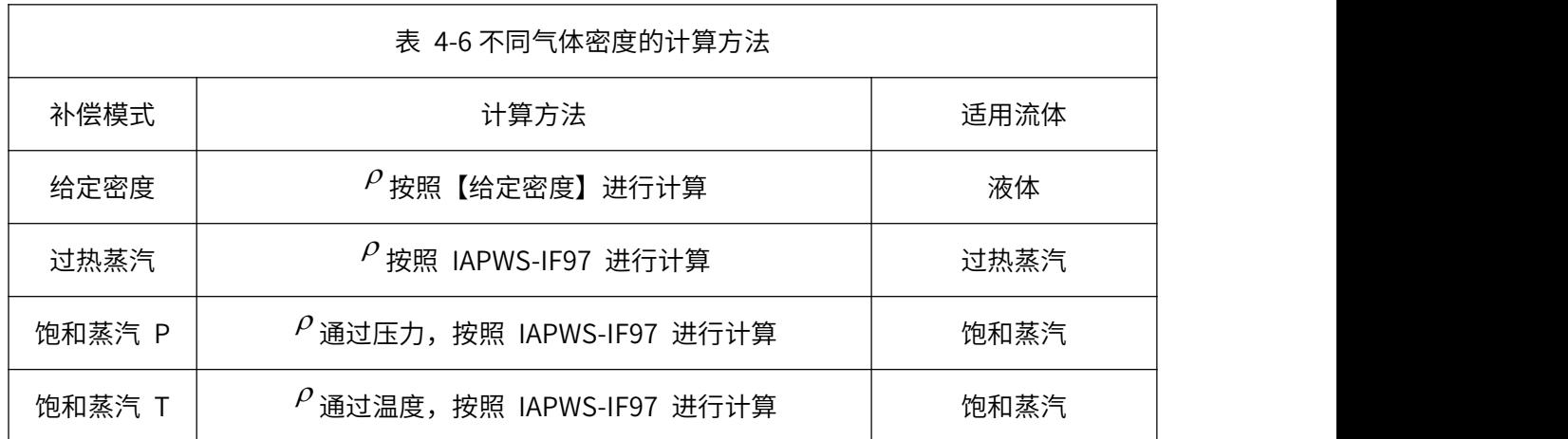

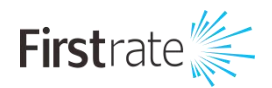

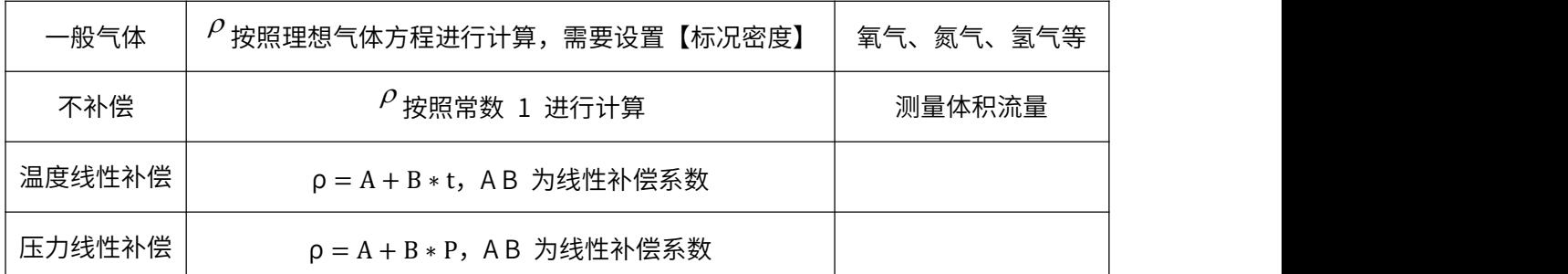

【注 4】:

 $Q_{\frac{1}{20}} = K_{\frac{1}{20}} * Q * H$ 

其中:

 $Q_{\text{A}}$ : 热流量

 $^{K_{\text{A}}}\colon \text{A}$  热流量系数, 本仪表热焓系数为 1

Q:质量流量

H:热焓

### <span id="page-43-0"></span>**● 累积设置**

累积功能对选中的信号来源按照小时、日和月进行累积,形成时报表、日报表和月报表。 组态项说明:

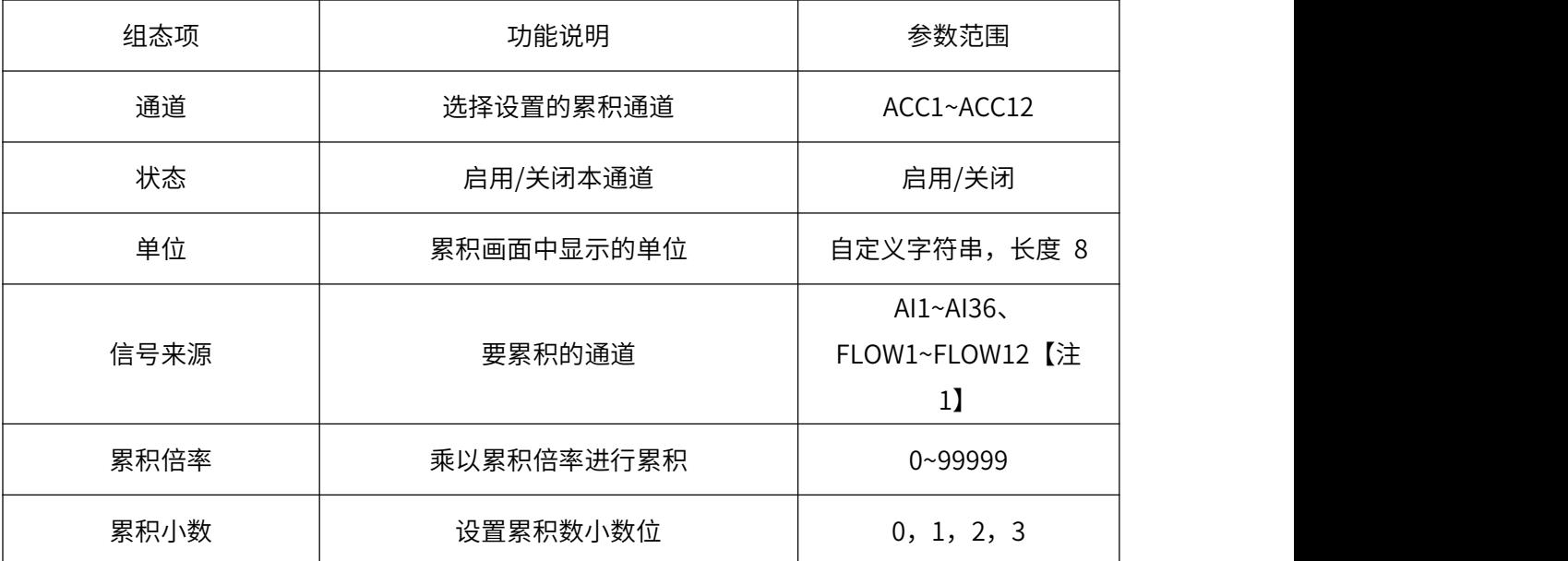

#### 表 4-7 累积设置组态项说明

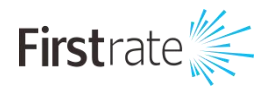

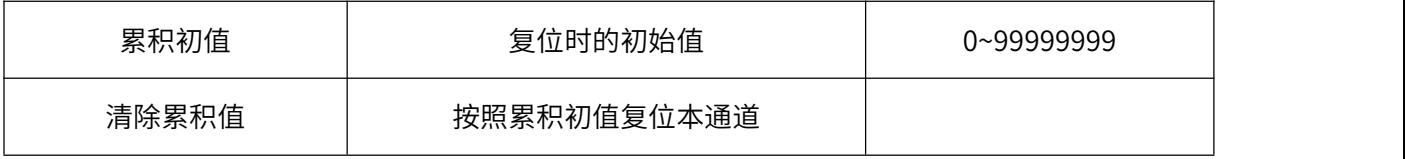

## <span id="page-44-0"></span>**● 功能设置**

清零操作

#### 表 4-9 清零操作组态项说明

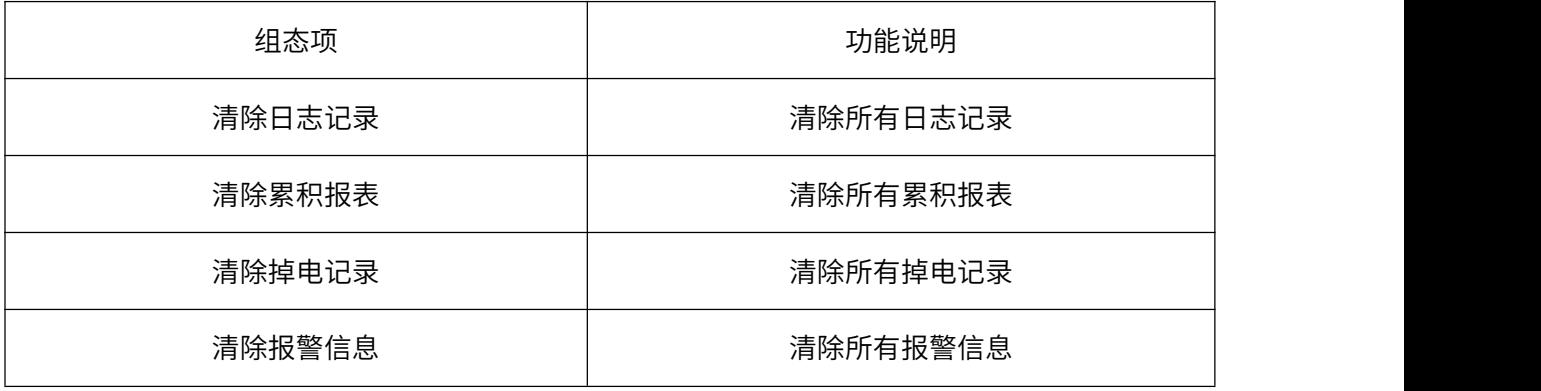

U 盘操作

#### 表 4-9 U 盘操作组态项说明

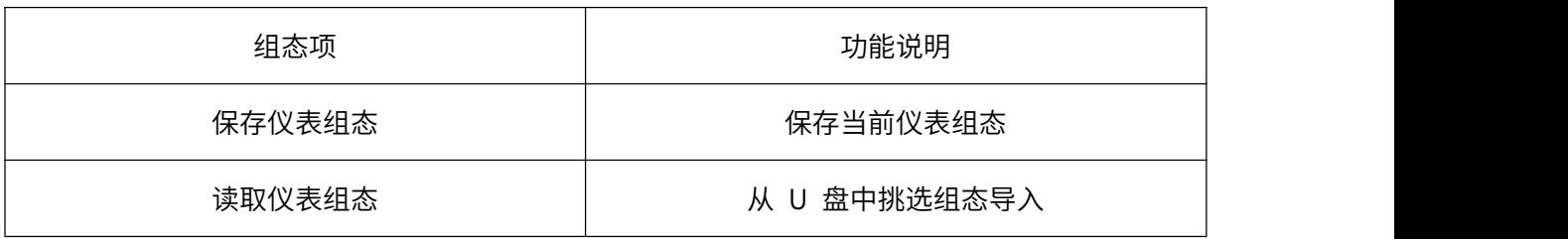

自定义画面

#### 表 4-9 U 盘操作组态项说明

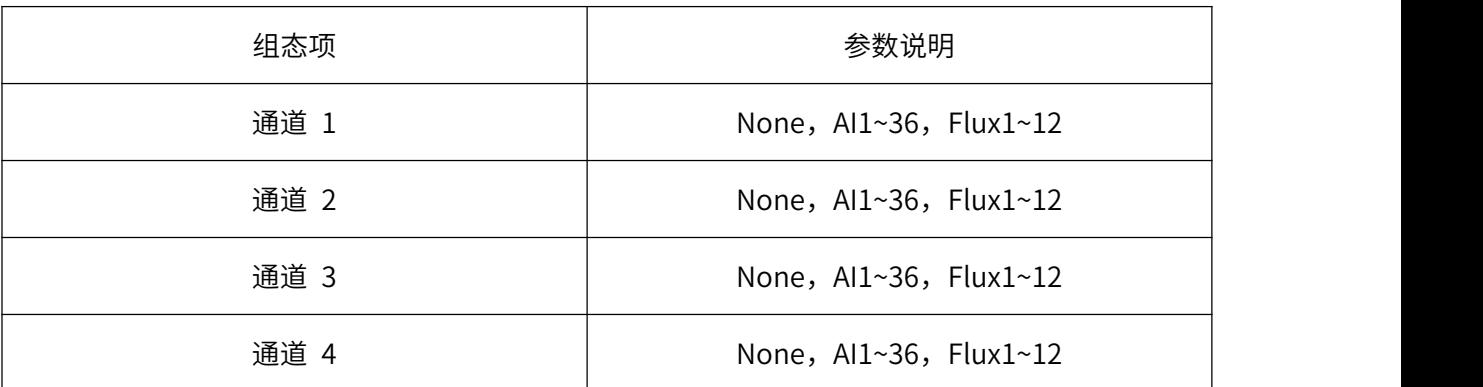

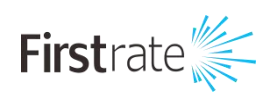

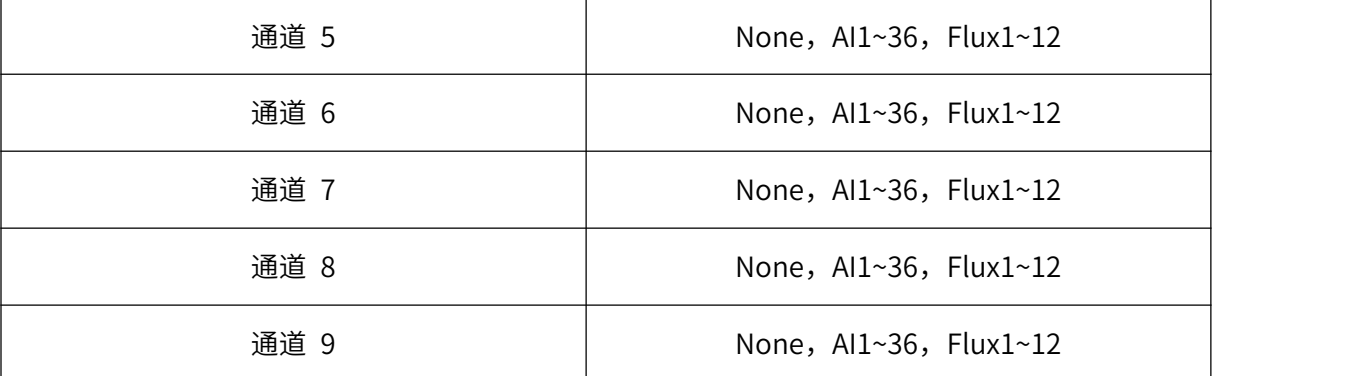

#### 通讯设置

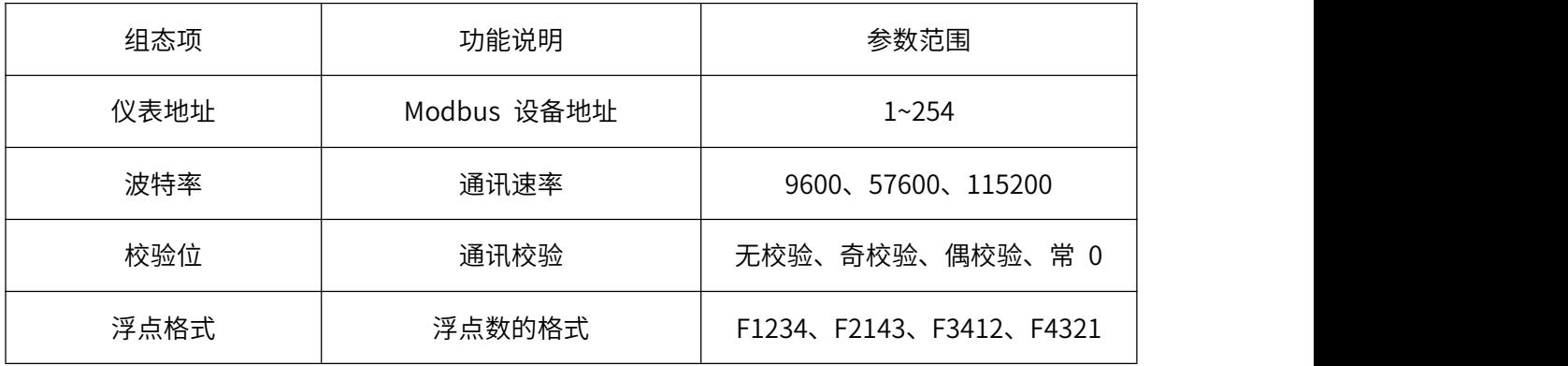

# <span id="page-45-0"></span>**● 远程设置**

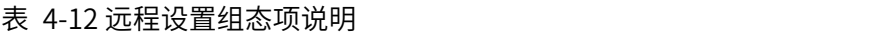

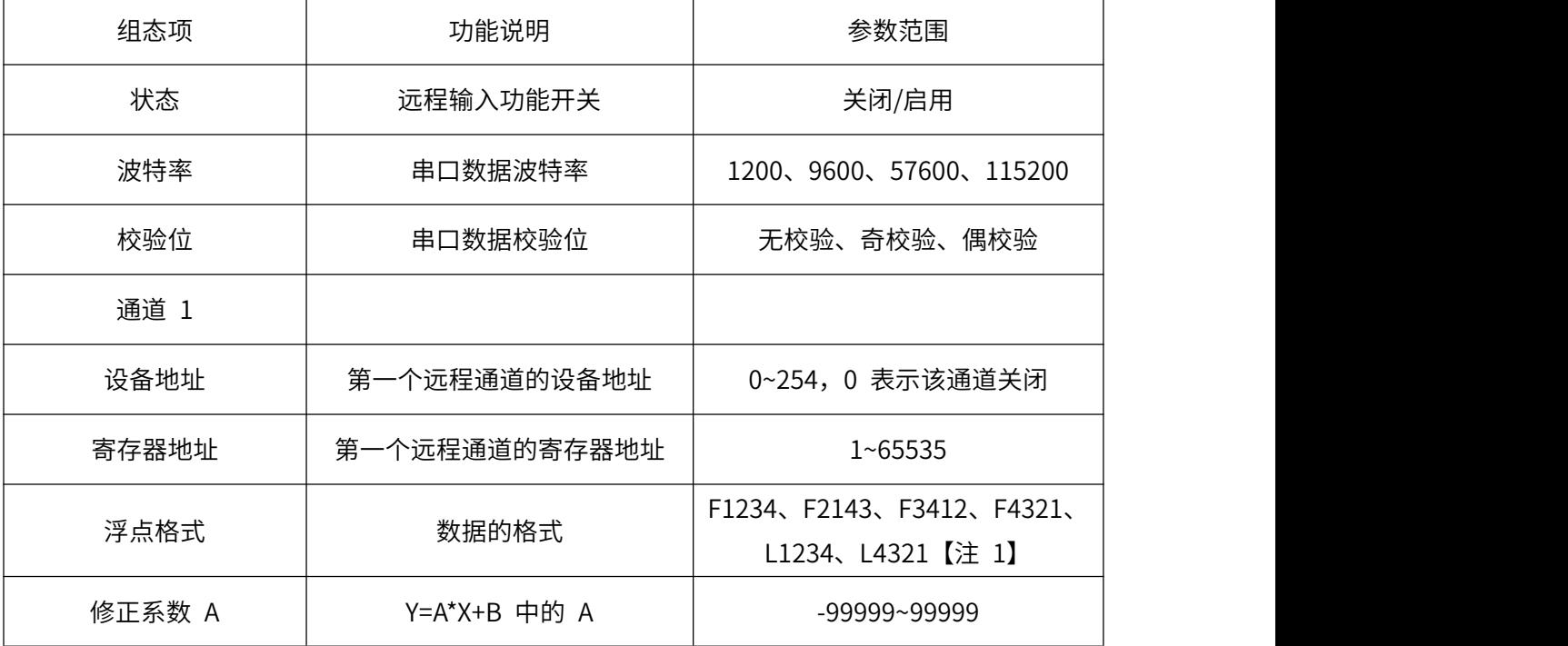

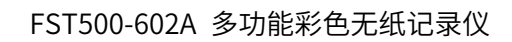

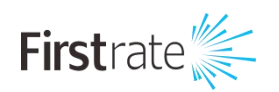

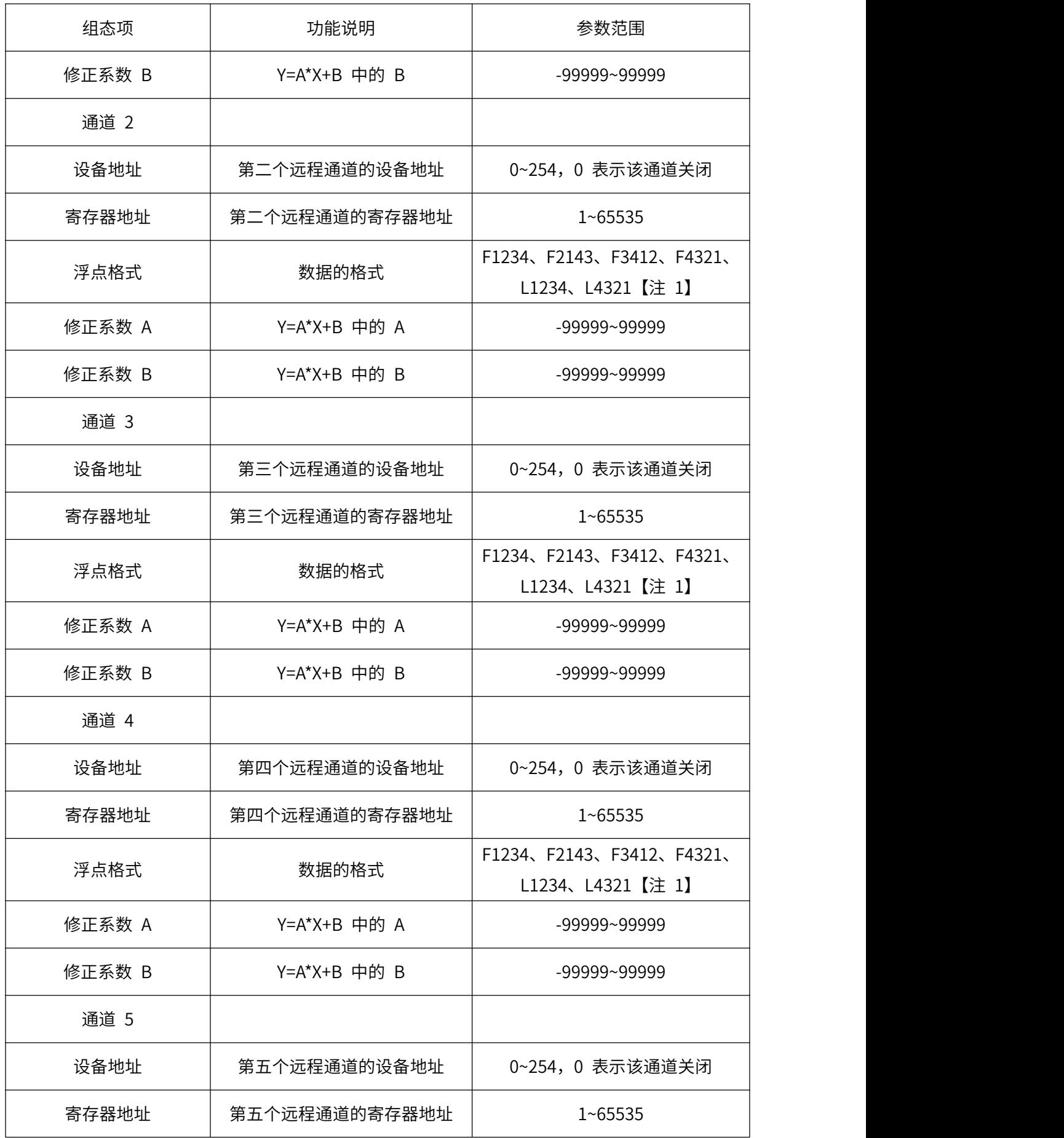

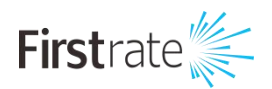

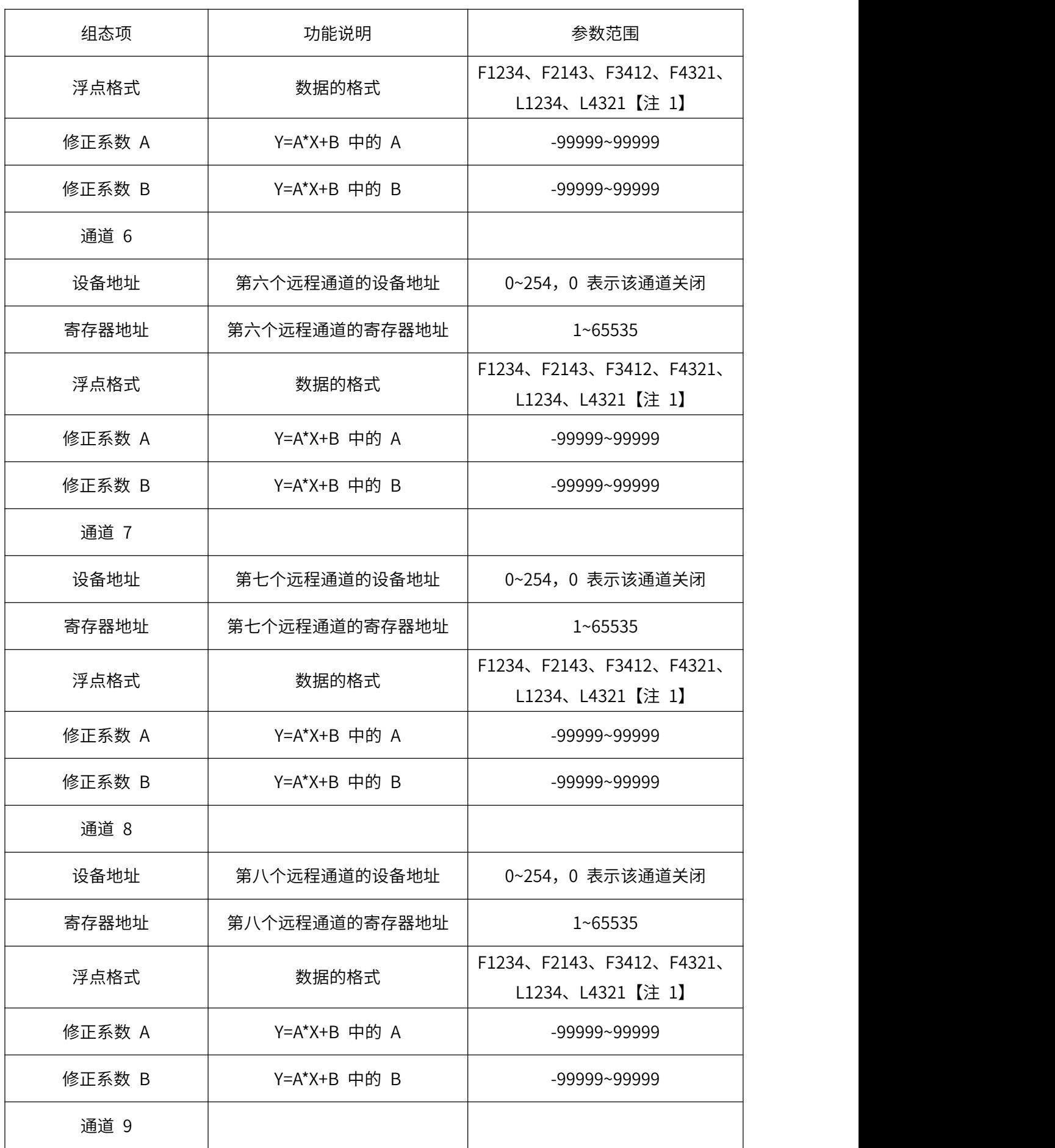

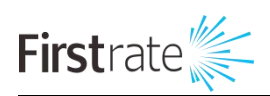

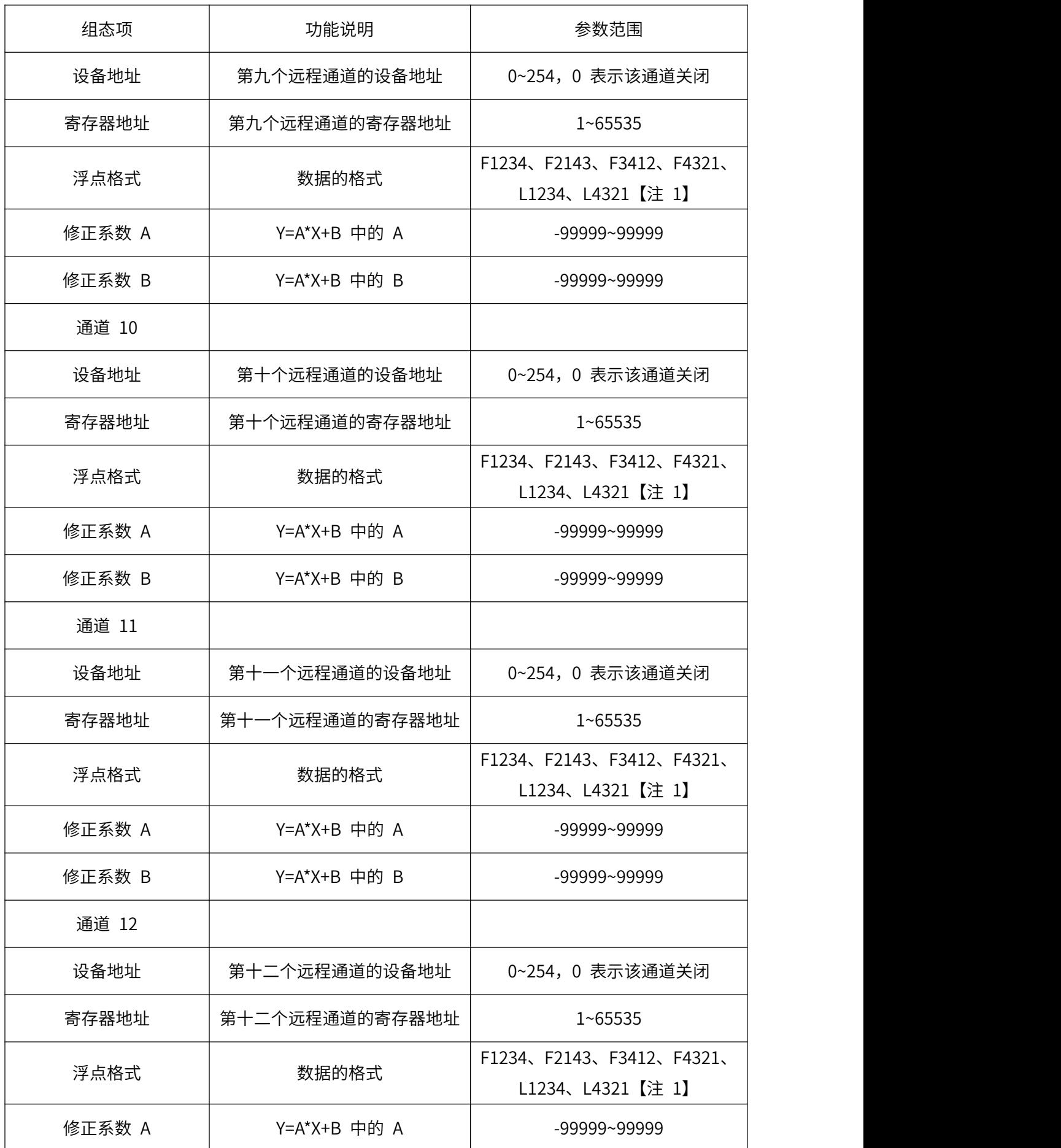

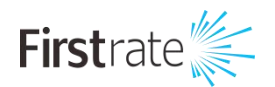

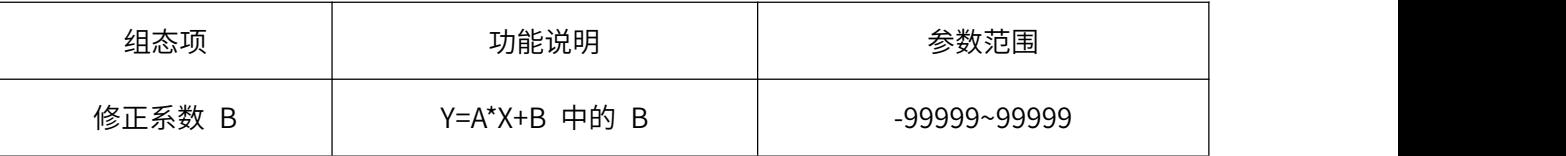

# <span id="page-49-0"></span>**● 系统设置**

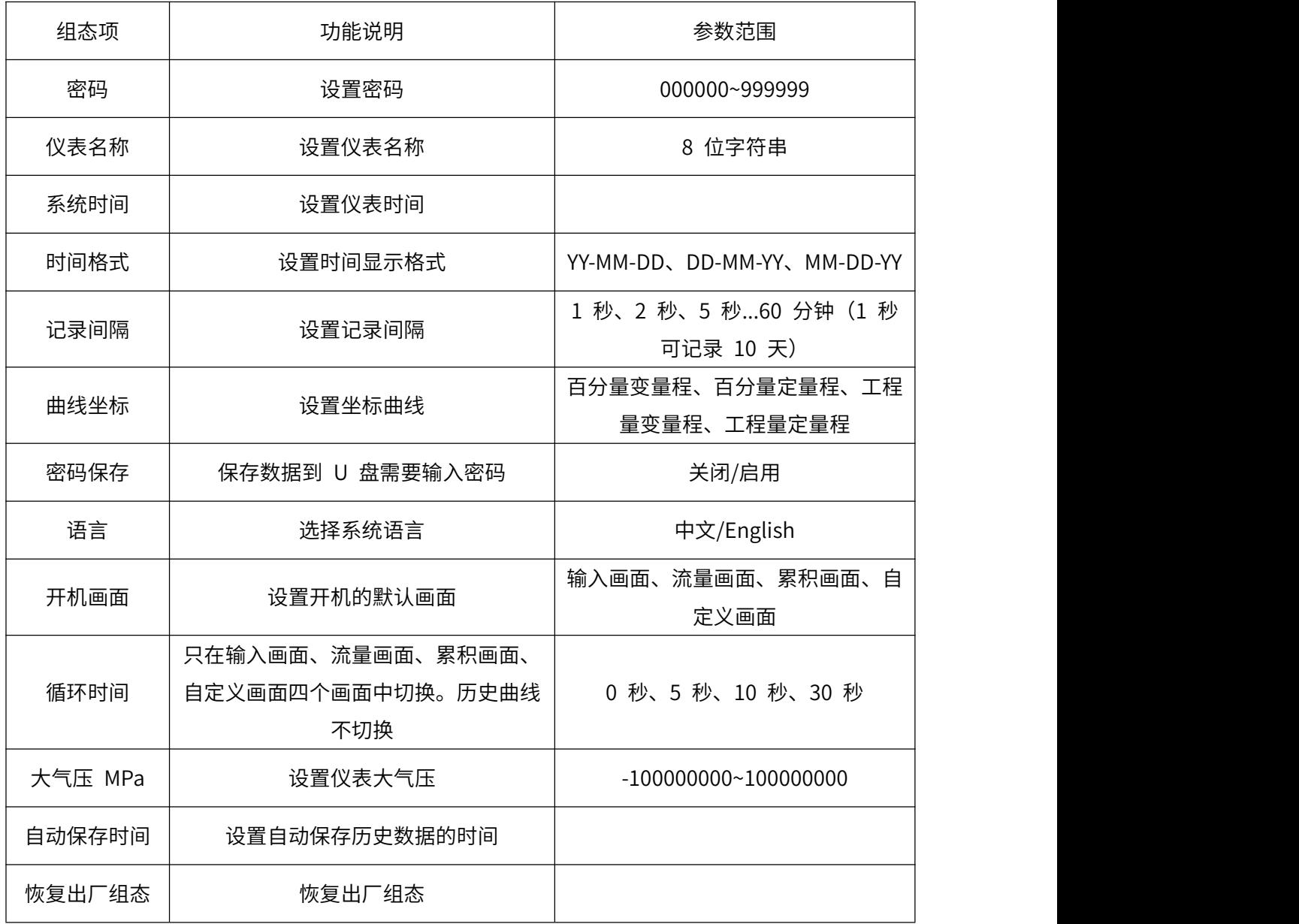

#### <span id="page-49-1"></span>表 4-14 系统设置组态项说明

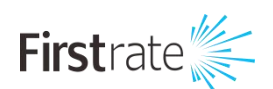

# **六 Modbus 地址表**

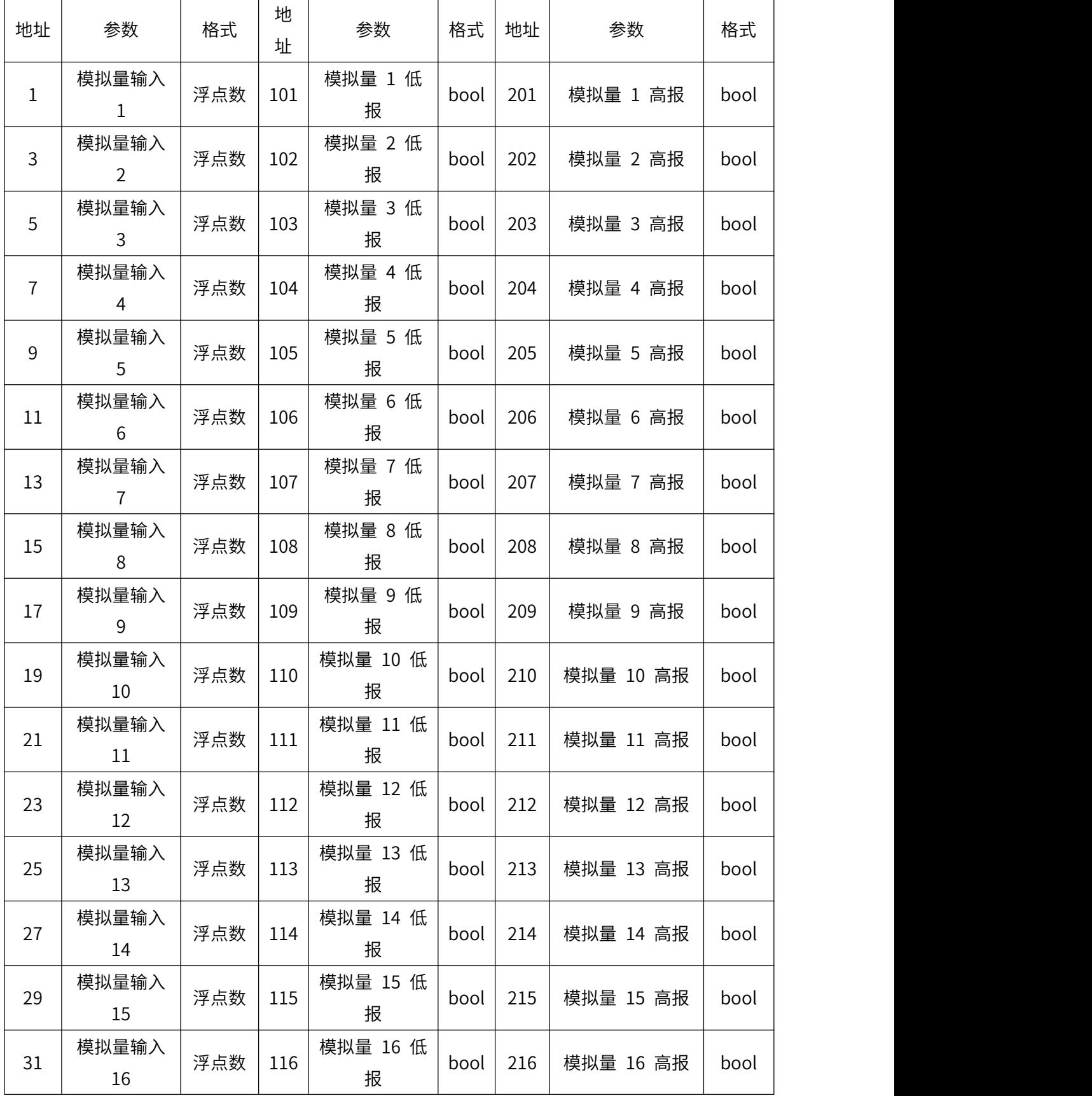

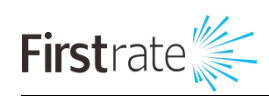

FST500-602A 多功能彩色无纸记录仪

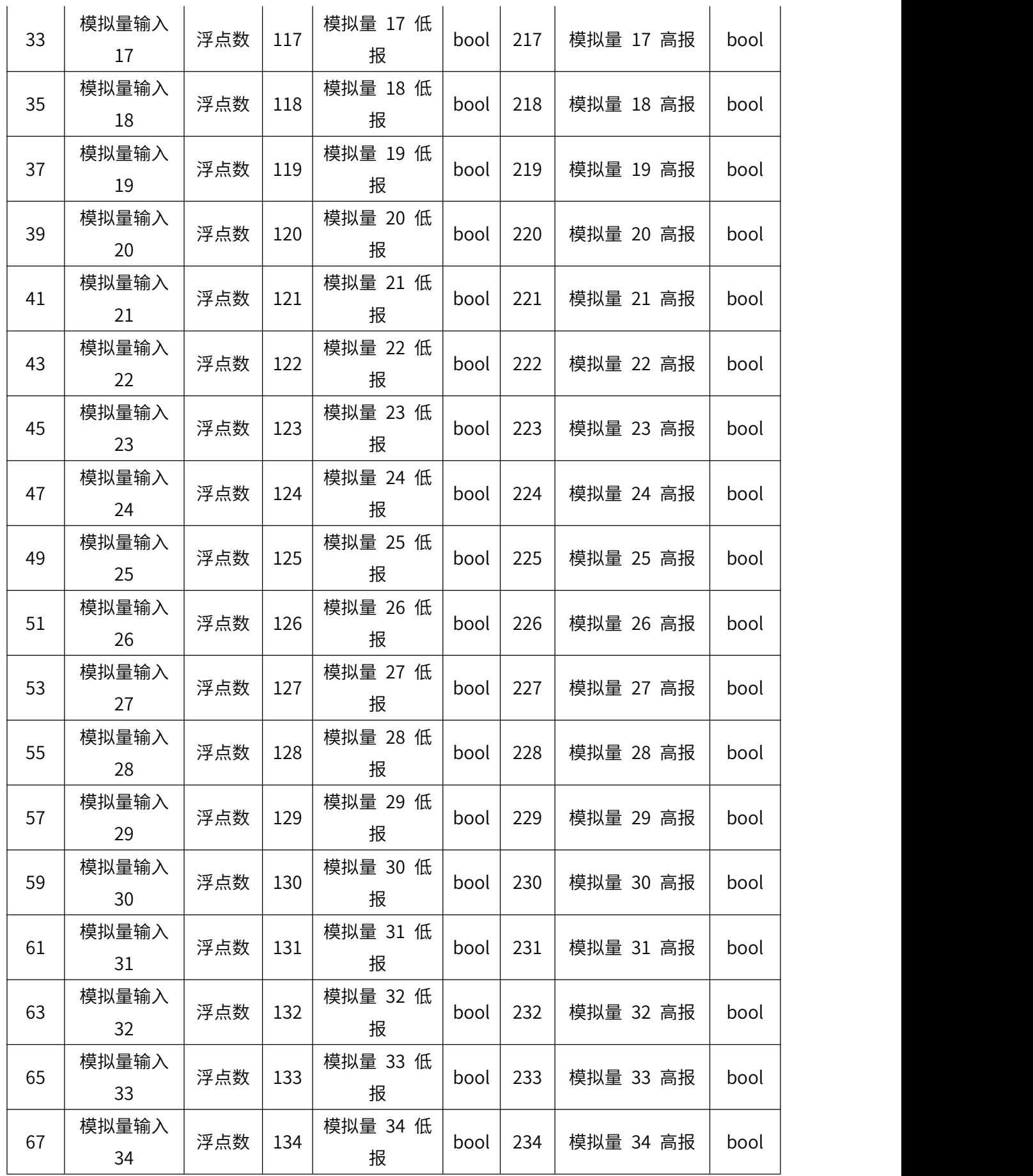

52

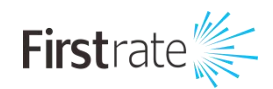

FST500-602A 多功能彩色无纸记录仪

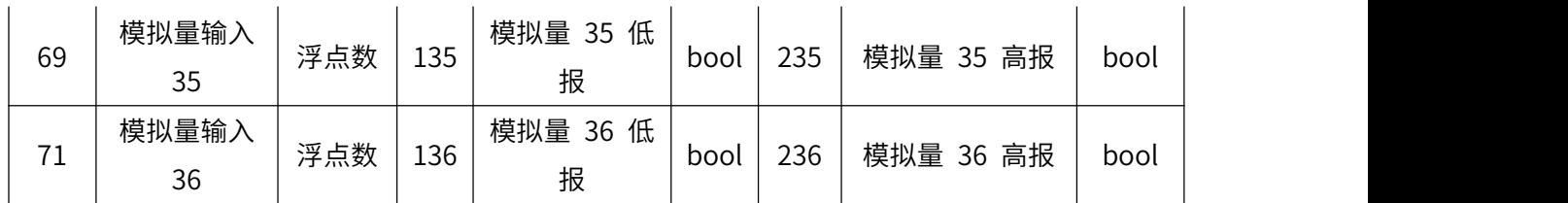

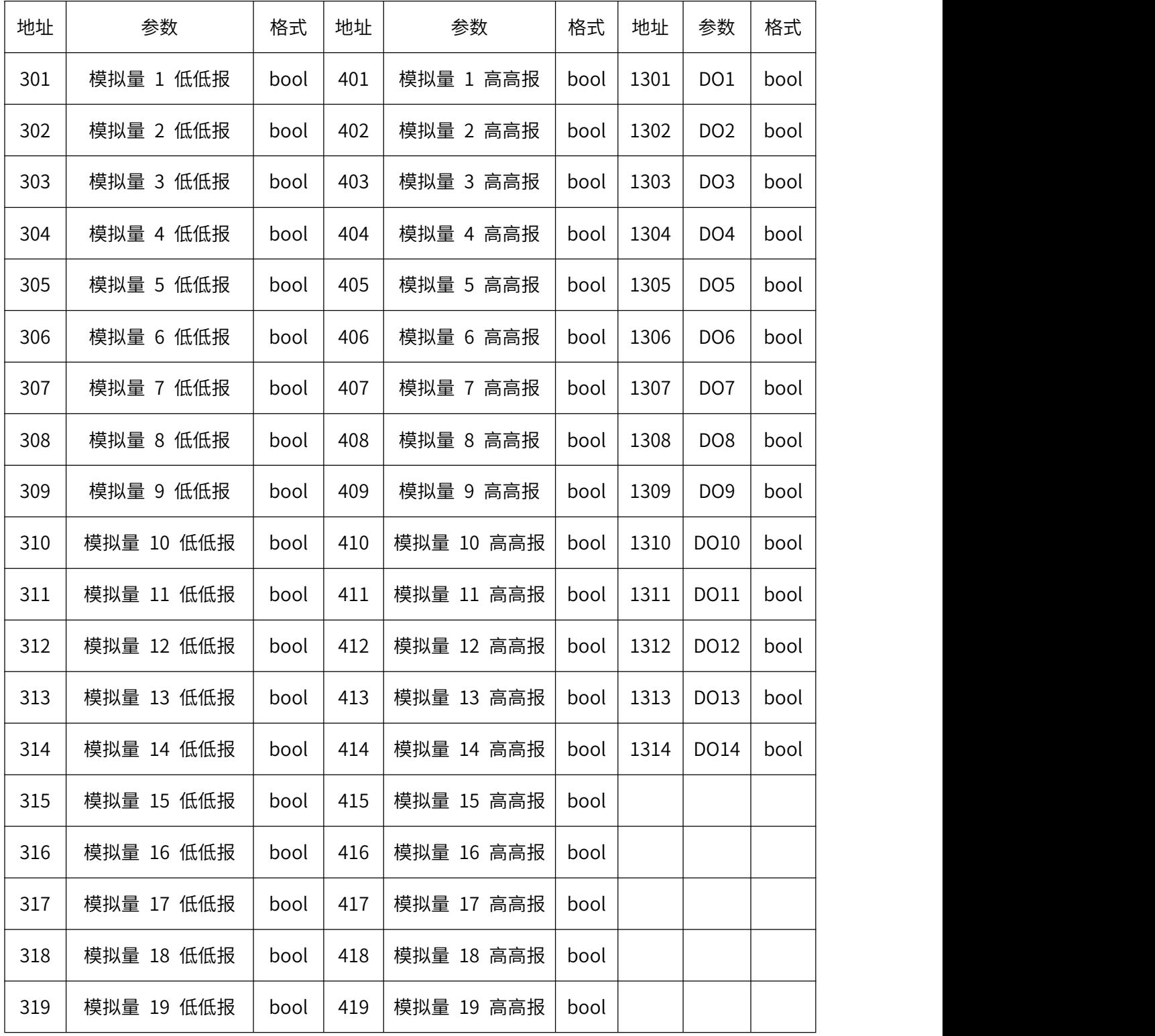

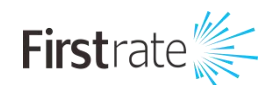

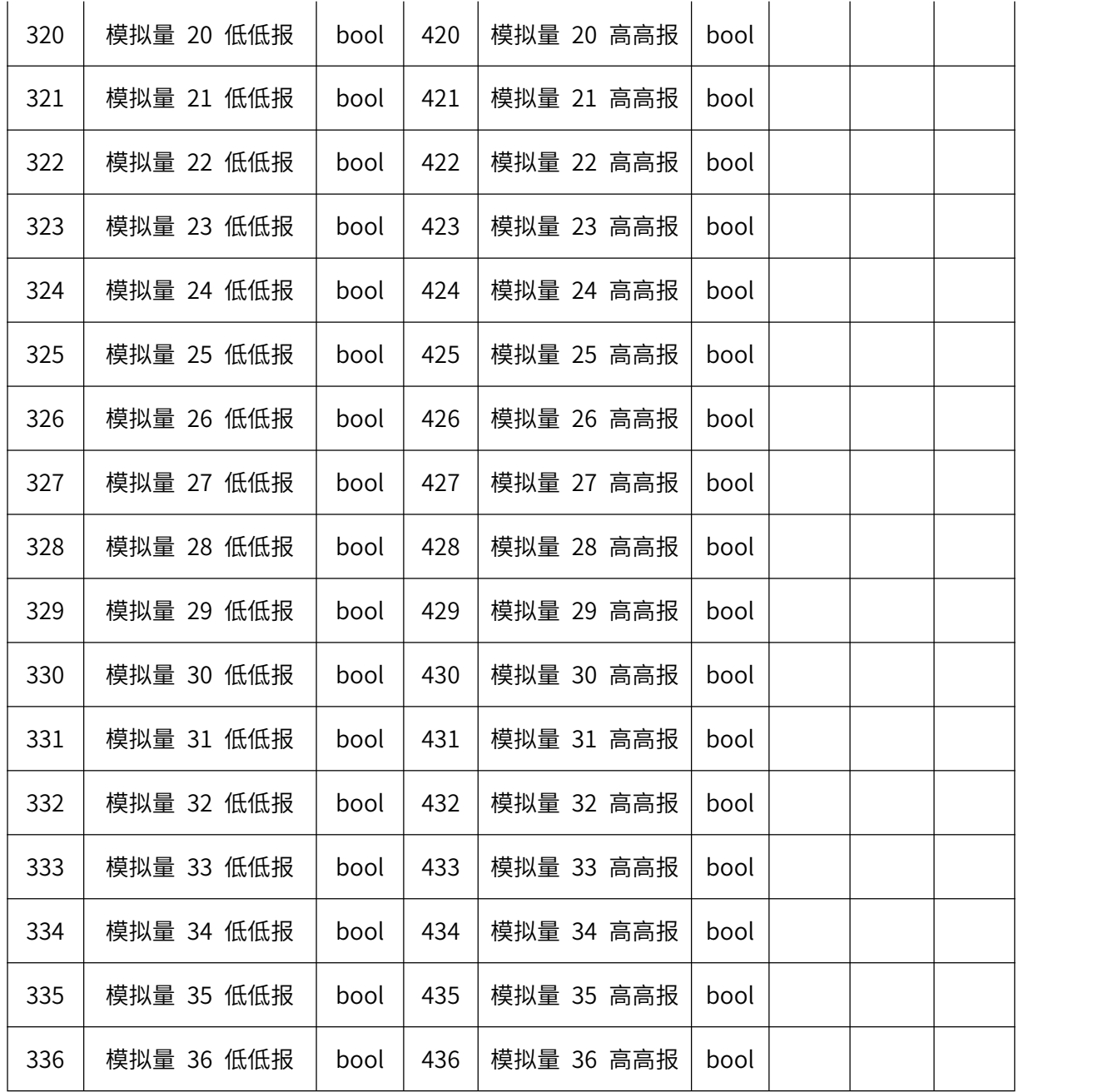

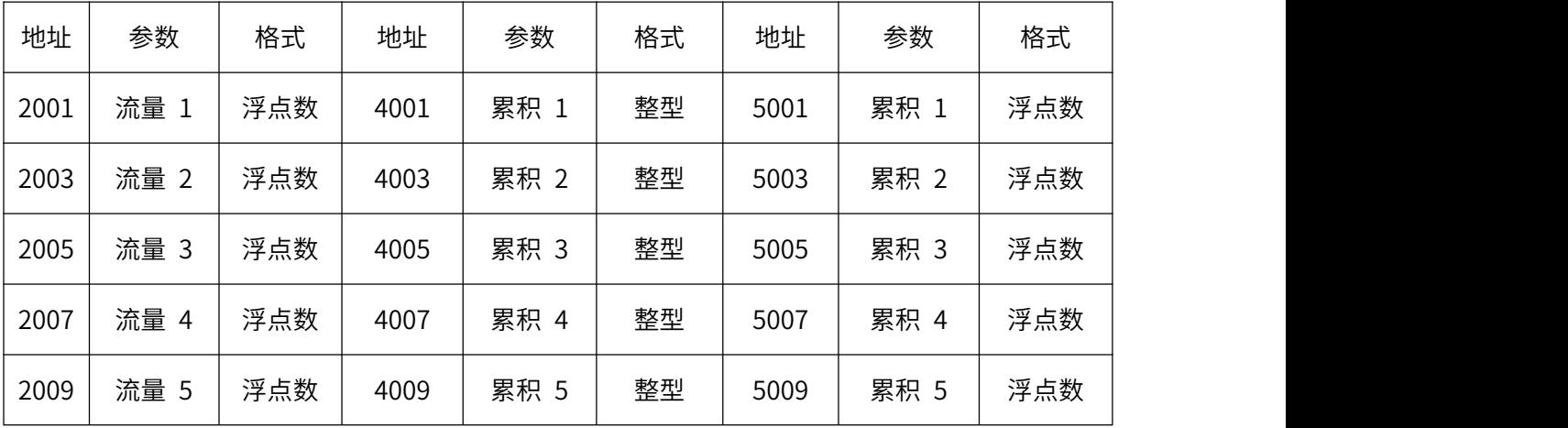

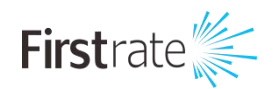

FST500-602A 多功能彩色无纸记录仪

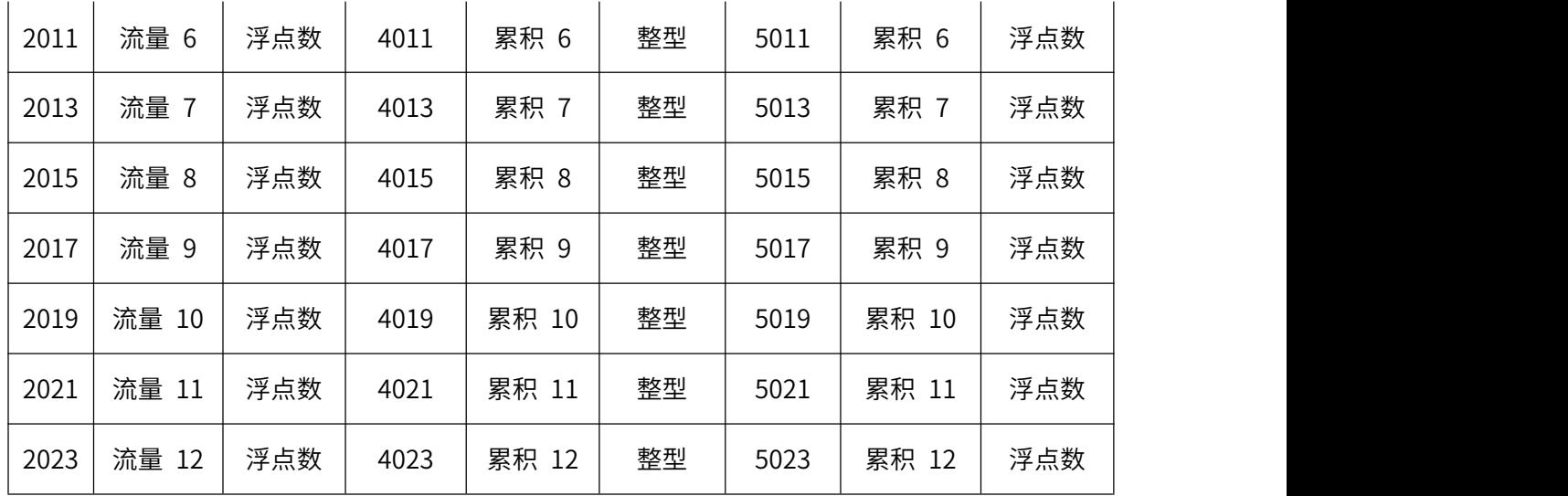

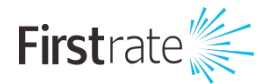

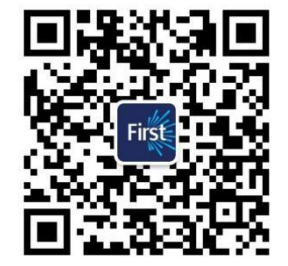

### **湖南菲尔斯特传感器有限公司**

### **Hunan Firstrate Sensor Co.,Ltd**

- A:湖南省长沙市雨花经开区智能制造产业园振华路智庭园 1 栋
- T:0731-86905666
- W: www.firstsensor.cn

[www.firstratesensor.com](http://www.firstsensor.com.cn)

### **400-607-8500**